# User's Guide Fiber Optic Power Meter FPM-8210/8210H  $1980 \frac{dBn}{W}$  $\Box$ **NUMBERS** ∙∏G Photonic Test & Measurement Instrumentation

ILX Lightwave Corporation · P. O. Box 6310 · Bozeman, MT, U.S.A. 59771 · U.S. & Canada: 1-800-459-9459 · International Inquiries: 406-586-1244 · Fax 406-586-9405 E-mail: support@ilxlightwave.com

#### **www.ilxlightwave.com**

# **TABLE OF CONTENTS**

**[List of Figures](#page-6-0)**. . . . . . . . . . . . . . . . . . . . . . . . . . . . . . . . . . . . . . . . . . . . . . . . . . . . . . . v **[List of Tables](#page-8-0)**. . . . . . . . . . . . . . . . . . . . . . . . . . . . . . . . . . . . . . . . . . . . . . . . . . . . . . . vii **[Safety and Warranty Information](#page-10-0)**. . . . . . . . . . . . . . . . . . . . . . . . . . . . . . . . . . . . . ix [Safety Information and the Manual . . . . . . . . . . . . . . . . . . . . . . . . . . . . . . . . . .ix](#page-10-1) [General Safety Considerations . . . . . . . . . . . . . . . . . . . . . . . . . . . . . . . . . . . . .ix](#page-10-2) **[Safety Symbols](#page-11-0)** . . . . . . . . . . . . . . . . . . . . . . . . . . . . . . . . . . . . . . . . . . . . . . . . . . . . . . x [Safety Marking Symbols . . . . . . . . . . . . . . . . . . . . . . . . . . . . . . . . . . . . . . . . . . . x](#page-11-1) **[Warranty](#page-12-0)** . . . . . . . . . . . . . . . . . . . . . . . . . . . . . . . . . . . . . . . . . . . . . . . . . . . . . . . . . . xi [Limitations . . . . . . . . . . . . . . . . . . . . . . . . . . . . . . . . . . . . . . . . . . . . . . . . . .xi](#page-12-1) [Returning an Instrument . . . . . . . . . . . . . . . . . . . . . . . . . . . . . . . . . . . . . . .xi](#page-12-2) [Claims for Shipping Damage . . . . . . . . . . . . . . . . . . . . . . . . . . . . . . . . . . . .xi](#page-12-3) [Comments, Suggestions, and Problems . . . . . . . . . . . . . . . . . . . . . . . . . . . . . xii](#page-13-0)

. . . . . . . . . . . . . . . . .

## **[Chapter 1 Introduction and Specifications](#page-14-0)**

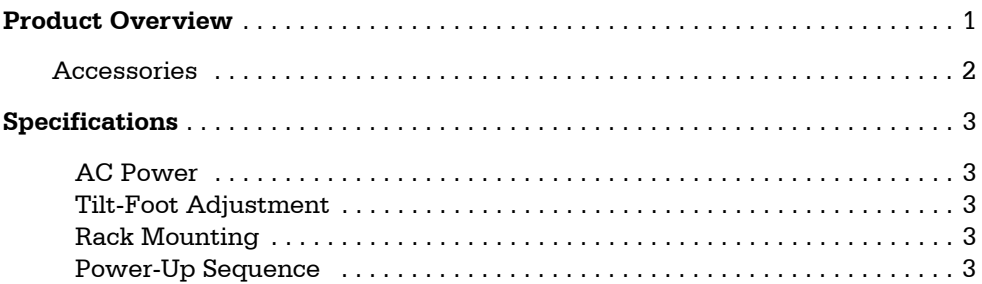

# **[Chapter 2 Front Panel Operation](#page-18-0)**

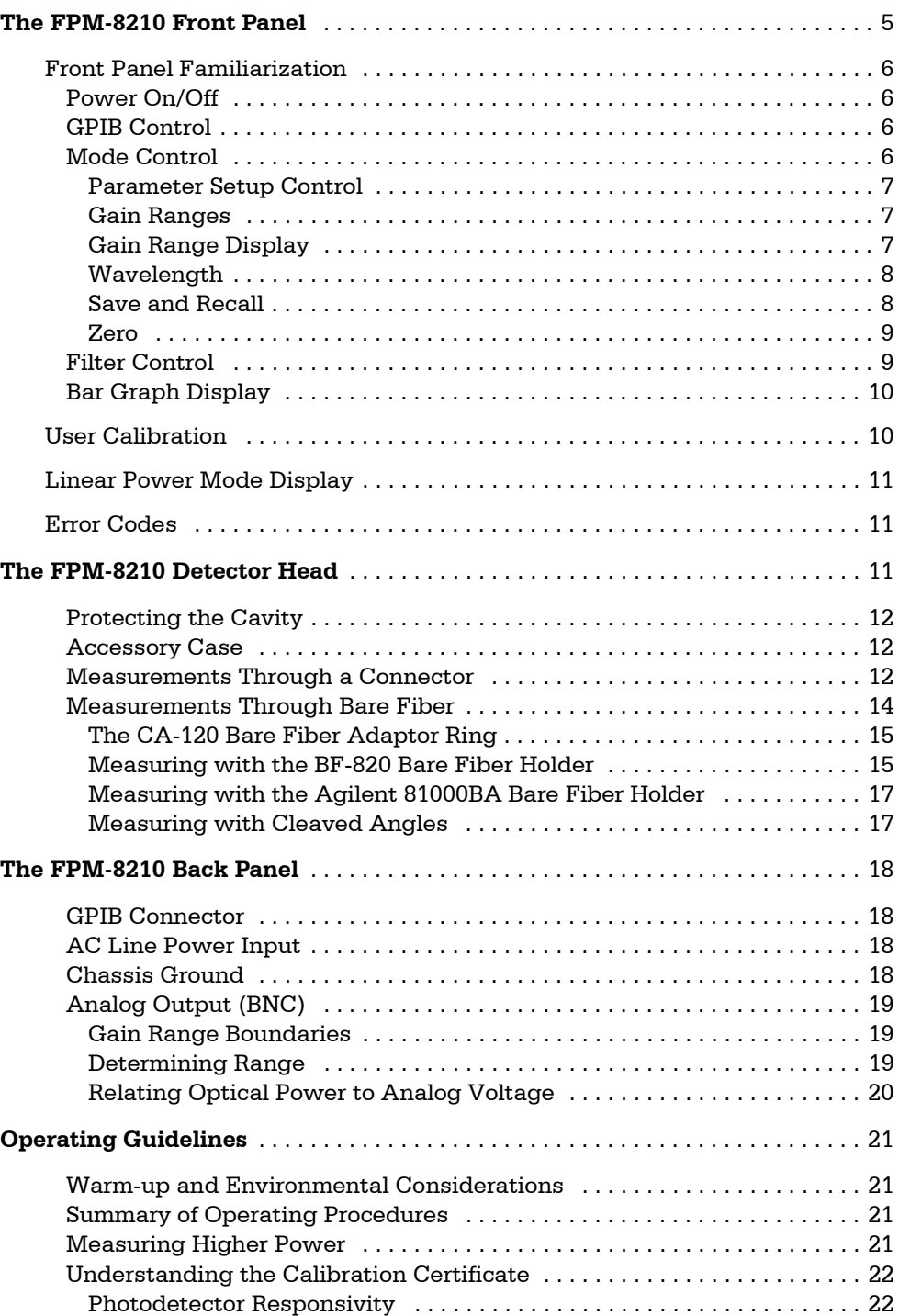

# **[Chapter 3 Remote Operation](#page-38-0)**

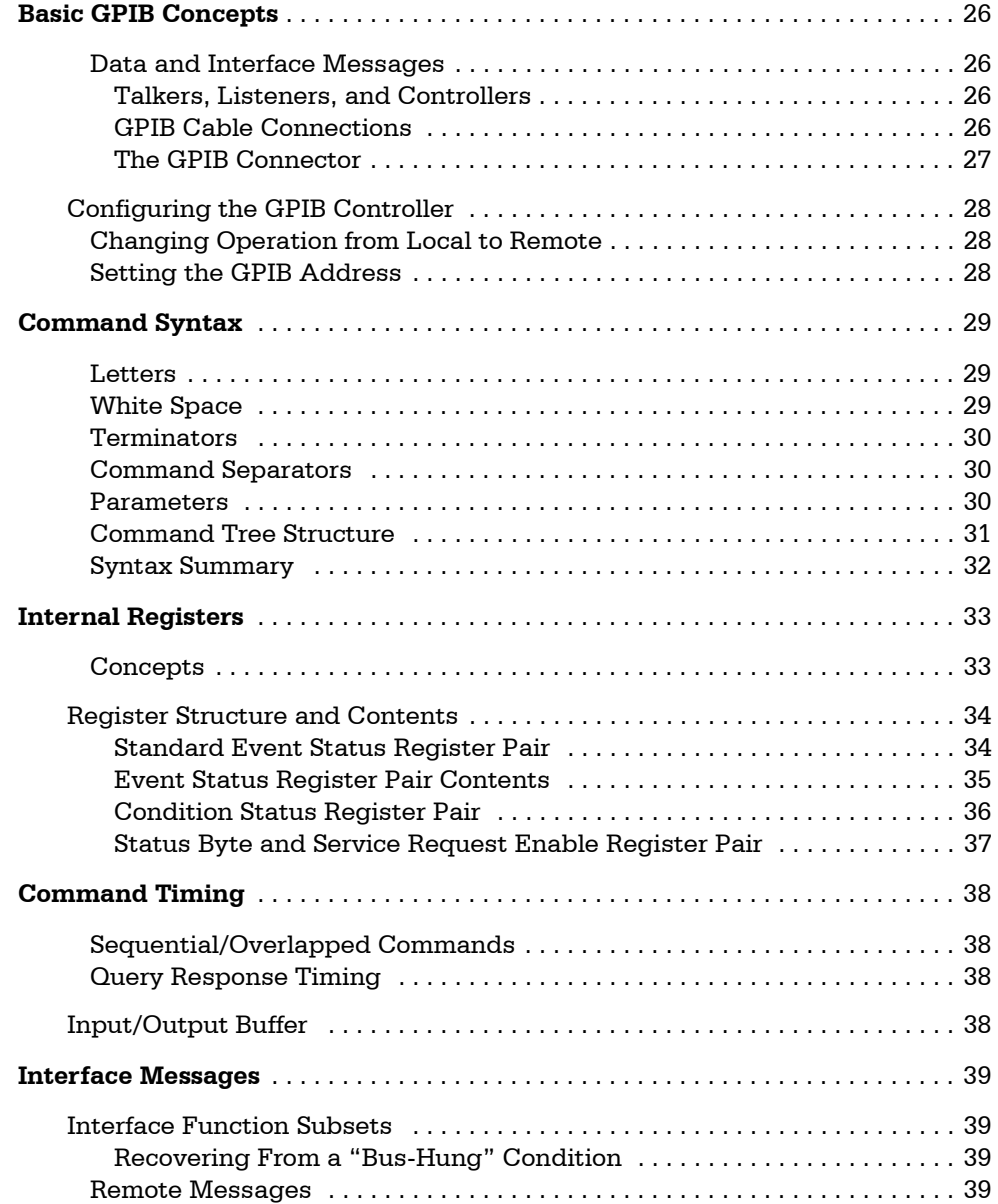

# **[Chapter 4 GPIB Command Reference](#page-54-0)**

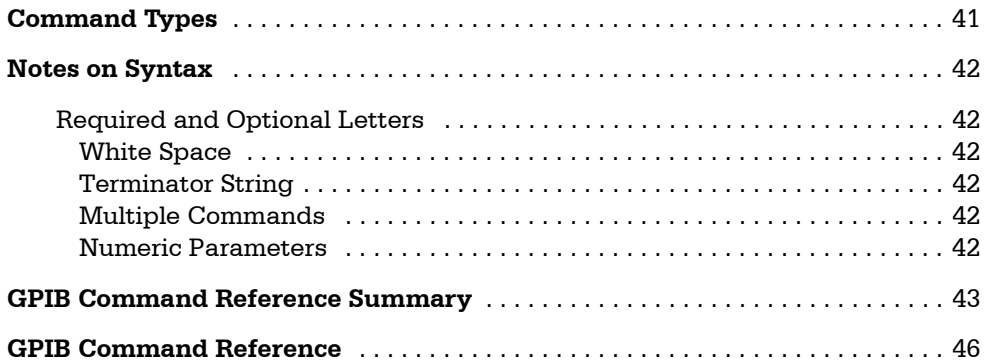

## **[Chapter 5 Troubleshooting](#page-82-0)**

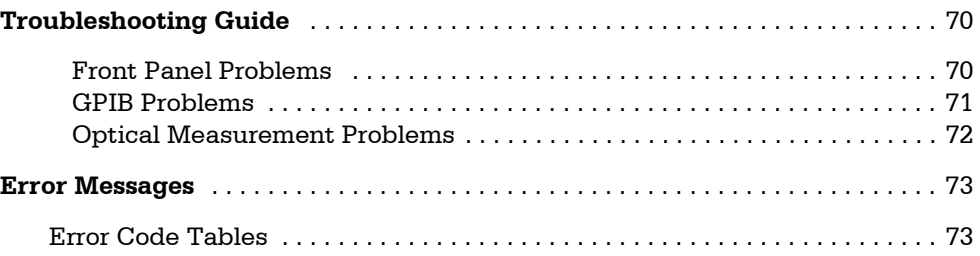

# **[Appendix A Conversion Tables](#page-90-0)**

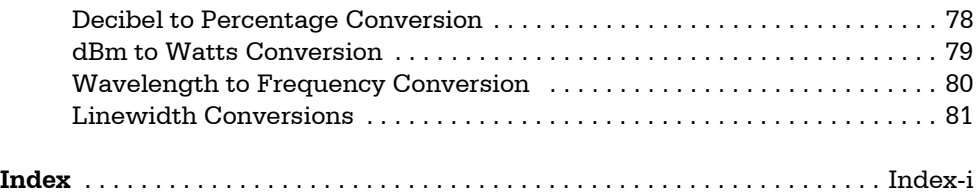

# **LIST OF FIGURES**

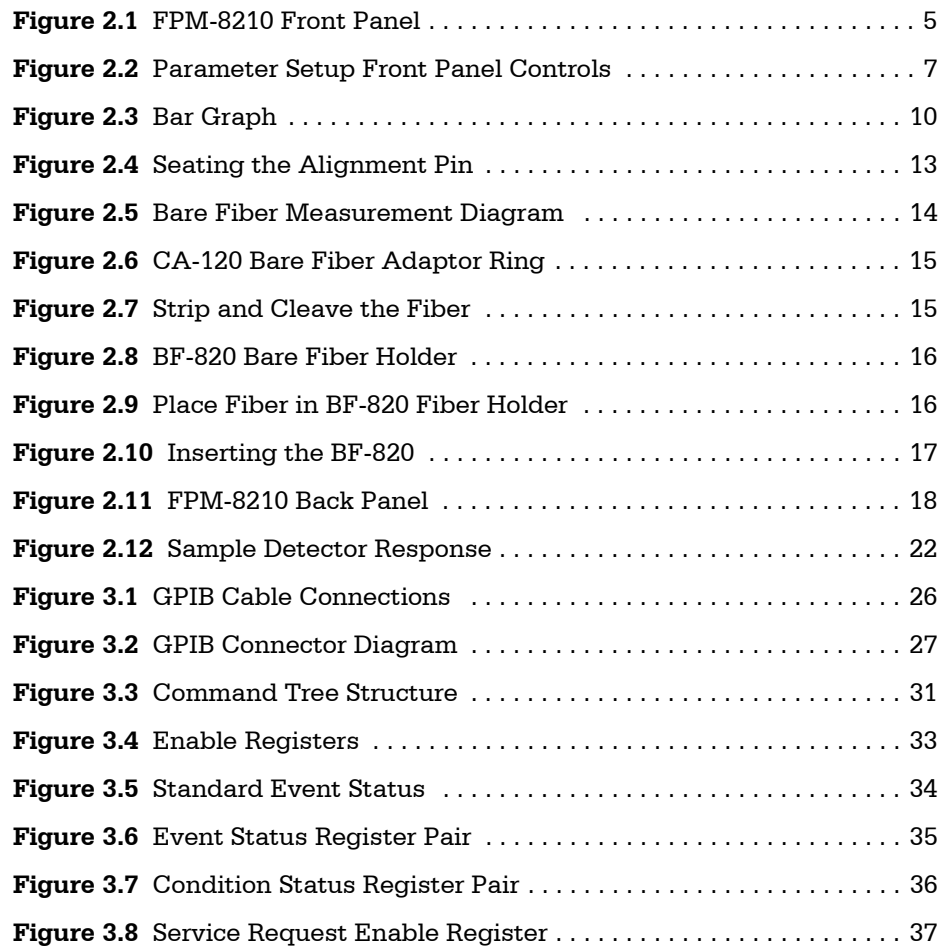

<span id="page-6-0"></span>. . . . . . . . . . . . . . . . .

# **LIST OF TABLES**

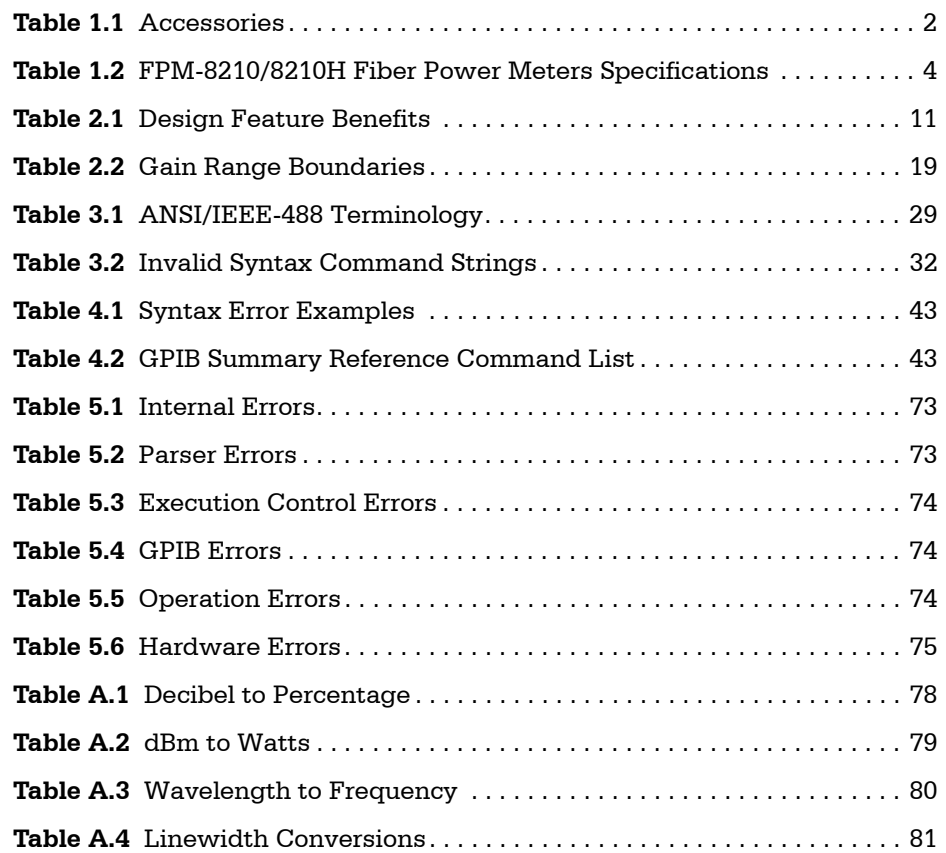

<span id="page-8-0"></span>. . . . . . . . . . . . . . . . . .

# <span id="page-10-0"></span>**SAFETY AND WARRANTY INFORMATION**

The Safety and Warranty Information section provides details about cautionary symbols used in the manual, safety markings used on the instrument, and information about the Warranty including Customer Service contact information.

. . . . . . . . . . . . . . . . .

## <span id="page-10-1"></span>**Safety Information and the Manual**

Throughout this manual, you will see the words *Caution* and *Warning* indicating potentially dangerous or hazardous situations which, if not avoided, could result in death, serious or minor injury, or damage to the product. Specifically:

# **! CAUTION**

**Caution indicates a potentially hazardous situation which can result in minor or moderate injury or damage to the product or equipment.** 

# **WARNING**

**Warning indicates a potentially dangerous situation which can result in serious injury or death.**

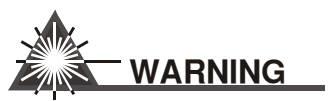

**Visible and/or invisible laser radiation. Avoid direct exposure to the beam.**

## <span id="page-10-2"></span>**General Safety Considerations**

If any of the following conditions exist, or are even suspected, do not use the instrument until safe operation can be verified by trained service personnel:

- **•** Visible damage
- **•** Severe transport stress
- **•** Prolonged storage under adverse conditions
- **•** Failure to perform intended measurements or functions

If necessary, return the instrument to ILX Lightwave, or authorized local ILX Lightwave distributor, for service or repair to ensure that safety features are maintained (see the contact information on [page xii\)](#page-13-0).

All instruments returned to ILX Lightwave are required to have a Return Authorization Number assigned by an official representative of ILX Lightwave Corporation. [See Returning an Instrument on](#page-12-2)  [page xi](#page-12-2) for more information.

# <span id="page-11-0"></span>**SAFETY SYMBOLS**

This section describes the safety symbols and classifications.

Technical specifications including electrical ratings and weight are included within the manual. See the Table of Contents to locate the specifications and other product information. The following classifications are standard across all ILX Lightwave products:

- **•** Indoor use only
- **•** Ordinary Protection: This product is NOT protected against the harmful ingress of moisture.
- **•** Class I Equipment (grounded type)
- **•** Mains supply voltage fluctuations are not to exceed ±10% of the nominal supply voltage.
- **•** Pollution Degree II
- **•** Installation (overvoltage) Category II for transient overvoltages
- **•** Maximum Relative Humidity: <80% RH, non−condensing
- **•** Operating temperature range of 0 °C to 40 °C
- Storage and transportation temperature of -40 °C to 70 °C
- **•** Maximum altitude: 3000 m (9843 ft)
- **•** This equipment is suitable for continuous operation.

#### **Safety Marking Symbols**

This section provides a description of the safety marking symbols that appear on the instrument. These symbols provide information about potentially dangerous situations which can result in death, injury, or damage to the instrument and other components.

<span id="page-11-1"></span>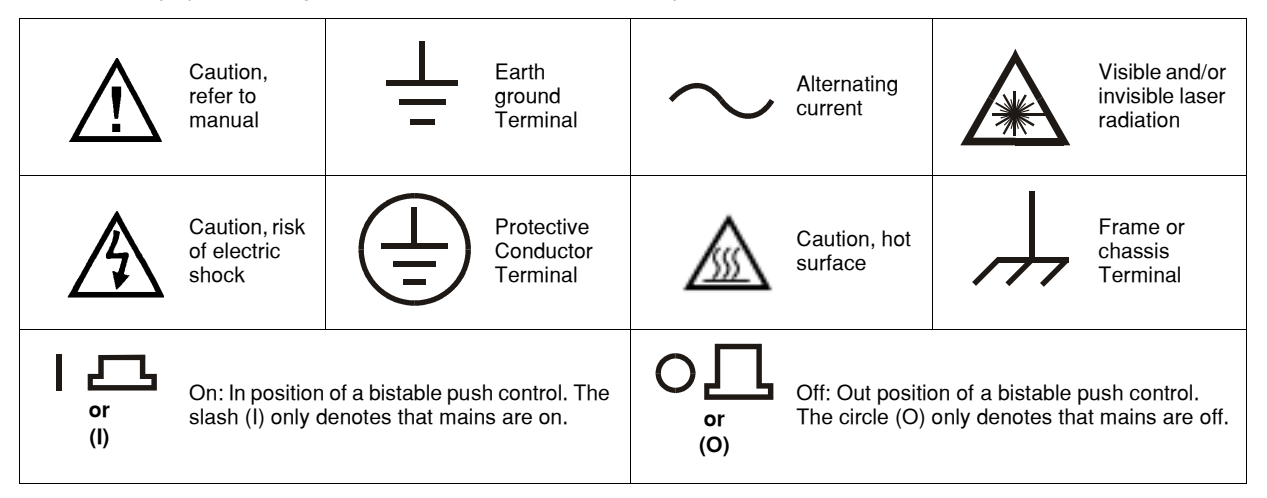

# <span id="page-12-0"></span>**WARRANTY**

ILX LIGHTWAVE CORPORATION warrants this instrument to be free from defects in material and workmanship for a period of one year from date of shipment. During the warranty period, ILX will repair or replace the unit, at our option, without charge.

#### <span id="page-12-1"></span>**Limitations**

This warranty does not apply to fuses, lamps, defects caused by abuse, modifications, or to use of the product for which it was not intended**.**

This warranty is in lieu of all other warranties, expressed or implied, including any implied warranty of merchantability or fitness for any particular purpose. ILX Lightwave Corporation shall not be liable for any incidental, special, or consequential damages**.**

If a problem occurs, please contact ILX Lightwave Corporation with the instrument's serial number, and thoroughly describe the nature of the problem.

#### <span id="page-12-2"></span>**Returning an Instrument**

If an instrument is to be shipped to ILX Lightwave for repair or service, be sure to:

- **1** Obtain a Return Authorization number (RA) from ILX Customer Service.
- **2** Attach a tag to the instrument identifying the owner and indicating the required service or repair. Include the instrument serial number from the rear panel of the instrument.
- **3** Attach the anti−static protective caps that were shipped with the instrument and place the instrument in a protective anti−static bag.
- **4** Place the instrument in the original packing container with at least 3 inches (7.5 cm) of compressible packaging material. **Shipping damage is not covered by this warranty.**
- **5** Secure the packing box with fiber reinforced strapping tape or metal bands.
- **6** Send the instrument, transportation pre−paid, to ILX Lightwave. Clearly write the return authorization number on the outside of the box and on the shipping paperwork. ILX Lightwave recommends you insure the shipment.

If the original shipping container is not available, place your instrument in a container with at least 3 inches (7.5 cm) of compressible packaging material on all sides.

Repairs are made and the instrument returned transportation pre−paid. Repairs are warranted for the remainder of the original warranty or for 90 days, whichever is greater.

#### <span id="page-12-3"></span>**Claims for Shipping Damage**

When you receive the instrument, inspect it immediately for any damage or shortages on the packing list. If the instrument is damaged, file a claim with the carrier. The factory will supply you with a quotation for estimated costs of repair. You must negotiate and settle with the carrier for the amount of damage.

#### <span id="page-13-1"></span><span id="page-13-0"></span>**Comments, Suggestions, and Problems**

To ensure that you get the most out of your ILX Lightwave product, we ask that you direct any product operation or service related questions or comments to ILX Lightwave Customer Support. You may contact us in whatever way is most convenient:

Phone . . . . . . . . . . . . . . . . . . . . . . . . . . . (800) 459−9459 or (406) 586−1244 Fax . . . . . . . . . . . . . . . . . . . . . . . . . . . . . . . . . . . . . . . . . . . . . (406) 586−9405 On the web at: . . . http://ilx.custhelp.com/cgi−bin/ilx.cfg/php/enduser/ask.php Or mail to: ILX Lightwave Corporation P. O. Box 6310 Bozeman, Montana, U.S.A 59771 www.ilxlightwave.com

When you contact us, please have the following information:

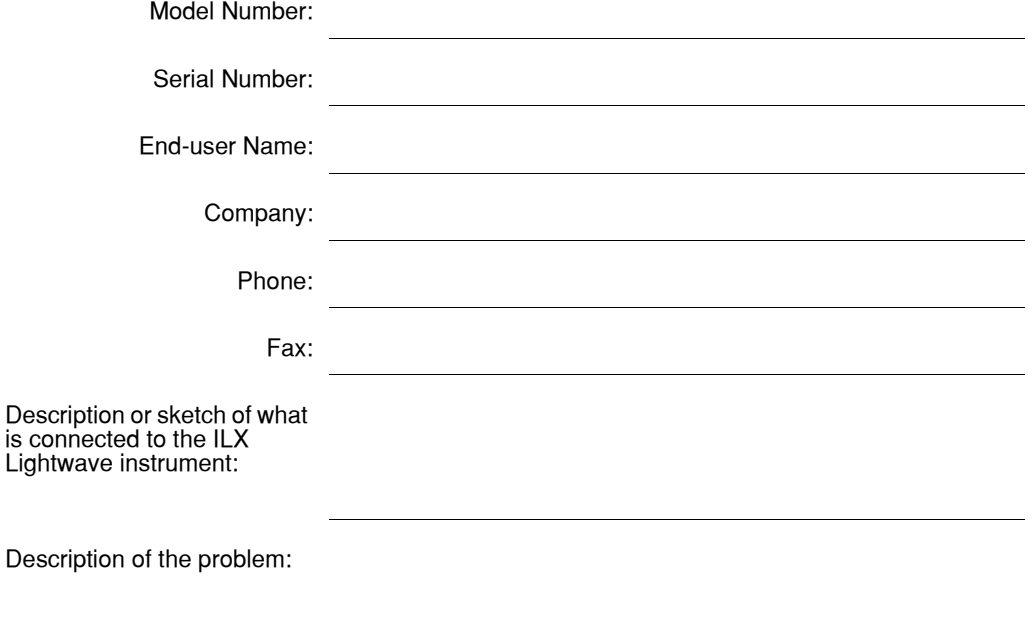

If ILX Lightwave determines that a return to the factory is necessary, you are issued a Return Authorization (RA) number. Please mark this number on the outside of the shipping box.

You or your shipping service are responsible for any shipping damage when returning the instrument to ILX Lightwave; ILX recommends you insure the shipment. If the original shipping container is not available, place your instrument in a container with at least 3 inches (7.5 cm) of compressible packaging material on all sides.

We look forward to serving you even better in the future!

# **INTRODUCTION AND SPECIFICATIONS**

<span id="page-14-0"></span>. . . . . . . . . . . . . . . . .

This chapter introduces the FPM−8210 and FPM−8210H Fiber Optic Power Meters with an overview description. Also included are a list of available accessories to extend the usefulness of your meter, installation instructions, a description of the start−up sequence, and specifications.

## <span id="page-14-1"></span>**Product Overview**

The FPM−8210 and FPM−8210H are precision, systems−capable fiber optic power meters optimized for production testing of fiber optic components.

The only difference between the FPM−8210 and the FPM−8210H is the allowable input power level. In this manual, any reference to "FPM−8210" applies to either model unless specifically stated. See [Table 1.2, "FPM−8210/8210H Fiber Power Meters Specifications", on page 4](#page-17-0) for details.

Some of the key benefits this design innovation delivers include:

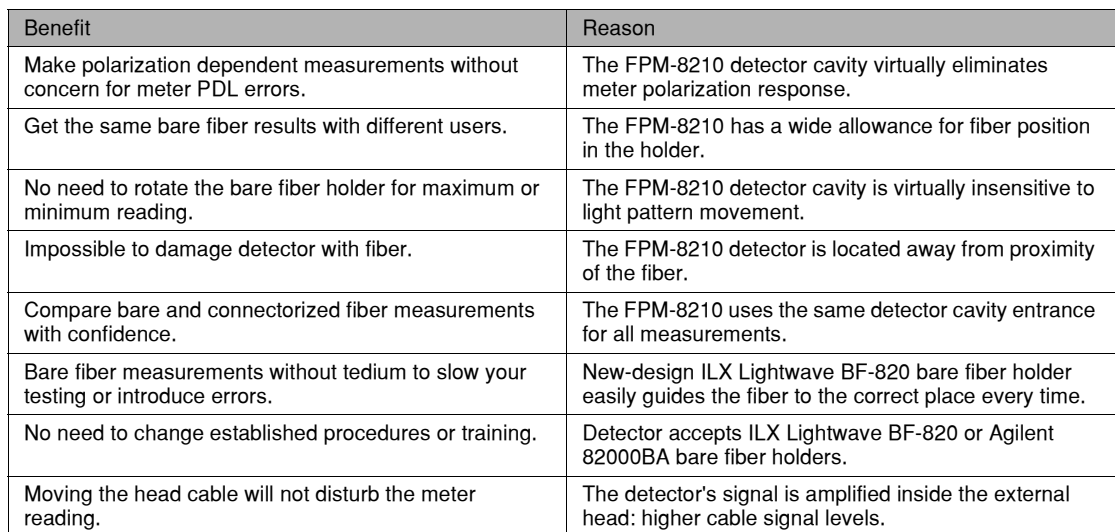

The FPM−8210 and FPM−8210H are precise and reliable tools for fiber optic power measurement. Accommodating wavelengths from 850 to 1650 nm, the FPM−8210 measures accurately over 90 dB dynamic range from +20 dBm to −70 dBm. The FPM−8210H measures accurately over 80 dB dynamic range from +30 dBm to −50 dBm. NIST−traceable calibration assures consistent results. Other features include:

- **•** Average up to 100 measurements per reading for accuracy with unstable inputs
- **•** SAVE and RECALL up to ten of your test setups
- **•** Bargraph displays relative power for visual peaking of optical setups
- **•** 0 ~ 10 V analog output for fine resolution relative power monitoring
- **•** A sophisticated GPIB/IEEE 488 interface
- **•** 2−meter head cable for convenience in positioning the head near your test
- **•** Heavy robust head design for production test workstations

#### <span id="page-15-0"></span>**Accessories**

Precision quick−align threadless adaptors are available for common connector types. The accessory case provides a convenient way to protect these precision optical components when not in use.

| <b>MODEL NUMBER</b> | <b>DESCRIPTION</b>                             |
|---------------------|------------------------------------------------|
| CA-100              | FC Adapter                                     |
| CA-150              | <b>SC Adapter</b>                              |
| CA-200              | LC Adapter                                     |
| CA-120              | Bare Fiber Adapter Ring                        |
| BF-820              | Bare Fiber Holder (requires CA-120)            |
| CA-500              | Accessory case (for adaptors and fiber holder) |
| RM-124              | Rack mount kit, single instrument              |
| <b>RM-122</b>       | Rack mount kit, dual instrument                |

<span id="page-15-1"></span>**Table 1.1** Accessories

The CA−120 bare fiber adapter ring accepts ILX Lightwave BF−820 or Agilent 81000BA bare fiber holders. This compatibility also means you can use the BF−820 bare fiber holder with Agilent or HP power meters.

Model CA−500 accessory case holds your connector adaptors, bare fiber holder, and bare fiber adapter ring. Protect these precision optical components by storing them in their appropriate slot in this case.

*Specifications*

## <span id="page-16-6"></span><span id="page-16-0"></span>**Specifications**

This section discusses AC power considerations, tilt−foot adjustment, rack mounting, and describes the power up sequence.

#### **AC Power**

# <span id="page-16-1"></span>**WARNING**

**To avoid electrical shock hazard, connect the FPM−8210 only to a properly earth− grounded, 3−prong receptacle. Failure to observe this precaution can result in severe injury or death.**

The FPM−8210 is factory configured for operation at nominal line voltages of 100, 120, 220, or 240 VAC. Make sure the voltage printed on the back panel of the instrument matches the power−line voltage in your area. Contact ILX Lightwave Customer Service if you need to reconfigure the input voltage range.

#### <span id="page-16-2"></span>**Tilt-Foot Adjustment**

The FPM−8210 has front legs that extend to make it easier to view the displays. To use them, rotate the legs downward until they lock into position.

#### <span id="page-16-3"></span>**Rack Mounting**

The FPM-8210 conforms to international standards for a 2U-height <sup>1</sup>/<sub>2</sub>-width rack mounting. Available rack mount accessory kits contain detailed mounting instructions.

#### <span id="page-16-5"></span><span id="page-16-4"></span>**Power-Up Sequence**

With the FPM−8210 connected to an AC power source, pressing **POWER** supplies AC line power to the instrument and starts the following power up sequence:

- **1** All front panel indicators ON, all 7−segment displays indicate "8".
- **2** All front panel indicators OFF.
- **3** Display shows the internal firmware version number.

Each display lasts 2−3 seconds. During the front panel indicator test, the FPM−8210 performs a self−test to ensure that internal hardware and software are communicating. After the self test, FPM−8210 configuration is set to the same state as when power was last turned off. If you wish, you can then use the recall function to quickly get to a different setup. [See Save and Recall on page 8.](#page-21-2) for more information. If the 8210 cannot successfully complete the test, an error message is displayed. See Appendix A, Error Messages for a complete list of error messages.

<span id="page-17-3"></span>*Specifications*

#### <span id="page-17-0"></span>**Table 1.2** FPM−8210/8210H Fiber Power Meters Specifications

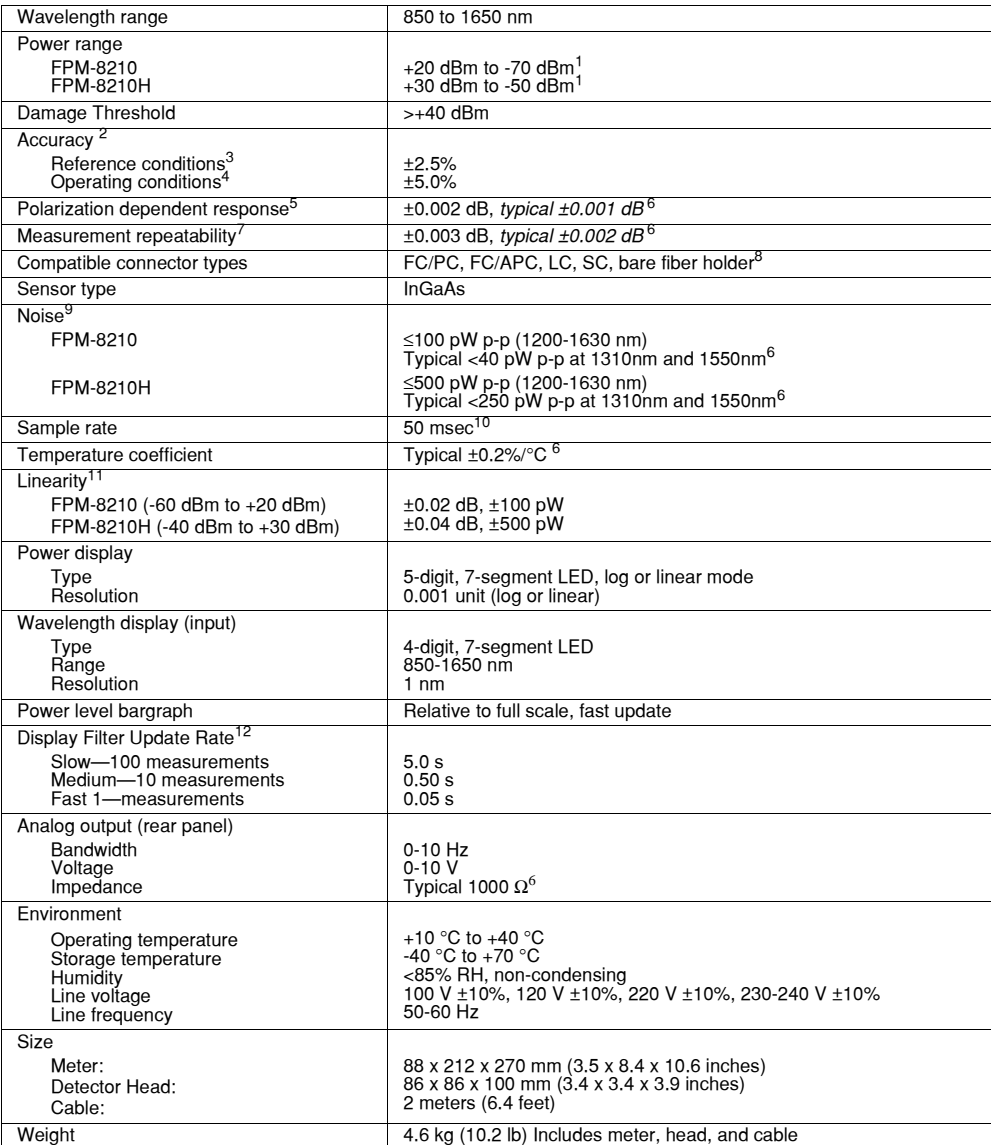

<span id="page-17-1"></span>

- 1. FPM-8210: +23 dBm to -60 dBm for λ <1000 nm. FPM-8210H; +33 dBm to -40 dBm for λ <1000 nm<br>2. 950-1630 nm. Includes traceability to NIST. Calibrated at 23°C ±3°C, at 10 nm intervals. Uncertainty evaluated<br> accord Measurement Results".
- 3. Temperature  $23 \pm 2$  °C,  $\lambda$  1000-1600 nm, spot diameter 1.1mm, power -20 dBm (10µW).
- 
- 4. Within operating power and temperature ranges specified above. Add 1% for NA > 0.2. Maximum NA ≤ 0.30.<br>5. Variation in meter response associated with changes in input polarization state. Specification is for flat endfa

- <span id="page-17-2"></span>6. Typical values provide supplemental information beyond guaranteed specification limits.<br>7. Variation in response from removing and replacing the fiber or connector into the detector head. Includes effects of<br> v
- 8. Compatible with ILX Lightwave BF-820 or Agilent 81000BA bare fiber holders. ILX Lightwave BF-820 fiber holders<br>are designed for fiber diameter 125 µm (250 µm or 900 µm buffer).<br>9. Measured over 1 minute, in medium f

10. FPM-8210H.<br>10. GPIB data transfer rate is faster than measurement sample rate.<br>11. 920nm to1630nm.Total variation from straight-line response. Valid across range limits if measured in auto-range

mode. Measured at 23 ±5 °C, constant temperature. Add ±0.005 dB/dB for input power >0 dBm. 12. Applies to measurements taken within the same gain range. Display update rates will increase if changing gain ranges is required during measurements.

#### **IIIII ILX Lightwave**

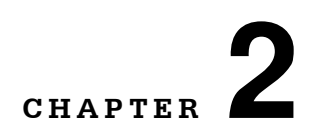

# **FRONT PANEL OPERATION**

This chapter describes how to set up and operate your FPM−8210 or FPM−8210H Fiber Optic Power Meter using front panel controls. Discussions include installation, front and rear panel familiarization, and general operating procedures.

<span id="page-18-0"></span>. . . . . . . . . . . . . . . . .

The only difference between the FPM−8210 and the FPM−8210H is the allowable input power level. In this manual, any reference to "FPM−8210" applies to either model unless specifically stated. See [Table 1.2, "FPM−8210/8210H Fiber Power Meters Specifications", on page 4](#page-17-3) for details.

## **The FPM-8210 Front Panel**

Each of the labeled areas on the front panel (GPIB, MODE, PARAMETER SETUP, or INPUT), and the display and adjustment sections of the front panel, are described below.

<span id="page-18-1"></span>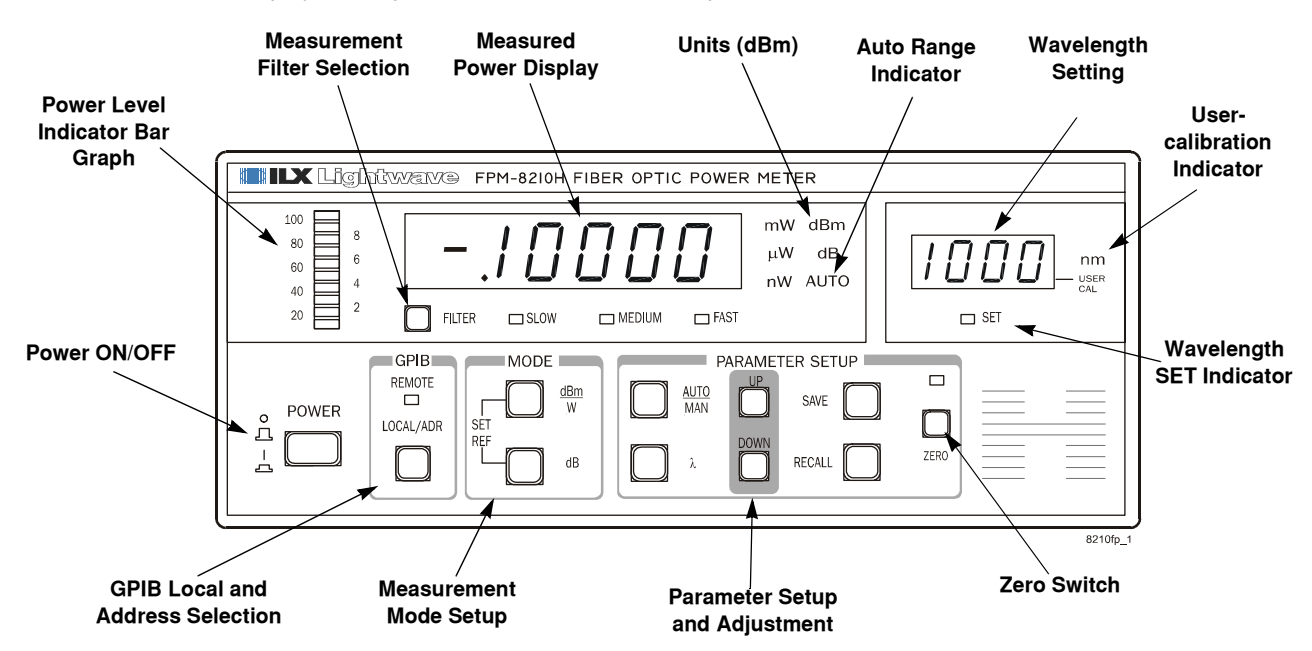

<span id="page-18-2"></span>**Figure 2.1** FPM−8210 Front Panel

<span id="page-19-0"></span>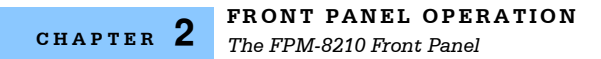

## **Front Panel Familiarization**

This section describes the front panel controls.

#### **Power On/Off**

<span id="page-19-1"></span>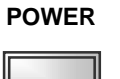

The POWER switch applies power to the FPM−8210 and starts the power up sequence described in Chapter 1 (see [Power−Up Sequence on page 3](#page-16-5)).

# <span id="page-19-2"></span>**GPIB REMOTE**  $\Box$ **LOCAL/ADR**

**GPIB Control**

The GPIB section is located next to the Power switch on the left side of the front panel. The REMOTE light emmitting diode (LED) illuminates, indicating the FPM−8210 is under remote GPIB control. A flashing REMOTE LED indicates the GPIB controller has put the FPM−8210 in "Local Lockout mode"; in this mode the front panel is completely disabled, including the LOCAL/ADR switch below it.

The LOCAL/ADR button has two functions:

- **•** In REMOTE mode (LED indicator steadily illuminated), press **LOCAL/ADR** to return control to the front panel ("local control").
- **•** In LOCAL mode (indicator OFF), press **LOCAL/ADR** to display the GPIB address for three seconds. While the GPIB address is displayed, you can change it to any of 31 addresses from 00 to 30 by pressing the UP and DOWN switches in the PARAMETER SETUP section of the front panel. [See Parameter Setup Control on page 7.](#page-20-0)

<span id="page-19-3"></span>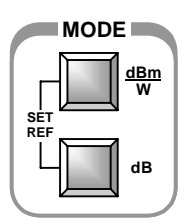

#### **Mode Control**

The MODE section sets the power display mode.

- **•** Press **dBm/W** to select logarithmic (dBm) or linear (mW, µW, nW) units.
- **•** Press **dB** to display power changes in dB relative to a reference value.
- **•** Press **dBm/W** and **dB** together to set a reference value to the most recent power measurement.

Press **dB** and **RECALL** (see [Parameter Setup Control on page 7](#page-20-0)) together to display the stored reference value for thee seconds.

#### <span id="page-20-0"></span>**Parameter Setup Control**

The PARAMETER SETUP section sets gain range and wavelength response, and includes the zero function. You can also save and recall setup parameters, including gain range, wavelength, display mode, filter mode, and user calibration offset value.

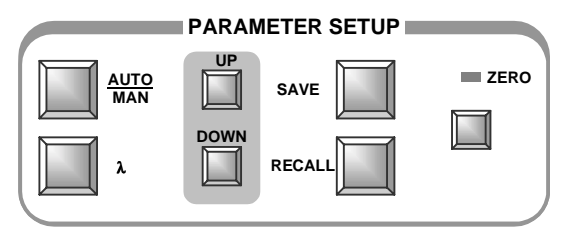

**Figure 2.2** Parameter Setup Front Panel Controls

#### <span id="page-20-3"></span><span id="page-20-1"></span>**Gain Ranges**

Press **AUTO/MAN** to alternately select auto−ranging or manual gain range setting. The AUTO indicator is illuminated in auto−ranging mode.

Gain range selection is the default function for the UP and DOWN keys when not enabled by another function, as described elsewhere in th[eParameter Setup Controls](#page-20-0)ection. If the AUTO indicator is on, pressing UP or DOWN turns the indicator off and steps one gain range.

For low level measurements, ILX Lightwave recommends stepping down the range as far as possible for improved resolution.

In Manual Gain Range Mode, eight different ranges may be selected by pressing the UP and DOWN keys. The front panel displays µW, nW or mW as appropriate. For more information about gain ranges, see [Analog Output \(BNC\) on page 19.](#page-32-0)

#### <span id="page-20-2"></span>**Gain Range Display**

By pressing and holding down the LOCAL/ADR button, the primary GPIB address is displayed as usual. For example if the primary GPIB address is 1, the front panel will display "−01−".

While simultaneously holding down the LOCAL/ADR and AUTO/MAN button, the front panel displays the current gain range setting. For example, if the current gain range setting is 7, then the front panel will display "−−7−−". The gain range can then be changed by continuing to hold down the LOCAL/ADR and the AUTO/MAN buttons and pressing the UP or DOWN button as appropriate. The instrument retains the gain range mode (auto or manual) only if the range is not modified. If the gain range is modified with the UP or DOWN buttons, then the instrument must be in manual gain range mode.

#### <span id="page-21-0"></span>**Wavelength**

Because the detector responds differently depending on wavelength, it is necessary to set the correct wavelength.

To set the wavelength:

- **1** Press λ to enable the wavelength setting and illuminate the SET indicator below the wavelength display.
- **2** While the SET indicator is on, press **UP** or **DOWN** to change the wavelength setting. The indicator remains illuminated for about three seconds.

For more information concerning wavelength, see [Photodetector Responsivity on page 22.](#page-35-1)

#### <span id="page-21-2"></span><span id="page-21-1"></span>**Save and Recall**

Use SAVE and RECALL to store and reuse FPM−8210 setup parameters for future use. These parameters include the gain range, wavelength, display mode, filter mode, and user calibration offset value. Stored setups save time and reduce the chance of setup error for tests that are repeated periodically.

Setup parameters are stored in non−volatile memory, so they are always available when you turn−on the instrument. You can save your own setup parameters in any of ten memory locations numbered from 1−10. When you RECALL that number, the FPM−8210 reconfigures to the stored setup parameters.

In addition, the FPM−8210 automatically stores two other configurations. When you turn off the FPM−8210, the instrument settings are stored and automatically recalled the next time you turn−on the FPM 8210. This happens whether or not you save the setup. Additionally, there is a consistent default configuration, stored as "0" (zero). Setup 0 sets the following configuration:

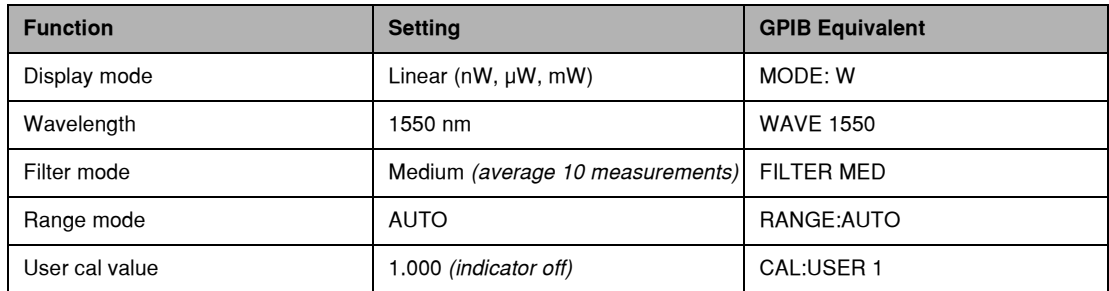

**Note:** Note that the reference value is stored in volatile memory. Therefore, the reference is returned to 0.000 dBm upon any recall operation or a power down/up sequence.

If you recall setup zero by the front panel, GPIB mode is set to LOCAL. If you use GPIB to recall setup 0 (\*RCL 0), GPIB mode is set to REMOTE.

To save a setup mode:

- **1** Press **SAVE** to display a memory number for three seconds.
- **2** Before the number display turns−off, press **UP** or **DOWN** to change the number as needed.

#### **WINILX Lightwave**

**3** When the desired memory number is displayed, press **SAVE** again.

To recall a setup mode:

- **1** Press **RECALL** to display a memory number for three seconds.
- **2** Before the number display turns−off, press **UP** or **DOWN** to change the number as needed.
- **3** When the desired memory number is displayed, press **RECALL** again.

If you do not press SAVE or RECALL within the three seconds of number display, the operation is aborted and the FPM−8210 returns to its previous state.

#### <span id="page-22-0"></span>**Zero**

ZERO applies an offset to internal amplifiers that eliminates detectable fixed errors. These errors can be from internal effects such as detector dark current, as well as from external effects such as ambient light. Before any measurement, it is good practice to first zero the meter. The concept is similar to shorting the leads of a voltmeter and making sure the meter reads zero.

To zero the FPM−8210:

- **1** Make sure your fiber or connector is in place at the detector input and the light source is off.
- **2** Press **ZERO**. The process takes about ten seconds. During the zero process, the **ZERO** indicator blinks and the number 0 moves across the display. When the process is complete the display shows "−LO−".

If you press **ZERO** before the process completes, it stops the process with no change to the zero offset.

**Note:** The best results are obtained by minimizing external influences, because they are rarely stable. For this reason, the FPM−8210 limits the amount of acceptable zero offset. Error E−531 indicates there is too much ambient light for a reliable zeroing.

#### <span id="page-22-1"></span>**Filter Control**

The FILTER control selects measurement averaging and display update rate. Measurement samples are taken every 50 ms. The SLOW and MEDIUM indicators momentarily turn−off when the display updates.

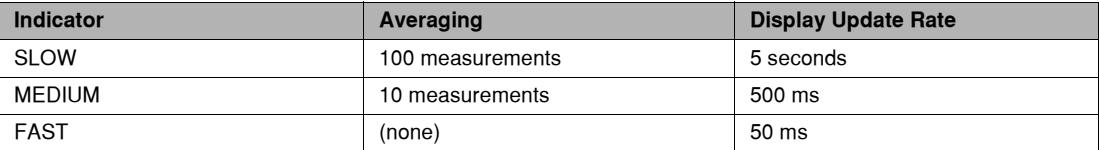

#### <span id="page-23-0"></span>**Bar Graph Display**

The Bar Graph display shows relative input level as a percentage of full scale for each gain range. The bright indicator signifies the ones' digit, and the dimmer indicators signify the tens' value. The tens' indicators are accumulative, while the ones' are not. Therefore, there is only one indicator lit for the ones' digit.

The bar graph update rate is always FAST. This allows you to monitor shorter−term fluctuations in measurements while displaying an averaged measurement.

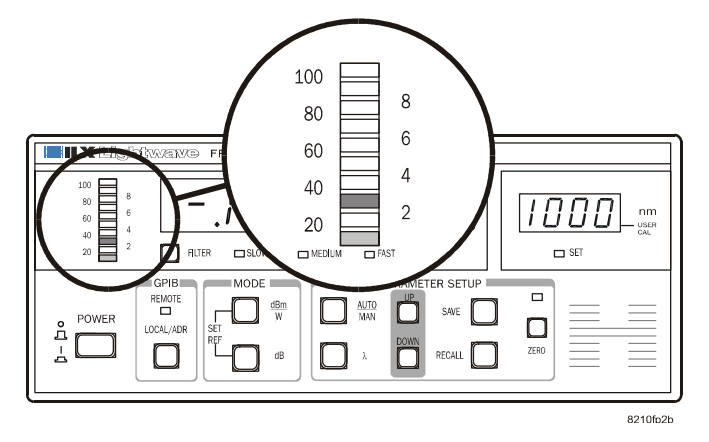

**Figure 2.3** Bar Graph

#### <span id="page-23-2"></span><span id="page-23-1"></span>**User Calibration**

User calibration (USER CAL) sets a multiplication factor that is applied to all FPM−8210 measurements. The USER CAL indicator (just right of the wavelength display) illuminates whenever the user calibration factor is any other value than the factory standard setting of 1.000. The range of USER CAL is 0.500 to 2.500. This means, for example, with USER CAL set to 0.500, all results are reported at half of their detected value.

To display or change USER CAL:

- **1** Press **LOCAL/ADR** and **dB** at the same time. The USER CAL factor displays for about three seconds.
- **2** While the USER CAL is displaying, press **UP** or **DOWN** to change it. The FPM−8210 saves USER CAL in non−volatile memory, so it retains this value the next time you turn−on the meter.

The most common application of USER CAL is calibrating the FPM−8210 to read correctly with an external attenuator. For example, if you attach a calibrated 3 dB attenuator, only 50% of the input signal gets to the meter. In this situation, set USER CAL to 2.000 and the meter displays correctly. Remember to consider the accuracy of the attenuator as well as the meter in attenuated measurements.

## <span id="page-24-0"></span>**Linear Power Mode Display**

Depending on the input power level, the FPM−8210 in linear mode displays power in units nW, µW, or mW. Within these ranges, the decimal point is moved as appropriate for the value:

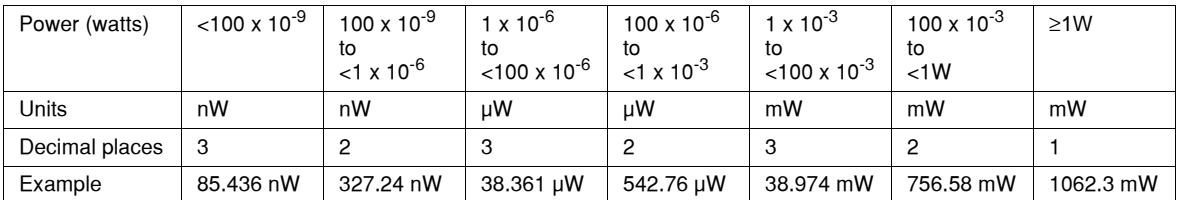

To keep the display from rapidly changing when measuring at one of these boundaries, the display in linear mode includes 1% hysteresis. To illustrate, here is an example of changing from 99 nW to 100 nW (1% = 1 nW):

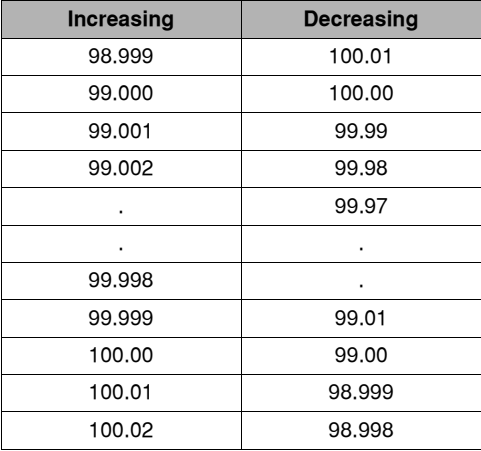

## <span id="page-24-1"></span>**Error Codes**

FPM−8210 indicates front panel operation errors on the measurement display with an error code number. [See Error Code Tables on page 73](#page-86-4) for a list of error codes.

## <span id="page-24-2"></span>**The FPM-8210 Detector Head**

More than a simple integrating sphere, the innovative integrating cavity design in the FPM−8210 external detector head is the primary reason the FPM−8210 Fiber Optic Power Meter is able to deliver such remarkable repeatability in a production workstation environment. Key goals achieved in this design and their benefits to you include:

#### <span id="page-24-3"></span>**Table 2.1** Design Feature Benefits

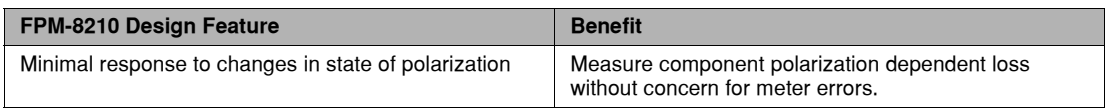

#### **Table 2.1** Design Feature Benefits

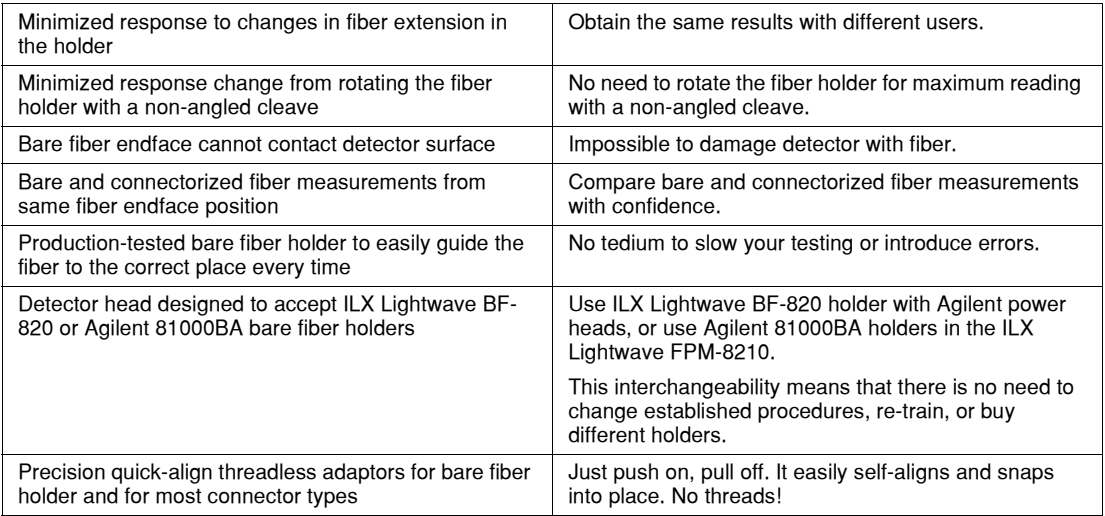

#### <span id="page-25-0"></span>**Protecting the Cavity**

The detector cavity entrance is small (~2.5 mm) so it will not tend to pick up debris. However over time dust and pollution in normal air can degrade measurement accuracy. After using the detector, protect the detector cavity by covering the entrance with the plastic shipping protector over the bare fiber adaptor ring, or leave a connector or bare fiber holder in place.

Cavity contamination can also happen if you are doing environmental testing where humidity causes condensation. If you suspect the cavity has been contaminated, contact ILX Lightwave Customer Service. In most cases we can clean it and recalibrate it for you. The detector is not separable from the meter because its unique calibration is stored in the meter.

Contact ILX Lightwave Customer Service for a replacement protective cap if needed. [See](#page-13-1)  [Comments, Suggestions, and Problems on page xii](#page-13-1) for contact information.

#### <span id="page-25-1"></span>**Accessory Case**

Model CA−500 accessory case holds your connector adaptors, bare fiber holder, and bare fiber adaptor ring. Protect these precision optical components by storing them in their appropriate slot in this case.

#### <span id="page-25-2"></span>**Measurements Through a Connector**

With adaptors available from ILX Lightwave, the FPM−8210 can make measurements through most common fiber optic connectors.

To remove an adaptor, grasp its outer ring and pull it out. Small spring−loaded balls (ball plungers) in the side of the adaptor mate with a channel in the FPM−8210 head to hold the adaptor in position.

To install an adaptor:

- **1** Align the mating hole on the connector with the alignment pin on the head.
- **2** Press it into place, then rotate it slightly until the alignment pin has seated. Make sure the

#### **WINILX Lightwave**

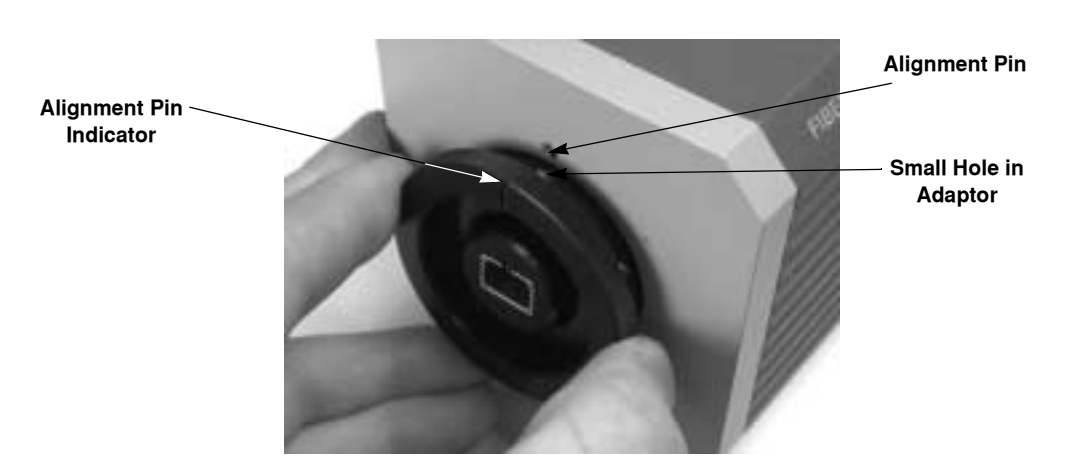

adaptor is fully seeted around its circumference..

**Figure 2.4** Seating the Alignment Pin

<span id="page-26-0"></span>Once the adaptor is in place, you can connect patchcords repeatedly to the meter. There is no need to remove the adaptor unless you need to use a different connector type.

**Note:** Always clean the tip of the connector ferrule before a measurement, using proper tools and good technique. The core of a single−mode telecom−grade fiber is only about 9µm in diameter; the smallest contaminant can cause significant errors.

#### <span id="page-27-0"></span>**Measurements Through Bare Fiber**

Development of the FPM−8210 Fiber Optic Power Meter had its roots in solving measurement issues that affect repeatability when the fiber endface is not polished in a connector ferrule. The result was a fiber optic power meter optimized for bare fiber measurement: highly repeatable, easy to use, and virtually unaffected by polarization state or by rotating the fiber holder.

Power meters with a front panel detector such as the ILX Lightwave FPM−8200 normally have their detector mounted at an angle to prevent reflections back into the input fiber. However, this arrangement is less than ideal for measurements through bare fiber. Among the detractors from measurement repeatability are:

- Variation in distance from the fiber endface to the detector—how far it extends from the fiber holder. If you are not careful, you can scratch the detector face.
- **•** Slight variations in the angle of the glass cleave at the core exit point. In a standard telecom fiber the core containing the light is only about 0.5% of the endface surface area. This is the only part that matters for exit angle.

Here is an illustration of the problem with an angled fiber cleave and angled detector *(angles exaggerated)*:

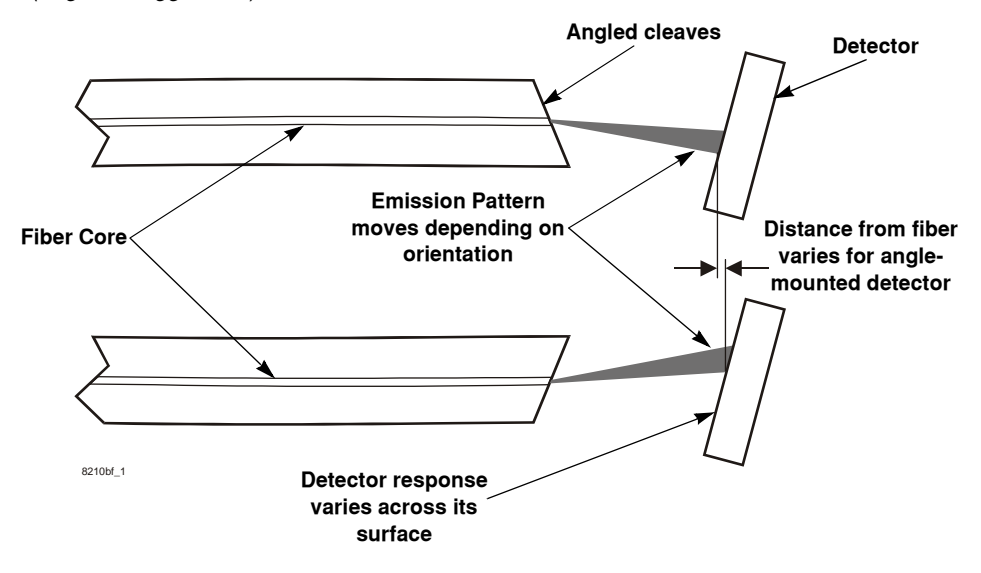

<span id="page-27-1"></span>**Figure 2.5** Bare Fiber Measurement Diagram

#### <span id="page-28-0"></span>**The CA-120 Bare Fiber Adaptor Ring**

The CA−120 Bare Fiber Adaptor Ring is a round ferrous ring that mounts in the front of the FPM− 8210 head, and mates with magnets in either the ILX Lightwave BF−820 Bare Fiber Holder or the Agilent 81000BA Bare Fiber Holder. The adaptor ring has no alignment hole, so you can just press it into place in the detector head. Check that the adaptor ring is flush to the front of the detector all around. Rotating the ring helps to ensure that it is seated properly.

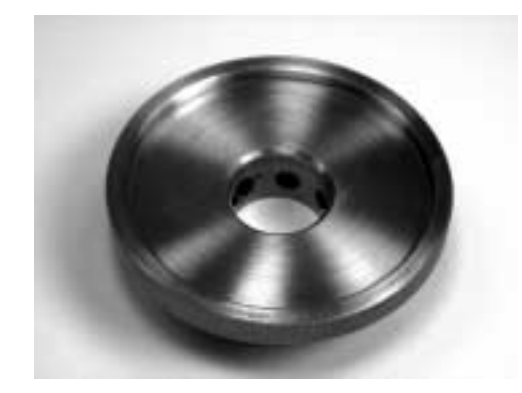

**Figure 2.6** CA−120 Bare Fiber Adaptor Ring

#### <span id="page-28-2"></span><span id="page-28-1"></span>**Measuring with the BF-820 Bare Fiber Holder**

The ILX Lightwave BF−820 Bare Fiber Holder was designed, tested, and optimized for production workstations. Its opening action and internal alignment guides make it easy and fast to place the fiber correctly every time.

**1** Carefully strip, clean, and cleave the fiber. Strip the jacket, then strip at least 1.3 cm of buffer ( $\frac{1}{2}$ -inch) from the fiber. If the fiber endface touches anything after cleaving, clean it and cleave it again.

**Note:** The BF−820 is designed for 125 µm clad fiber.

<span id="page-28-3"></span>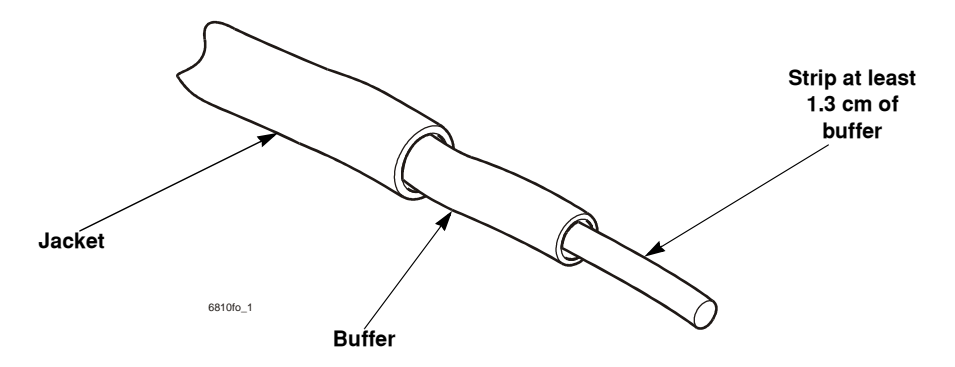

**Figure 2.7** Strip and Cleave the Fiber

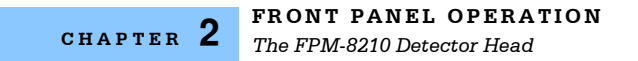

- **Body ILX Lightwave** 820 **Feet**
- **2** Squeeze the BF−820 bare fiber holder by its feet to open the body and expose the alignment guides.

**Figure 2.8** BF−820 Bare Fiber Holder

- <span id="page-29-0"></span>**3** Lay the fiber in the holder with the stripped and cleaved fiber protruding from the nose (detector−side) of the holder.
- **4** Gently pull the fiber until the buffer is aligned with the marks on the holder. Make sure the buffer does not extend beyond the marks, toward the nose−end of the holder.

The fiber must extend between1.0 mm and 5.0 mm from the holder to ensure accurate measurements from the FPM−8210.

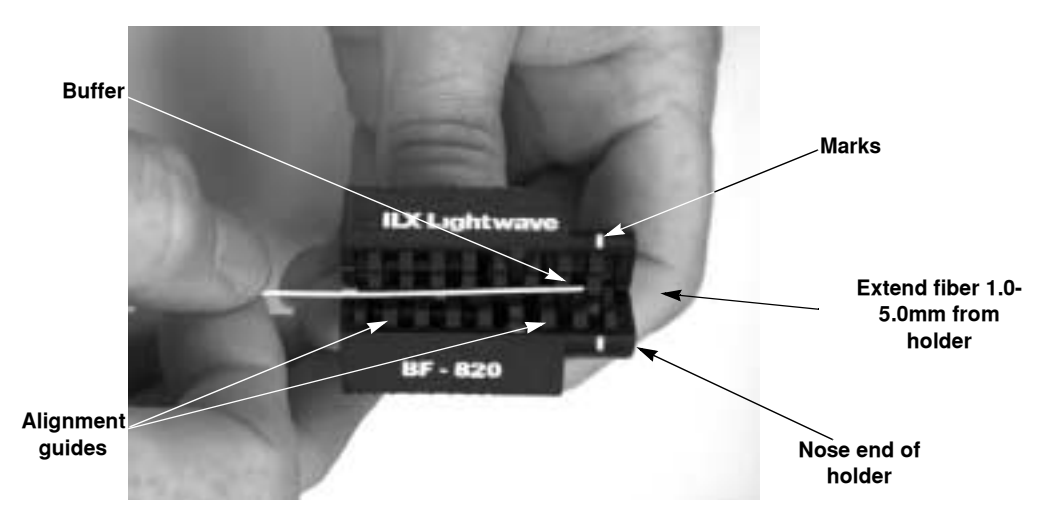

**Figure 2.9** Place Fiber in BF−820 Fiber Holder

- <span id="page-29-1"></span>**5** Release the feet and close the holder. The holder is held shut by its magnets and spring.
- **6** Grasping the holder by the body, insert the fiber holder into the bare−fiber adaptor ring making sure the fiber the endface does not touch anthing. If the fiber endface makes

#### **IIIII ILX Lightwave**

contact with anything, it must be cleaned and recleaved.

**Note:** Make sure to grasp the holder by the body when inserting or removing it from the detector. Grasping the holder by the feet can cause the bare fiber adaptor ring to come loose.

**7** Connect (or turn on) your light source.

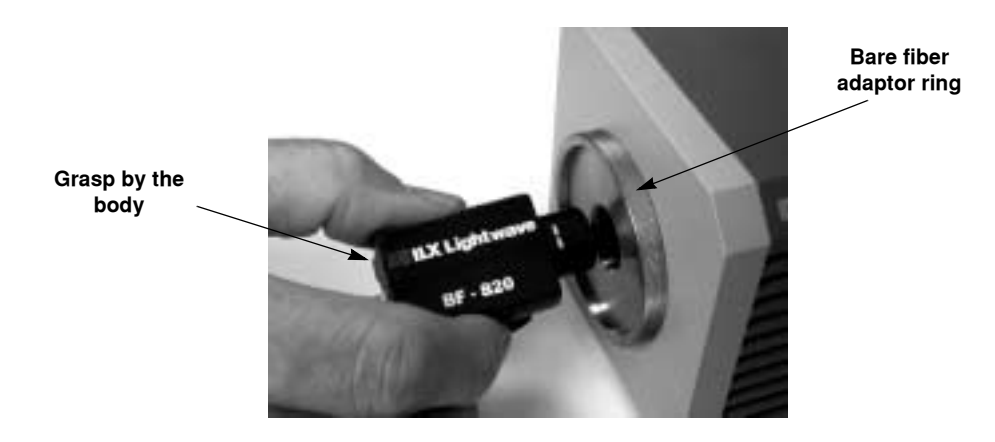

**Figure 2.10** Inserting the BF−820

#### <span id="page-30-2"></span><span id="page-30-0"></span>**Measuring with the Agilent 81000BA Bare Fiber Holder**

Refer to Agilent documentation for detailed instructions on use and care of the 81000BA. If you are familiar with the Agilent 81000BA bare fiber holder and have established procedures, the FPM−8210 does not require you to change those procedures.

The measurement procedure is basically the same as the BF−820 described above. Be sure to strip enough fiber to allow 3.0 mm protruding from the front of the Agilent holder after you have the fiber in place.

Check also that the fiber extension is straight from the front of the holder. If it is not straight, this indicates the holder is bending the fiber. Bending will definitely affect measurement accuracy, and may cause the fiber end to break off.

#### <span id="page-30-1"></span>**Measuring with Cleaved Angles**

For some applications, you may want to use a special cleaver capable of cleaving fiber at an angle. This can reduce source instability caused by reflections from the cleaved endface. The FPM 8210 can reliably make this measurement.

If your fiber has an intentional cleave angle, rotate the fiber holder after inserting it into the head and check whether this affects the result. For small cleave angles  $( $2^{\circ}$ ) you will probably not see any$ effect. For larger cleave angles, rotate the holder for a maximum reading.

Be sure there is enough relaxed fiber behind the holder that this does not induce bending stresses.

# **The FPM-8210 Back Panel**

<span id="page-31-0"></span>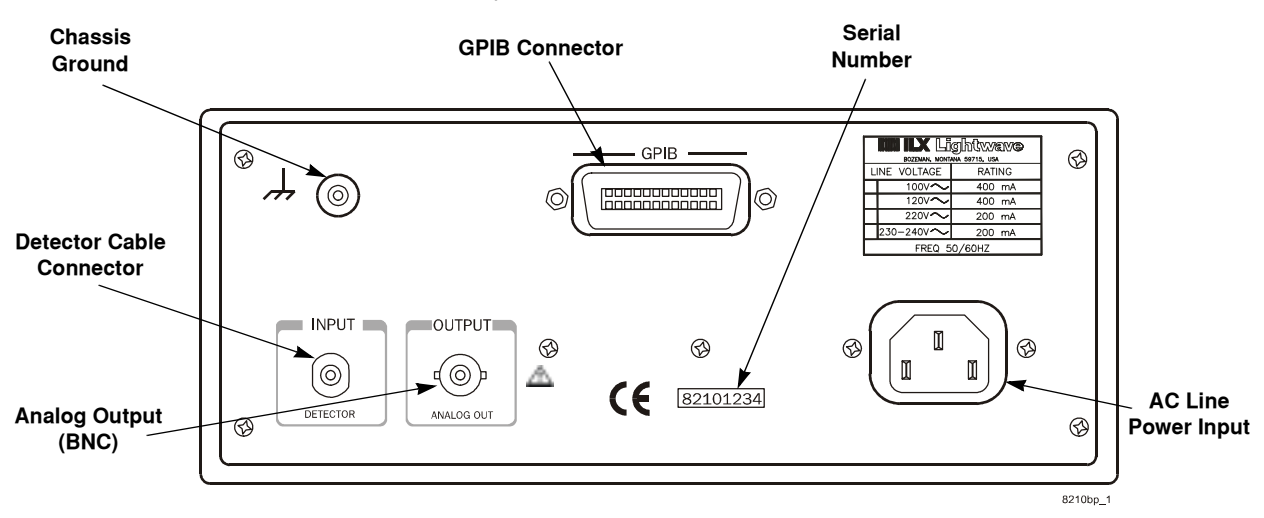

This section describes the back panel on the FPM−8210/H.

**Figure 2.11** FPM−8210 Back Panel

#### <span id="page-31-4"></span><span id="page-31-1"></span>**GPIB Connector**

The GPIB connector is located at the top center of the back panel. See Chapters Three and Four for more information about GPIB control.

## <span id="page-31-2"></span>**AC Line Power Input**

The FPM−8210 meter must be connected to a properly rated AC source in order to operate. Line voltage and frequency limits are defined in [Specifications on page 3.](#page-16-6) You are responsible for ensuring the connection meets your local electrical code requirements. In most cases, ILX Lightwave Customer Service can supply special power cords.

# WARNING

**To avoid electrical shock hazard, connect the FPM−8210 only to a properly earth− grounded, 3−prong receptacle. Failure to observe this precaution can result in severe injury or death.**

If your FPM−8210 meter does not turn on (no response) with AC power applied, make sure that AC power is available at the instrument end of the power cord: simply plug the power cord into another working instrument. If this cord is okay, contact ILX Lightwave Customer Service.

#### <span id="page-31-3"></span>**Chassis Ground**

For your convenience, a chassis−ground post connector is located on the FPM−8210's back panel. This connection point is electrically identical to the earth ground through the AC power line third pin.

## <span id="page-32-0"></span>**Analog Output (BNC)**

A BNC output connector is provided to give you direct access to the amplified photodetector signal. Keep the FPM−8210 in manual range mode when you use the analog output. This is a very low− noise, stable output normalized to 10V, representing percentage of full range. (For example:  $7.1V =$ 71% of range). This information is shown by the bar graph on the front panel but with greater resolution. Since resolution is mostly determined by the instrument that you connect it to, this output is useful for monitoring small changes. With 1000Ω typical output impedance, you can directly connect it to most dataloggers or digital voltmeters. Analog output is most commonly used for relative power measurements, or as a controlling input for automatic fiber alignment systems. For such tests, the absolute value represented by the analog output voltage is usually not of concern, only the change relative to a starting point.

For monitoring relative power measurements, put the meter in auto range mode to find the appropriate gain range; then set the meter to manual range mode to avoid changing gain ranges during the test.

#### <span id="page-32-1"></span>**Gain Range Boundaries**

Understanding how gain ranges and detector response relate to analog output can be useful in interpreting analog voltage. Gain ranges are related to the current from the photodetector, not to direct light power, because semiconductor photodetector response varies with wavelength.

The FPM−8210 meter has eight gain ranges. Each range increases gain by 10x over the previous range. The analog output varies 0 V to 10 V representing minimum to maximum current output for that range. The maximum current for each range is:

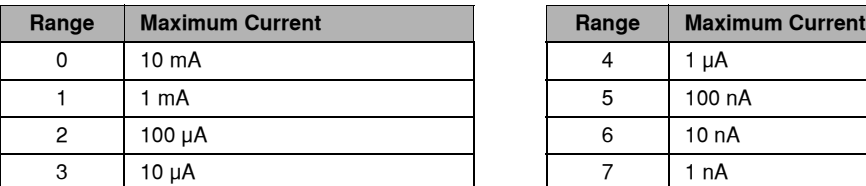

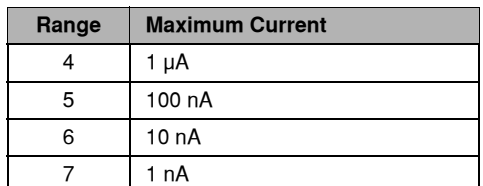

#### <span id="page-32-3"></span>**Table 2.2** Gain Range Boundaries

#### <span id="page-32-2"></span>**Determining Range**

Depressing and holding LOCAL/ADR and AUTO/MAN together displays the gain range setting. For example, if the current gain range is 7, the front panel displays "−−7−−".

**Note:** Depressing and holding only the LOCAL/ADR button, displays the primary GPIB address. For example, if the primary GPIB address is 1, the front panel displays "−01−".

While LOCAL/ADR and AUTO/MAN are depressed together you can change the gain range by pressing UP or DOWN. If the FPM−8210 was in autorange, changing the range this way will change it to manual range mode.

#### <span id="page-33-0"></span>**Relating Optical Power to Analog Voltage**

The most direct way to relate optical power to analog voltage is to read the power from the front panel or by GPIB while noting the voltage. If you set up a GPIB automated system with a datalogger or voltmeter, you can directly correlate power and analog output voltage in your data.

You can also get this information from calibrated detector response data. You can get the detector response data in two ways:

**•** The GPIB query **RESP?** tells you the calibrated detector response in mA/mW for the currently set wavelength. You can get the response for any wavelength by first using the **WAVE** command:

For example: WAVE 1480; RESP?

This sequence returns the calibrated detector response for 1480 nm.

**•** The factory calibration certificate includes a table of detector response at every 10 nm.

To convert analog voltage to optical power, follow these steps:

- **1** Make sure optical power input is ON.
- **2** Connect a voltmeter to the analog output.
- **3** Press and hold **LOCAL/ADR** and **AUTO/MAN** to display the gain range setting.
- **4** Using [Table 2.2 on page 19,](#page-32-3) convert the voltage to detector current. For example, if the display shows "−−3−−", the instrument is set to range 3. pressed **UP** three times, the FPM 8210 is on range 3. A voltage reading  $5.0V = 50\%$  of scale = 5  $\mu$ A.
- **5** Divide current by detector response to get optical power. For example, using 5 µA current, and 0.01193 mA/mW detector response:

0.005mA 0.01193mA/mW =0.419mW =−3.77dBm

volt\_powerEQ

This example is for 5.0V, range 3, detector responsivity 0.01193 mA/mW. Refer to [Appendix A, Conversion Tables](#page-90-1) for converting mW to dBm.

Accuracy of the analog output is not a factory specification. However you will find it to be stable and reliable.

## <span id="page-34-1"></span><span id="page-34-0"></span>**Operating Guidelines**

The discussion below presents guidelines for operation, as well as some common operating procedures. Remote operations are discussed in the next chapter.

#### **Warm-up and Environmental Considerations**

To achieve rated accuracy, let the FPM 8210 warm up for at least 1 hour before use. Operate the meter within the environmental limits specified in Chapter 1. Best accuracy will be available for operation near the calibration temperatures.

#### <span id="page-34-2"></span>**Summary of Operating Procedures**

The following list is a summary of procedures discussed in more depth earlier in this chapter.

- **1** Install the appropriate fiber adaptor on the front panel **INPUT** connector. Connect your input fiber patchcord.
- **2** Recall your setup parameters by pressing **RECALL**, or by setting the parameters individually as described in the following steps.
- **3** If you need to set measurement parameters:
	- **3a** Press λ and adjust the wavelength by pressing **UP** or **DOWN**.
	- **3b** Press **AUTO/MAN** to select either auto−ranging or manual gain range. In manual gain mode, pressing **UP** or **DOWN** steps the gain by a factor of 10. To set a particular gain range, refer to the discussion earlier in this chapter.
- **4** Always check the USER CAL gain factor by pressing **dB** and **LOCAL/ADR** together. Normally this factor should be 1.000. You can change the gain factor while it is displayed by pressing **UP** or **DOWN**.
- **5** Input power:
	- **5a** In Manual Range mode, display "**− OL −**" indicates the input power is greater than 99.1% of range. In Auto Range mode, this indicates input power is greater than 200 mW for model 8210, or 2 W for model 8210H.
	- **5b** In Manual Range mode, display "**− LO −**" indicates the input power is less than 5.0% of range. In Auto Range mode, this indicates input power is greater than -80 dBm for model 8210, or  $-70$  dBm for model 8210H.
- **6** To save a new setup, press **SAVE** followed by **UP** or **DOWN** for a memory number (1 through 10), then press **SAVE** again. Whether or not you save the setup, at next power− up the FPM 8210 will return to the same setup as you left it.

#### <span id="page-34-3"></span>**Measuring Higher Power**

The FPM−8210 will not be damaged by input power up to 10W. However, linearity generally moves outside specification limits above the upper specified input power limit (see [Table 1.2 on page 4](#page-17-3)).

The best way to measure high power is to use a calibrated attenuator. You can then use USER CAL to set a compensating factor into the FPM−8210 so it reads correctly.

#### <span id="page-35-0"></span>**Understanding the Calibration Certificate**

Your FPM−8210 is supplied with a certificate for NIST traceable calibration from ILX Lightwave's NVLAP® certified laboratory. The following section explains the information on your calibration certificate.

#### <span id="page-35-1"></span>**Photodetector Responsivity**

The FPM−8210 Fiber Optic Meter is a stable low noise current meter with a photodetector inside a special optical cavity. The cavity randomizes light input, so changes in input polarization and pattern orientation have little net effect on the detector. Factory calibration is a process of recording detector current while varying wavelength. The result is a table of detector responses every 10 nanometers, in mA per mW. When you connect input light, the FPM−8210 measures detector current, then uses your wavelength setting to look up the conversion factor on the calibration table. Interpolation algorithms are used for wavelengths between these calibration points. [Figure 2.12](#page-35-2) is a sample of detector response plotted as a function of wavelength, based on data from FPM−8210 meter calibrations performed at ILX Lightwave's NIST−traceable calibration laboratory:

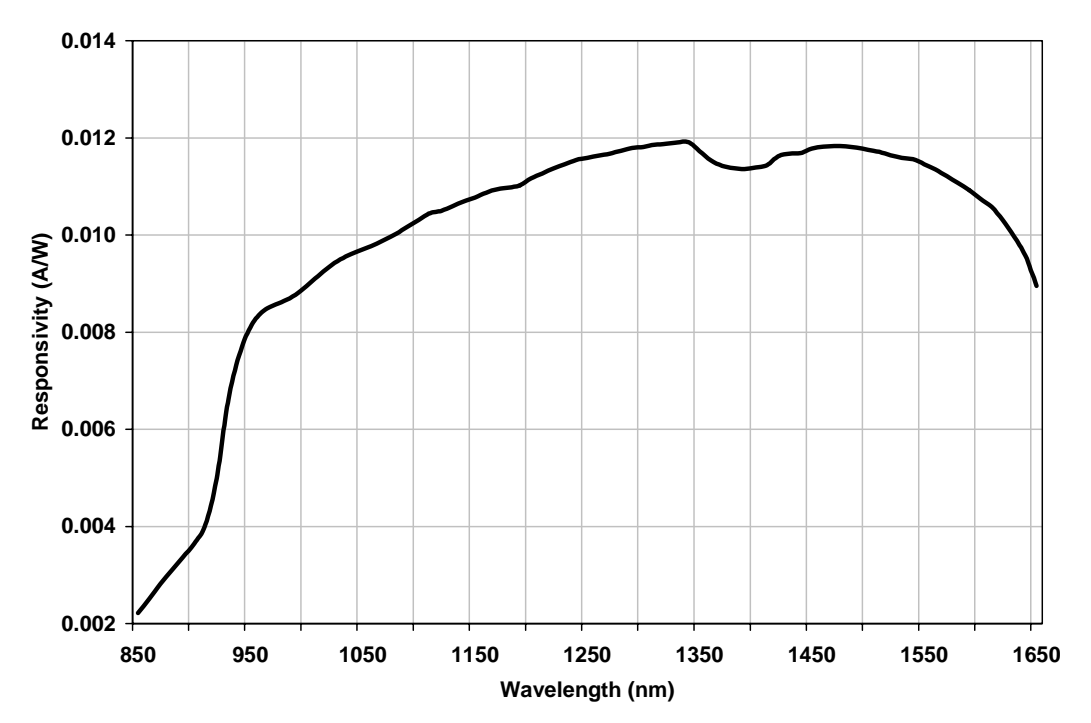

<span id="page-35-2"></span>**Figure 2.12** Sample Detector Response
The detector response is shown as photodetector current (amperes) per unit of optical power (watts). If you are familiar with normal InGaAs detector responsivity values, you may also note that these values are reduced by the loss in the FPM−8210 integrating cavity. Note also:

- **•** The highest detector current (greatest sensitivity) is at the longer wavelengths normally used for telecom work.
- **•** Changes in detector response are significant enough that the meter must know the wavelength in order to properly display optical power.
- **•** The flatness (or steepness) of the curve at any point is a measure of how much effect an error in wavelength input will have on the measurement result.
- **•** Detector response is less at shorter wavelengths.

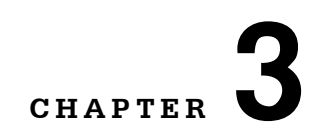

# <span id="page-38-0"></span>**REMOTE OPERATION**

GPIB (General Purpose Interface Bus) is the common name for ANSI/IEEE Standard 488, an industry standard for interconnecting test instruments in a system. Every operation that you can perform from your FPM−8210 or FPM−8210H front panel can also be done remotely through the rear panel GPIB interface. In addition, some features are available only through GPIB. For example, the DELAY command automatically sets a delay time before the execution of further commands.

. . . . . . . . . . . . . . . . .

The only difference between the FPM−8210 and the FPM−8210H is allowable input power level. In this manual, any reference to "FPM−8210" applies to either model unless specifically stated. See the specification table in Chapter 1 for details.

Remote control can be useful for building an automated test system that includes other instruments. It is also useful for structuring and collecting data for longer tests, such as environmental and component burn−in tests.

Features:

- **•** A concise and straightforward command set
- **•** Full talk/listen capability
- **•** Full serial poll capability, with SRQ
- **•** Full local/remote capability including LOCAL LOCKOUT

The FPM-8210 can be completely and effectively controlled by any controller that meets ANSI/IEEE-488 standards. This chapter explains GPIB concepts, system setup, and command syntax. Chapter 4 is a reference guide of FPM−8210 responses to GPIB commands.

This chapter assumes:

- **•** Your computer has an appropriate GPIB interface.
- **•** You have a basic knowledge of GPIB programming for instrument control, or other information sources for reference.
- **•** You are familiar with the operating controls on the FPM−8210. (Chapter 2)

GPIB interface adaptors and support software for standard desktop PCs are available from several manufacturers. Contact ILX Lightwave Customer Service for more information.

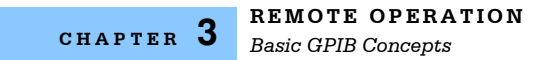

# **Basic GPIB Concepts**

The information in this basic concepts discussion is normally not necessary to successfully operate the FPM 8210 through its GPIB interface, because your computer's GPIB controller will usually handle them for you. However this is a useful perspective in understanding GPIB.

### **Data and Interface Messages**

GPIB devices communicate with each other by sending data and interface messages. Data contains device−specific information such as programming instructions, measurement results, and instrument status. Each device has an address number, and ignores all data traffic not addressed to it. Depending on its content, data is often called a "device dependent message" or a "device dependent command". Interface messages manage the bus, with functions such as initializing the bus and addressing or unaddressing devices. In addition, some individual bus lines are designated for this purpose (see below). The end of this chapter includes information on interface messages supported by the FPM−8210.

#### **Talkers, Listeners, and Controllers**

Every GPIB system consists of one or more "talkers" and "listeners", and often at least one "controller". Talkers supply data. Listeners accept data. A system can consist of simply a talker and listener, for example a meter connected to a datalogger or chart recorder. Controllers designate talkers and listeners. A controller is necessary when the active talkers or listeners must be changed. When the controller is a computer, it often also designates itself as a listener so it can collect data from designated talkers.

If there is more than one controller, only one can be the Controller In Charge (CIC). Control can be passed from one controller to another. In a multiple controller system, there can be one "System Controller" capable of asserting control (becoming CIC).

#### **GPIB Cable Connections**

Standard GPIB connectors can be connected together (stacked), allowing you to configure the system linearly, or in a star configuration.

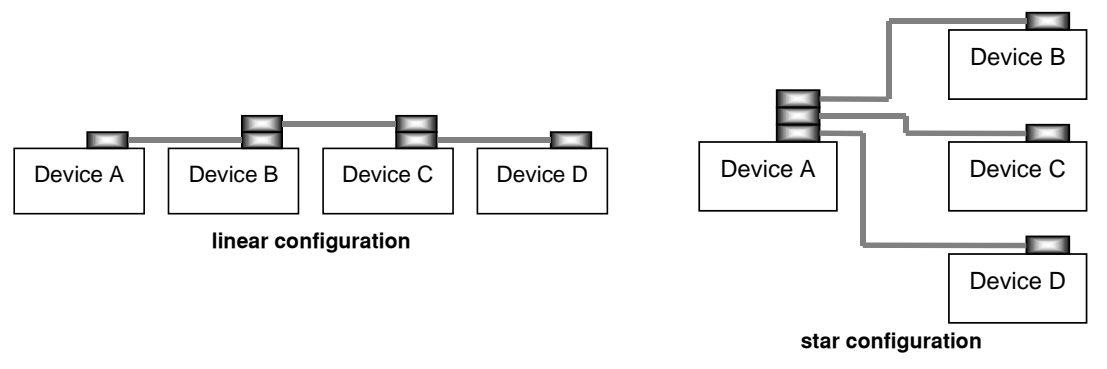

**Figure 3.1** GPIB Cable Connections

#### **The GPIB Connector**

The standard GPIB connector consists of 16 signal lines in a 24−pin stackable connector. The extra pins are used for some twisted−pair wires. There are eight data input/output (IO) lines, three handshake lines, and five interface management lines.

Eight data input/output (DIO) lines carry both data (including device dependent commands) and interface messages. The ATN interface management line determines whether these lines contain data or interface messages.

Three handshake lines ensure that all data and messages are reliably transferred:

- **•** NRFD (not ready for data) indicates whether a device can receive the next byte of data or message.
- **•** NDAC (not data accepted) indicates whether a receiving device has accepted a byte of data or message.
- **•** DAV (data valid) indicates that the signal levels on the data lines are stable and available for the receiving device(s) to accept.

Five interface management lines control the flow of information:

- **•** ATN (attention) is set by the controller in charge to define the I/O lines for data or interface messages.
- IFC (interface clear) is set by the system controller to initialize the bus and assert itself as controller in charge.
- **•** REN (remote enable) is set by the controller to place addressed devices into remote or local (front panel) control mode.
- **•** SRQ (service request) can be set by any device in the system to request service from the controller.
- **•** EOI (end or identify) is used by talkers to identify the end of a message.

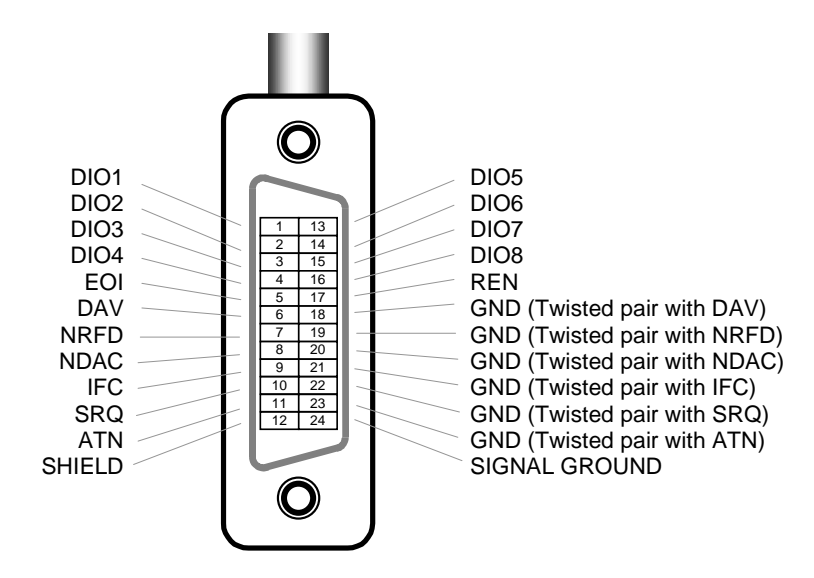

**Figure 3.2** GPIB Connector Diagram

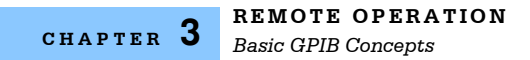

# **Configuring the GPIB Controller**

Refer to your computer's GPIB interface documentation for details on how to set it up. These settings are important:

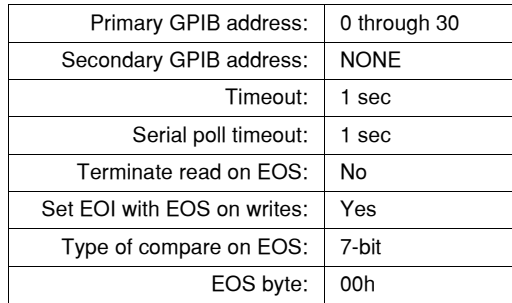

Please note that overlooking these settings is a common cause of problems.

### **Changing Operation from Local to Remote**

Sending a command over the GPIB bus addressed to the FPM−8210 automatically puts the instrument in REMOTE mode. In this mode the REMOTE indicator is ON. When the instrument is in REMOTE mode, press **LOCAL/ADR** to return to LOCAL (front panel) control.

If the REMOTE indicator is flashing ON/OFF, the controller has completely disabled the front panel with a local lockout (LLO) command.

### **Setting the GPIB Address**

In LOCAL mode (REMOTE indicator OFF), press **LOCAL/ADR** to display the GPIB address for about 3 seconds. While the GPIB address is displayed, you can change it to any of 31 addresses from "− 00 −−" to "− 30 −" by pressing **UP** or **DOWN**. Extended GPIB addressing (beyond 30) is not implemented in the FPM−8210.

# <span id="page-42-1"></span>**Command Syntax**

The discussions below describe command syntax and structure. You need this information to effectively write GPIB control programs for the FPM−8210. The syntax of FPM−8210 GPIB commands follow the rules defined in the ANSI/IEEE−488 standard.

ANSI/IEEE−488 uses standard terminology. To clarify understanding, we use simpler terms for this manual. See [Table 3.1](#page-42-0).

<span id="page-42-0"></span>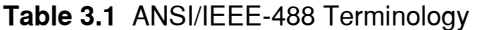

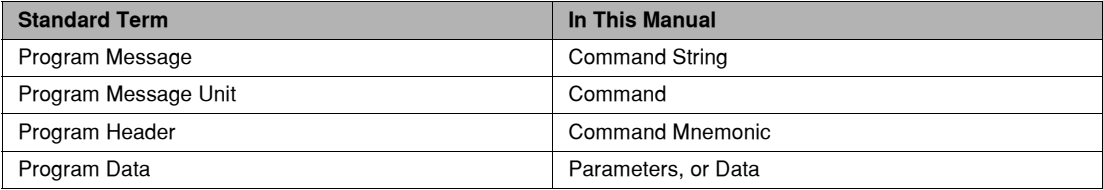

### **Letters**

Any GPIB command or query must contain all of the letters which are shown in upper case in the command definition. Some of the device dependent commands include additional optional letters shown in lower case in the command reference (Chapter 4). Upper/lower case does not matter to the FPM−8210, it is just used in this manual to identify optional letters. The optional letters must be in the correct sequence. Some examples of what works, and what does not:

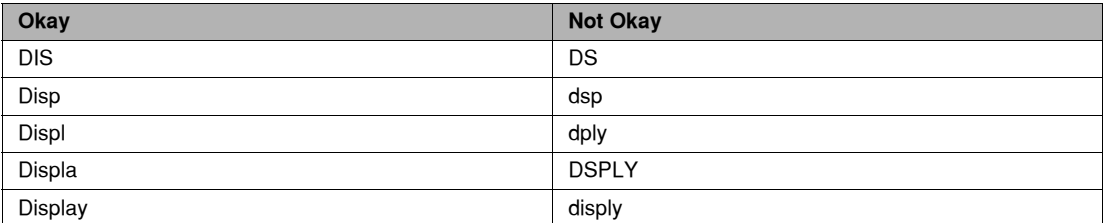

The extra letters are allowed so you can make your control programs more readable.

### **White Space**

"White space" is normally the space character (space bar). A single white space must separate a command from its parameters or data. For example:

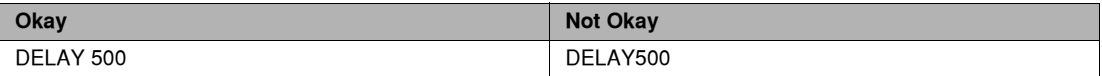

To enhance readability you can also use one or more white spaces before a comma, semicolon, or terminator. Since your computer normally puts the terminator at the end of each command string (line), this simply means that an extra space character at the end of your command line works OK.

A query has no space between the mnemonic and the question mark. For example:

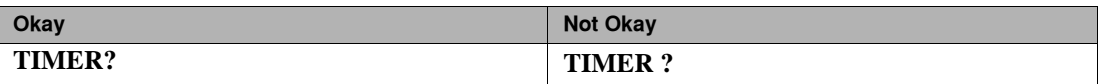

Note that too many consecutive white spaces can overflow the FPM−8210's 256−byte data I/O buffer.

#### **Terminators**

A program message terminator identifies the end of a command string. These are the valid terminator sequences acceptable to the FPM−8210:

- **•** <NL>
- **•** <^END>
- **•** <NL><^END>

The line length is limited by the 8210's 256−byte I/O buffer. The totol allowable is not necessarily 256 characters, because output commands in the command line use the same buffer.

Many computers terminate with <CR><NL><^END> (Carriage Return - New Line - EOI). This is not a problem, because the FPM−8210 ignores <CR> (Carriage Return) as white space.

The FPM−8210 terminates its responses with <CR><NL><^END>, unless you use the **TERM** command to change it.

If you encounter problems with GPIB communications with the FPM−8210, the terminator string can sometimes be the cause. Refer also to your GPIB interface (controller) manual.

#### **Command Separators**

You can put more than one command on the same line (same command string) if you separate them with a semicolon. The semicolon can be preceded by one or more spaces. Examples:

Mode:dB; Ref 1.0; Filter FAST Mode:dB ; Ref -10.3 ; Filter SLOW

### **Parameters**

Some commands require a parameter. For example, you can set FPM−8210 wavelength response to 1540 nm with the command **WAVE 1540**, where "1540" is the parameter. The parameter must be separated from the command by at least one space.

The syntax symbol <nrf value> refers to the flexible numeric representation defined by the GPIB standard. It means that you can represent numbers in integer or floating point form, or in engineering/scientific notation. The IEEE−488 standard uses the names NR1, NR2, and NR3

#### **WINILX Lightwave**

respectively to denote "integer", "floating point", and "scientific notation". For example the number "twenty" may be represented by any of the following ASCII strings:

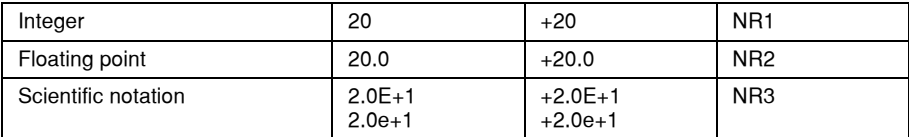

For more information on these definitions, refer to the IEEE−488 standard.

There are no default values for omitted parameters. If a command is expecting a parameter and none is entered, an error is generated.

### **Command Tree Structure**

Some FPM−8210 device−dependent GPIB commands are compound commands, in which the first mnemonic opens a path to a set of commands relating to that path. The second mnemonic then defines the actual command. For example in the command Mode:dB, Mode opens the command path to FPM−8210 modes, and **dB** defines the relative dB mode. This is similar to defining a path for a computer file by starting with the root directory and listing intermediate subdirectories.

The diagram below illustrates this structure. All other (non−compound) commands are at the root of this tree.

**Note:** The Mode:dB command accomplishes the same result as pressing the **dB** button on the front panel.

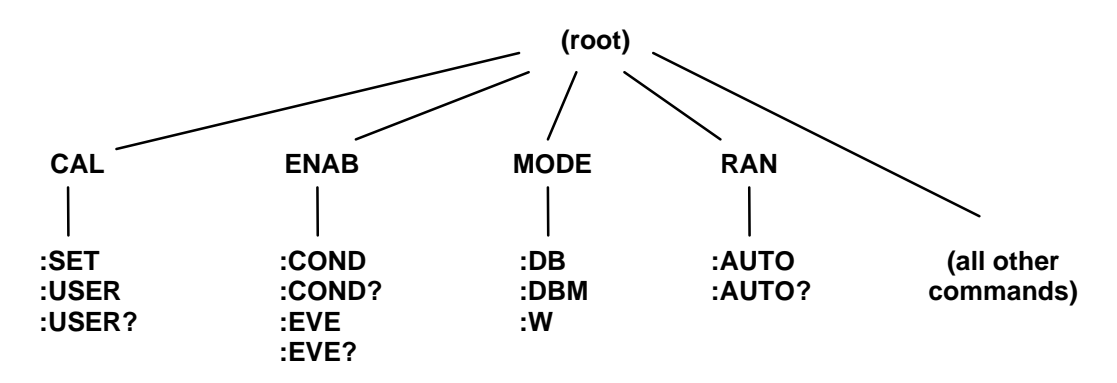

**Figure 3.3** Command Tree Structure

The colon character (**:**) is important to using this structure. It plays two syntax roles:

**•** A colon (with no spaces) must separate the command path from the command. In the example above, there must be a colon and no spaces between **MODE** and **dB**.:

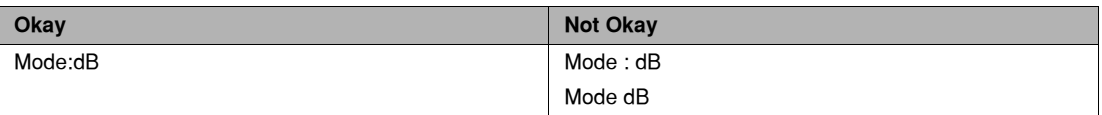

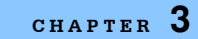

**•** A leading colon on a command causes the FPM−8210 to begin searching for the next command at the root node. Otherwise (after a semicolon) the FPM−8210 will first search the most recently used node for the command. These examples illustrate this distinction:

```
ENAB:COND?; EVE?
ENAB:COND?; :EVE?
```
These commands are different because **EVE?** is a command on the **ENAB:** path, and also exists at the root level. Each command string queries enabled condition, then another register. The first command string queries the events enabled register. The second string queries the event status register. The contents of these two registers can be different, with confusing results.

### **Syntax Summary**

GPIB commands must contain all of the letters shown in upper case in the command definition. Optional letters shown in lower case for some device dependent commands in [Chapter 4, GPIB](#page-54-0)  [Command Reference](#page-54-0) are useful for clarity, but must be in the correct sequence. Upper/lower case does not matter to the FPM−8210.

A single white space must separate a command from its parameters or data. White space is normally the space character (space bar). Other control characters are also interpreted as white space. Do not use white space before the question mark in a query command.

If you encounter problems with GPIB communications, the terminator string can be the cause. Refer also to your GPIB interface (controller) manual. The FPM−8210 accepts <NL>, or <^END>, or <NL><^END> as a command line terminator. Many computers terminate with <CR> <NL> <^END> (Carriage Return − New Line − EOI). The FPM−8210 ignores <CR> (Carriage Return) as white space. The FPM-8210 terminates its responses with <CR><NL><^END>, unless you use the **TERM** command to change it.

You can put more than one command on the same line (same command string) if you separate them with a semicolon.

GPIB uses a flexible representation for numeric parameters: integer, floating point, or engineering/scientific notation. There are no default values for omitted parameters.

Some FPM−8210 device−dependent GPIB commands are compound commands, in which the first mnemonic opens a path to a set of commands relating to that path. The second mnemonic then defines the actual command.

Following are examples of invalid syntax command strings that will produce errors:

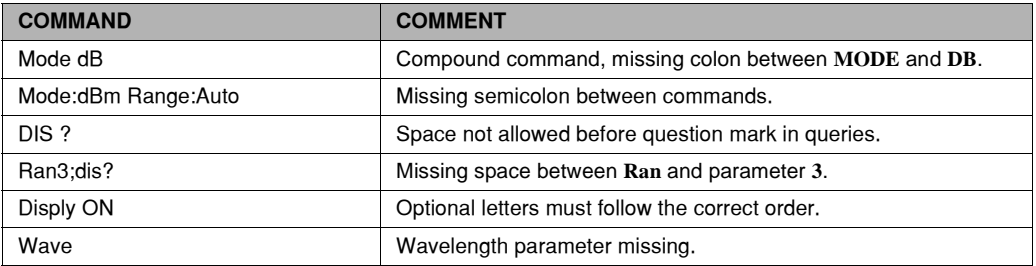

### **Table 3.2** Invalid Syntax Command Strings

# **Internal Registers**

Internal registers are used to inform the control program of events and conditions.

### **Concepts**

The FPM−8210 includes three internal status registers to inform your control program of events and conditions:

- Standard event status—8-bit register required by GPIB standards
- **•** Event status˙16−bit register with additional event status
- **•** Condition status˙16−bit register with condition information

For example, operation complete (event) and over−range (condition) are reported in the appropriate bits of registers as a 1 (true) or 0 (false).

Each register is summarized into a single bit, which has an assigned place in a "status byte" register. The status byte register has a similar summary bit that initiates a service request.

For each register there is a corresponding enable register. Use the enable register as a mask so only the conditions you want to check are reported in the status byte register. This diagram illustrates the concept of enable registers:

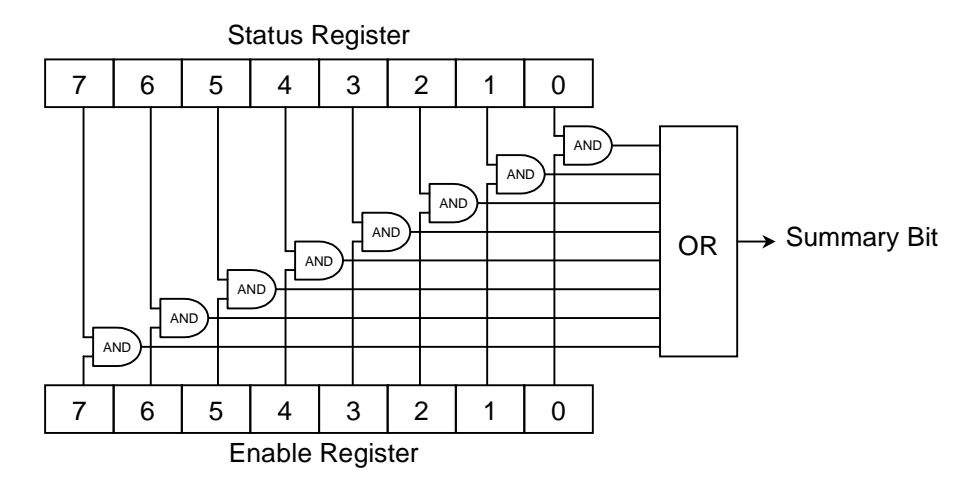

**Figure 3.4** Enable Registers

A status register bit can only get to the input of the OR gate if a corresponding 1−bit is available from the enable register. The summary bit then goes true (1) if any of its inputs are true. This is why you need to use the enable register to mask off the ones you are not interested in.

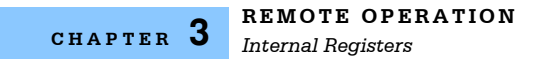

### **Register Structure and Contents**

This section provides information about the structure and contents of the different internal registers.

#### **Standard Event Status Register Pair**

Standard Event Status is an 8−bit register/enable−register pair with this structure:

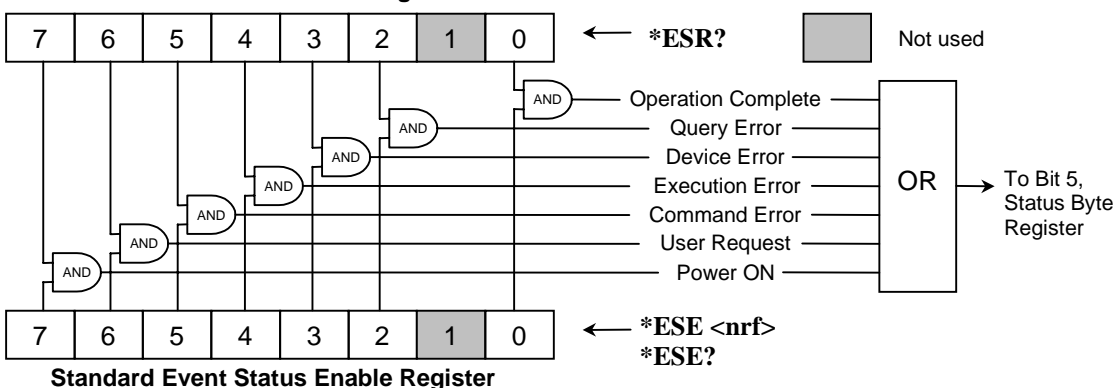

#### **Standard Event Status Register**

**Figure 3.5** Standard Event Status

The Standard Event Status Enable Register allows you to control which events in the Standard Event Status Register can set bit 5 in the status byte register. The format of this register pair is defined by GPIB standards.

Standard event status indicates the FIRST occurrence, and does not change except when reset. The FPM−8210 starts at power ON with the standard event status register set to all zeros. Querying the Standard Event Status Register resets its contents to zeros.

Bit 0 is key to an interrupt−driven control program, because it allows you to generate a service request (SRQ) when current operations are completed before making a measurement. To generate an operation complete SRQ, follow this sequence:

- **\*ESE 1—Enable bit 0 of the Standard Event Status Enable Register.**
- **\*SRE 32—Enable bit 5 of the Service Request Enable Register.**
- \*OPC—Set bit 0 in the Event Status Register when all pending overlapped commands have been completed. (See **\*OPC** in Chapter Four).

Operation complete means:

- **•** The FPM−8210 internal controller is idle.
- **•** A measurement result is available.
- **•** Calibration is not in progress.

Related commands: ([See GPIB Command Reference on page 41.](#page-54-0) for details)

- **\*ESR?—Query the contents of the Standard Event Status Register.**
- **\*ESE <nrf> Set an enable mask in the Standard Event Status Enable Register.**
- **\*ESE?**—Query the Standard Event Status Enable Register mask settings.

#### **Event Status Register Pair Contents**

Event Status is a 16−bit register/enable−register pair with this structure:

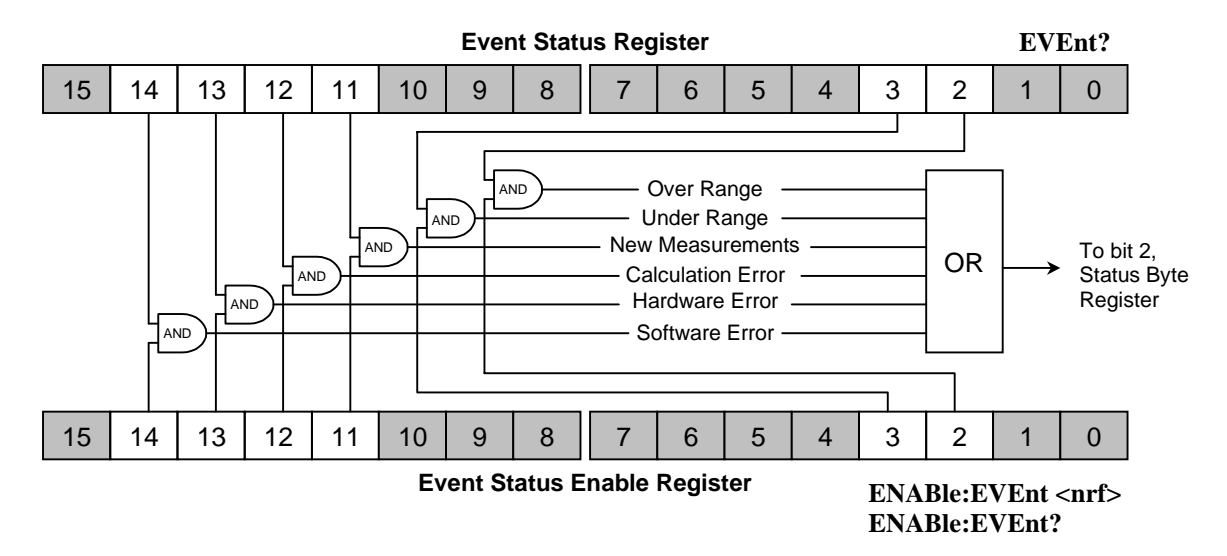

**Figure 3.6** Event Status Register Pair

The Event Status Enable Register allows you to control which events in the Event Status Register can set bit 2 in the status byte register. Note that this register pair is identical to the Condition Status register pair , except for bit 11.

Event status indicates the FIRST occurrence, and does not change except when reset. The FPM− 8210 starts at power ON with the event status register set to all zeros. Querying the Event Status Register resets its contents to zeros.

Related commands: ([See GPIB Command Reference on page 41.](#page-54-0) for details).

- **\*EVEnt?—Query the contents of the Event Status Register.**
- **\*ENABle:EVEnt <nrf>-Set an enable mask in the Event Status Enable Register.**
- **\*ENABle:EVEnt?—Query the Event Status Enable Register mask settings.**

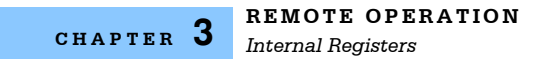

#### **Condition Status Register Pair**

Condition Status is a 16−bit register/enable−register pair with this structure:

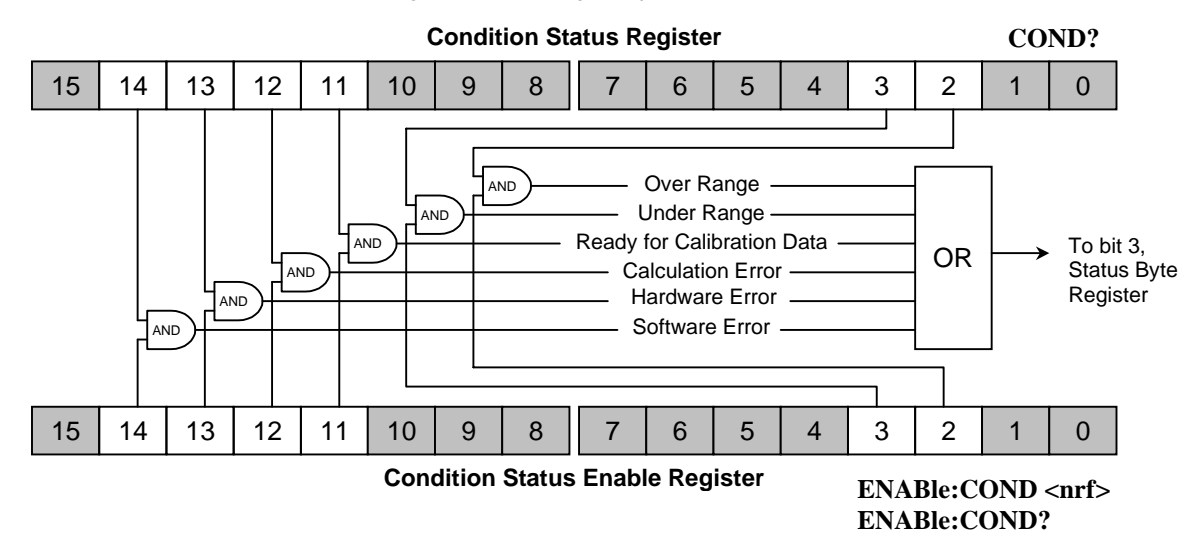

**Figure 3.7** Condition Status Register Pair

The Condition Status Enable Register allows you to control which events in the Condition Status Register can set bit 3 in the status byte register. Note that this register pair is identical to the Event Status register pair (above), except for bit 11.

Conditions reflect the current state of the FPM−8210, and so may change often. Querying the Condition Status Register does NOT change its contents.

Related commands: (See Chapter Four for details).

- **\*COND?—Query the contents of the Condition Status Register.**
- **\*ENABle:COND <nrf>
Set an enable mask in the Condition Status Enable Register.**
- **\*ENABle:COND?—Query the Condition Status Enable Register mask settings.**

#### **Status Byte and Service Request Enable Register Pair**

Status Byte and Service Request Enable Register Pair are 8−bit registers with this structure::

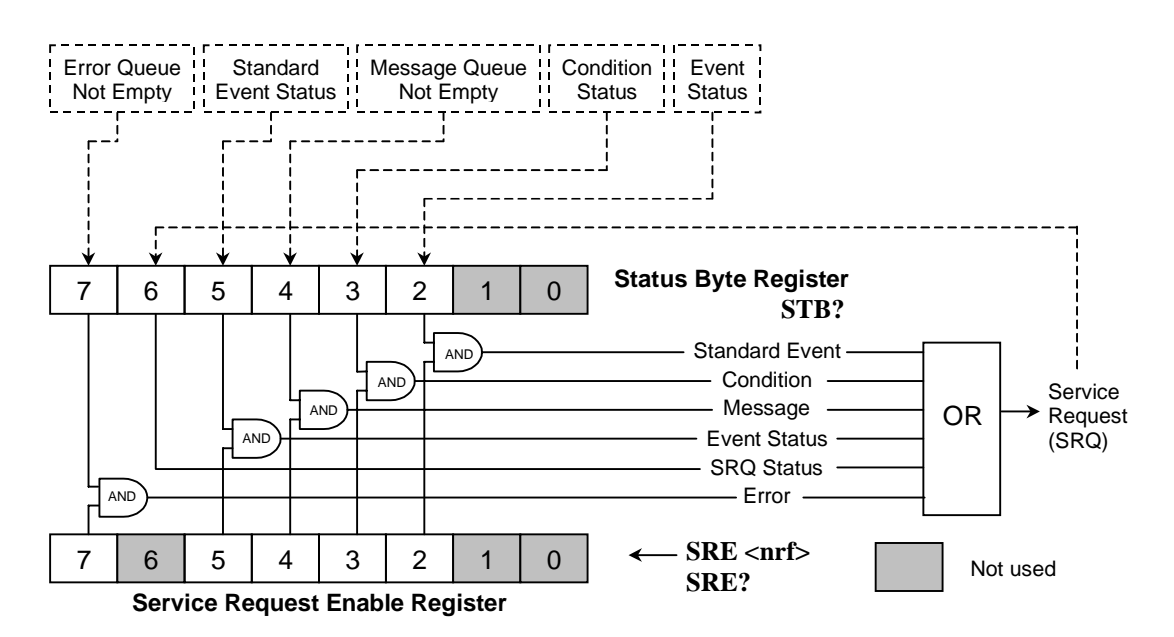

**Figure 3.8** Service Request Enable Register

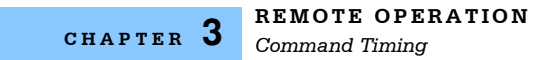

# **Command Timing**

This section describes, for each device−dependent command, whether that command is performed in an overlapped or sequential manner. In other words, it states whether the next command may begin while this command is being executed, or if the next command must wait until this command is completed before its execution begins.

### **Sequential/Overlapped Commands**

All FPM−8210 device−dependent commands are executed in an overlapped manner: subsequent commands may begin before the current command is completed. Some common commands are sequential: the next command must wait until this command is completed.

The \*WAI (common command) is an example of a sequential command which forces the next command to wait until the no−operation−pending flag is true. This is essentially the same as waiting for the OPC flag to become true, because the no−operations−pending flag is used to set the OPC flag (bit 0 of the Standard Event Status Register)

### **Query Response Timing**

Query responses are evaluated at the time the query request is parsed, and not at the time the response message is sent. In most cases this does not create a problem since the time between parsing a query and sending its response is small.

### **Input/Output Buffer**

GPIB program statements (input) and FPM−8210 responses (output) can be any length. These data I/O transfers are done by Direct Memory Access (DMA) in blocks of up to 256 bytes. Transfers longer than 256 bytes are done with multiple data blocks. This information should generally not be of concern, except for troubleshooting compatibility issues with a particular GPIB controller. If you are encountering these issues, ILX Lightwave Customer Service can probably help.

The FPM−8210 normally responds to multiple queries in a single response output. For example:

Mes?; Rad?; Mode?; Err?

This is a typical response:

TEST1,DEC,W,0

# **Interface Messages**

Interface messages manage the bus, and are mostly transparent to your GPIB programs. You usually will not need this information except for questions of FPM−8210 compatibility with a specific GPIB controller.

### **Interface Function Subsets**

The following Interface Function Subsets are supported by the FPM−8210. For more information, refer to the ANSI/IEEE−488 standard documentation.

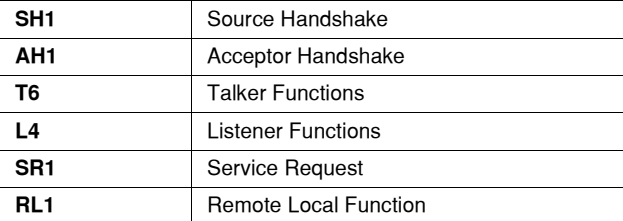

The following Interface Function Subsets are not supported by the FPM−8210:

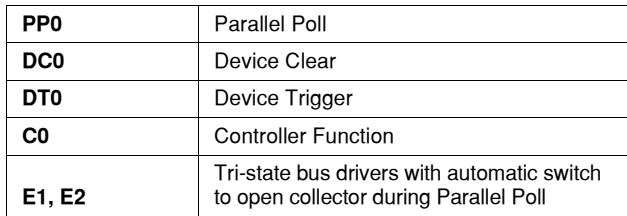

#### **Recovering From a "Bus-Hung" Condition**

GPIB instruments can occasionally get confused as a result of an unrecognizable or incomplete command. This can happen for various reasons, such as untimely interrupts in the controller's operating system software. When this happens, an instrument can get into a state where it no longer responds to controller commands. In some of these situations, the FPM−8210 does not fully reset in response to an Interface Clear (IFC) line or a DC1 (device clear) command. To recover from such a condition, it is normally necessary to turn the FPM−8210 power OFF for 10 seconds, then back ON.

### **Remote Messages**

The following GPIB remote messages are compatible with the FPM−8210:

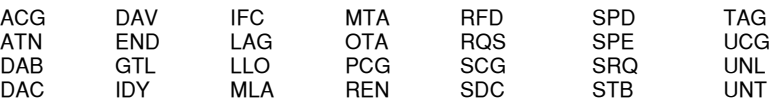

The following GPIB remote messages are known to be incompatible with the FPM−8210. Other interface messages, which do not appear in this discussion, may also be incompatible with the FPM− 8210.

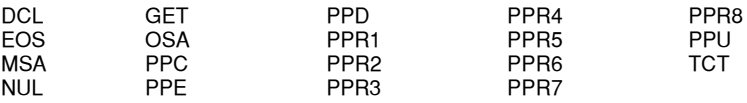

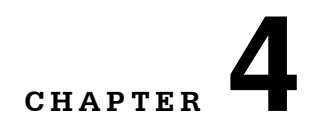

This is a reference guide for GPIB commands that your FPM−8210 or FPM−8210H responds to, including both common and device dependent commands. A summary list of these commands follows the review of syntax below, for your convenience. The remainder of this chapter is an alphabetical list of command descriptions. Refer to [Chapter 3, Remote Operation](#page-38-0) for additional information about register structure and GPIB programming.

<span id="page-54-0"></span>. . . . . . . . . . . . . . . . .

The only difference between the FPM−8210 and the FPM−8210H is allowable input power level. In this manual, any reference to "FPM−8210" applies to either model unless specifically stated. See the specification table in Chapter 1 for details.

# **Command Types**

**Common** commands and requests are defined by GPIB standards, and have consistent meanings for various instruments. "Common" commands start with "**\***". For example, **\*IDN?** is a "GPIB common" query asking the instrument to identify itself. For more information on GPIB common commands, refer to an ANSI/IEEE 488 standard reference.

**Device Dependent** commands and requests are unique to the FPM-8210. For example, MODE: DBM selects measurements to be reported in logarithmic (dBm) units, same as pressing the dBm/W front panel switch.

**Front Panel** commands duplicate actions that you can also perform by front panel operation.

# **Notes on Syntax**

Refer to [Command Syntax on page 29](#page-42-1) for a more complete discussion of syntax. Here is a summary:

### **Required and Optional Letters**

Commands must contain all of the letters shown in upper case in the definition. Optional letters shown in lower case are useful for clarity, but must be in the correct sequence. Upper/lower case does not matter to the FPM−8210.

### **White Space**

A single white space must separate a command from its parameters or data.

### **Terminator String**

If you encounter problems with GPIB communications, the terminator string can be the cause. Refer also to your GPIB interface (controller) manual. The FPM−8210 accepts <NL>, or <^END>, or <NL><^END> as a command line terminator. Many computers terminate with <CR> <NL> <^END> (Carriage Return − New Line − EOI). The FPM−8210 ignores <CR> (Carriage Return) as white space. The FPM-8210 terminates its responses with <CR><NL><^END>, unless you use the **TERM** command to change it.

### **Multiple Commands**

You can put more than one command on a single line (same command string) if you separate the commands with a semicolon.

### **Numeric Parameters**

GPIB uses a flexible representation for numeric parameters called **<nrf value>**. It means that you can represent numbers in integer or floating point form, or in engineering/scientific notation. For example the number "twenty" may be represented by any of the following ASCII strings:

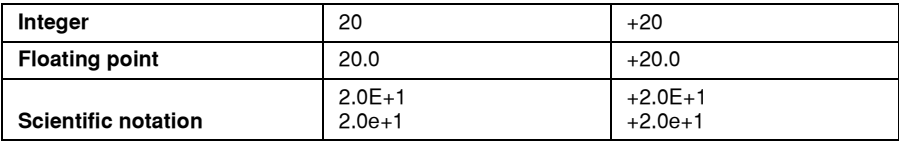

There are no default values for omitted numeric parameters. If you omit a value, you will get an error. See the table of error codes in Appendix A, Error Messages.

To enter data in non−decimal form, use one of the following prefixes:

- #H-Hexadecimal
- #O-Octal
- #B-Binary

Following are examples of *invalid* syntax command strings that will produce errors:

**Table 4.1** Syntax Error Examples

| <b>COMMAND</b>      | <b>COMMENT</b>                                       |
|---------------------|------------------------------------------------------|
| Mode dB             | Compound command, missing colon between MODE and DB. |
| Mode:dBm Range:Auto | Missing semicolon between commands.                  |
| DIS?                | Space not allowed before question mark in queries.   |
| Ran3;dis?           | Missing space between Ran and parameter 3.           |
| Disply ON           | Optional letters must follow the correct order.      |
| Wave                | Wavelength parameter missing.                        |

See Appendix A, Error Messages for a list of error codes.

# **GPIB Command Reference Summary**

Below is a summary reference list of all GPIB commands that the FPM−8210 responds to:

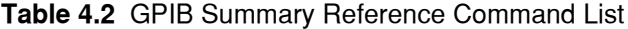

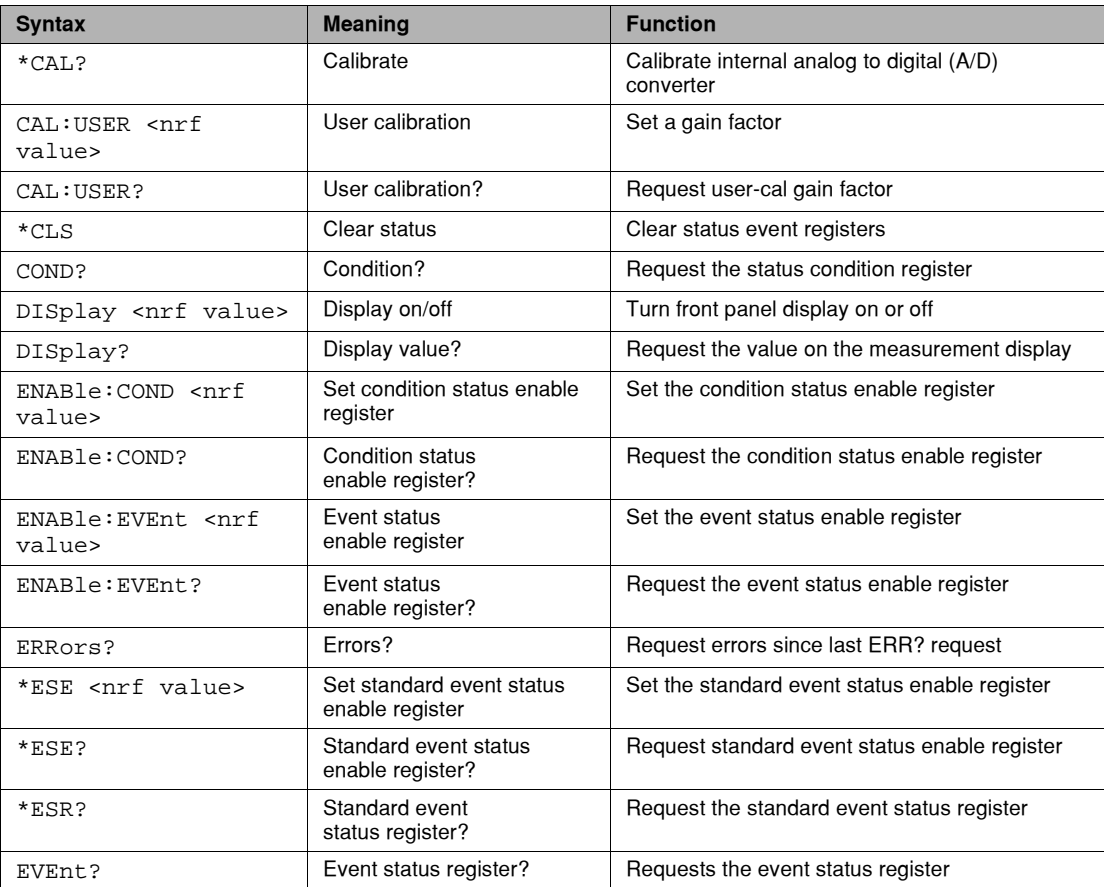

## **Table 4.2** GPIB Summary Reference Command List

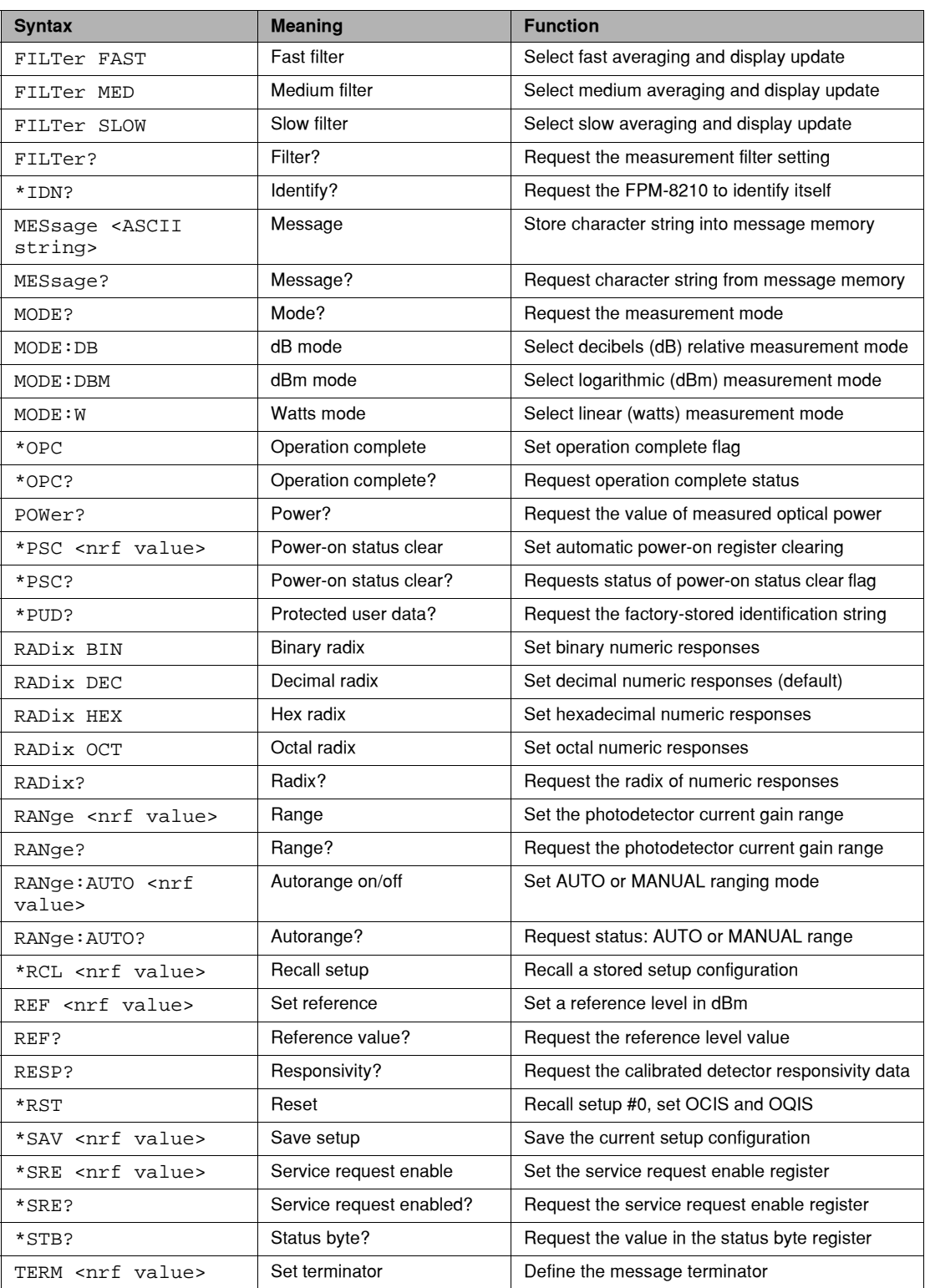

### **IIIII ILX Lightwave**

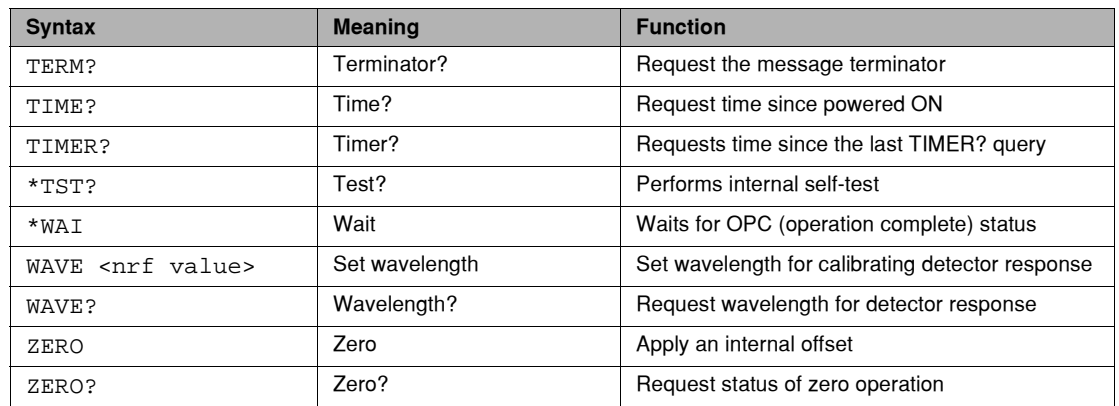

### **Table 4.2** GPIB Summary Reference Command List

# **GPIB Command Reference**

Each GPIB command the FPM−8210 responds to is listed on the following pages in alphabetical order. Each command name is given in correct syntax, is identified as a common or device dependent command, and whether it duplicates a front panel action.

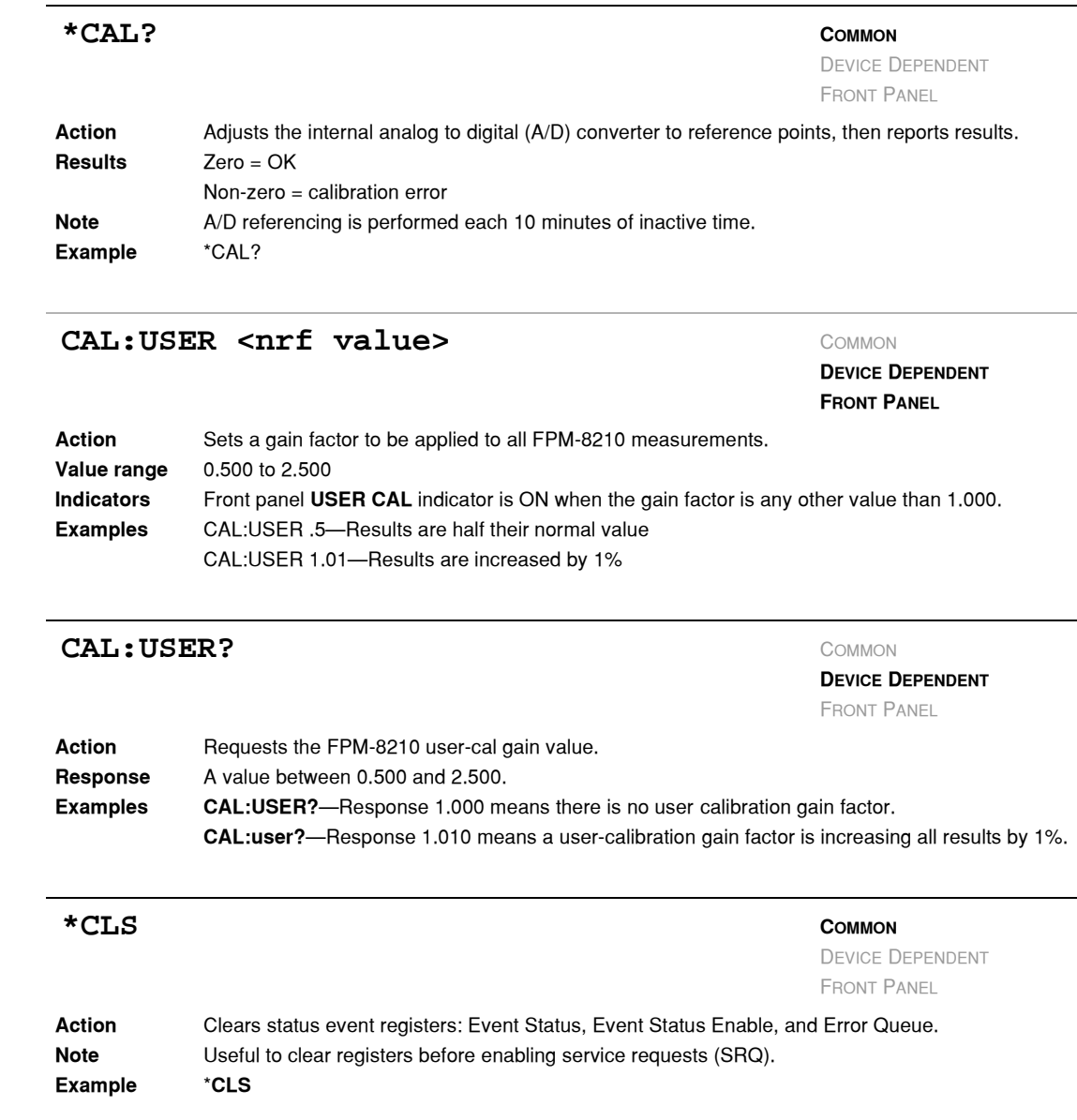

*GPIB Command Reference*

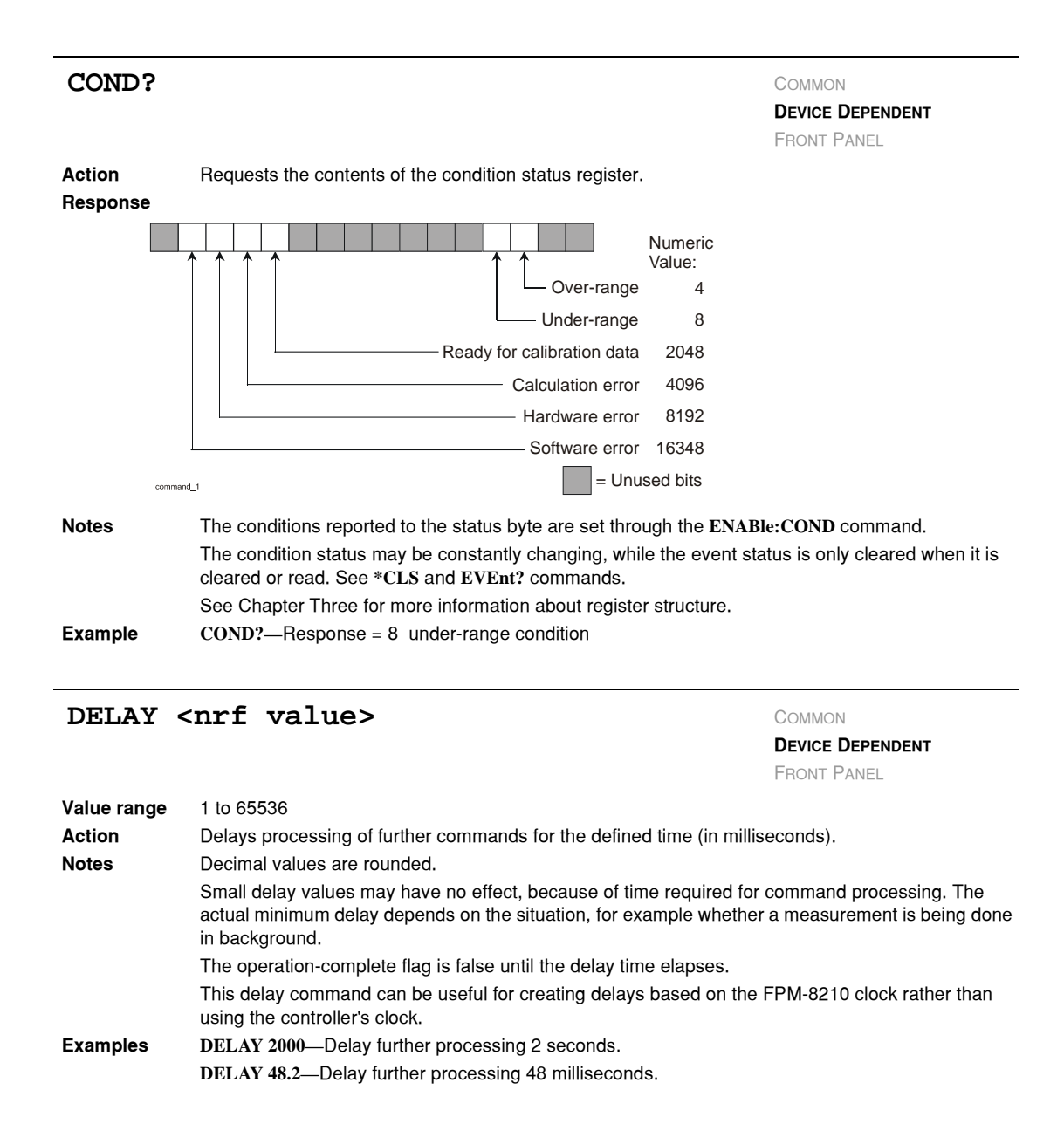

### **DISplay <nrf value>** COMMON

**DEVICE DEPENDENT**

FRONT PANEL

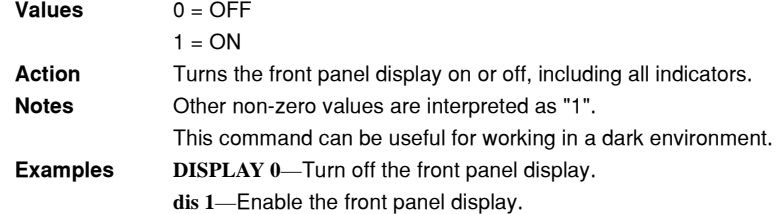

### **DISplay?** COMMON

### **DEVICE DEPENDENT**

FRONT PANEL

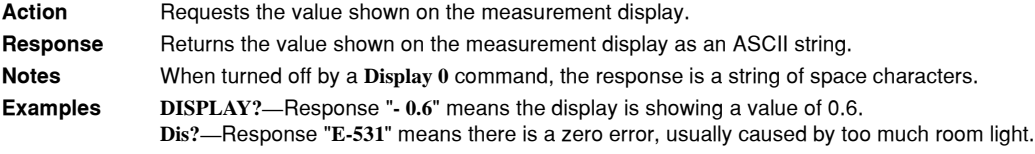

### **ENABle: COND <nrf value>** COMMON

**RADix**.

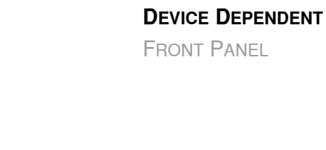

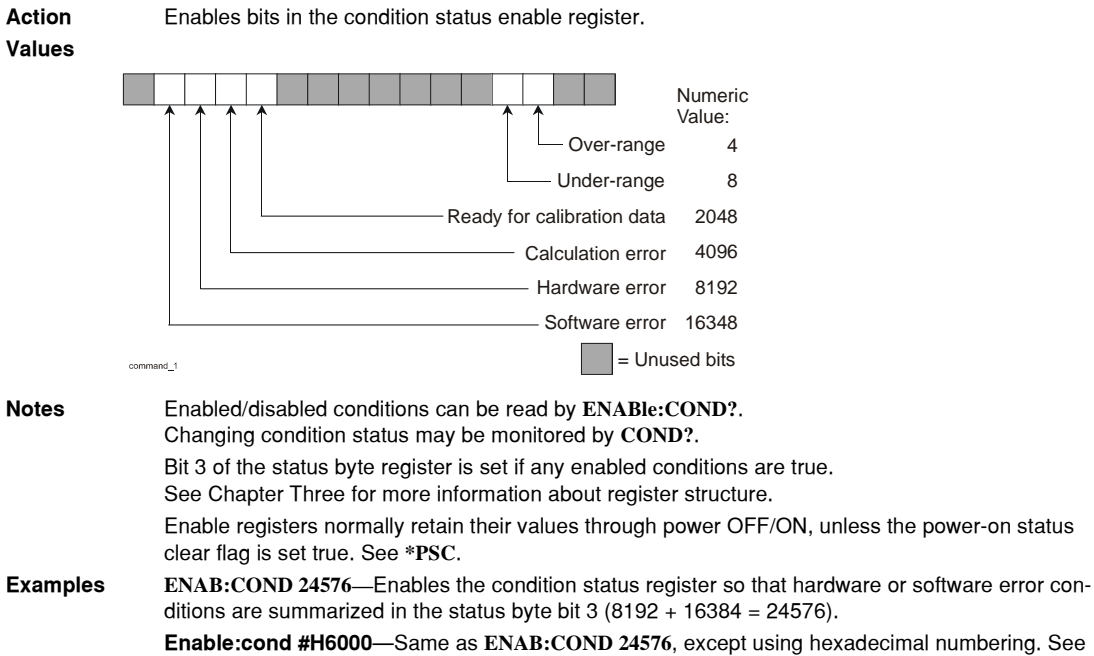

### **IIIII ILX Lightwave**

*GPIB Command Reference*

#### **CHAPTER 4**

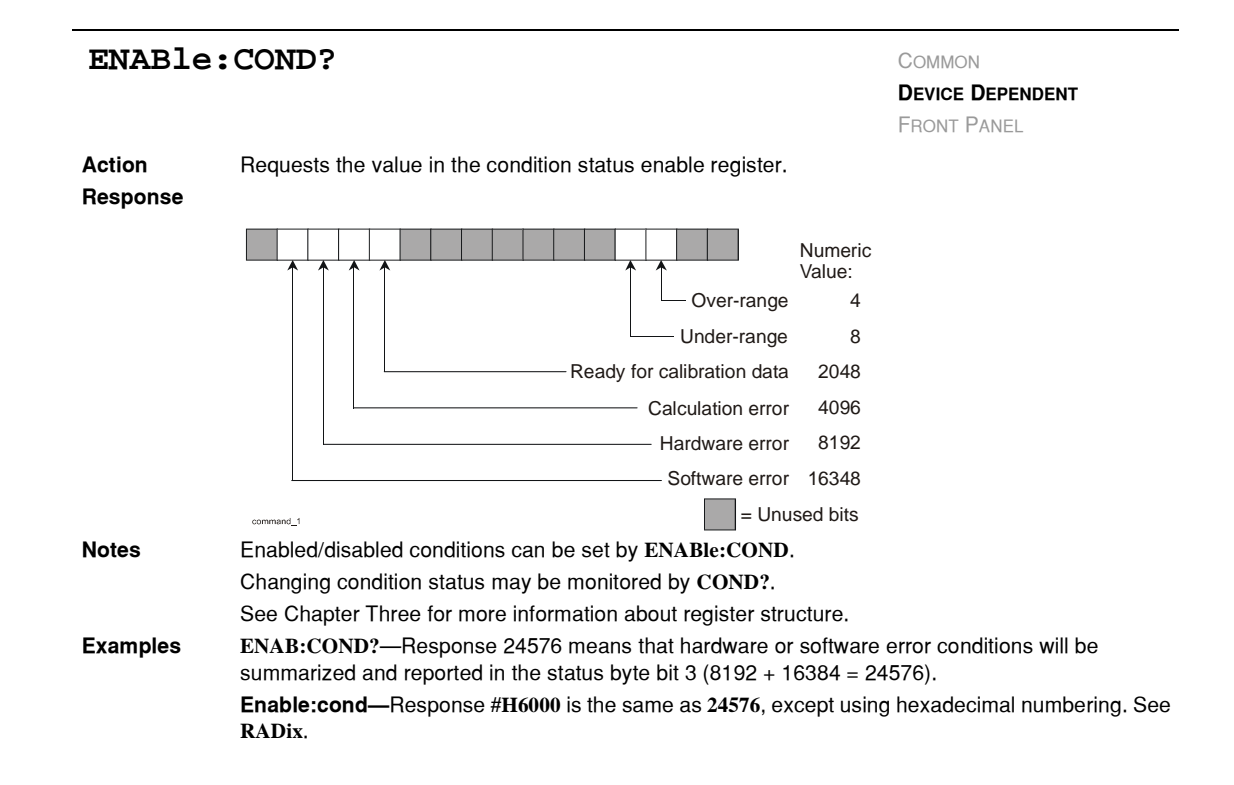

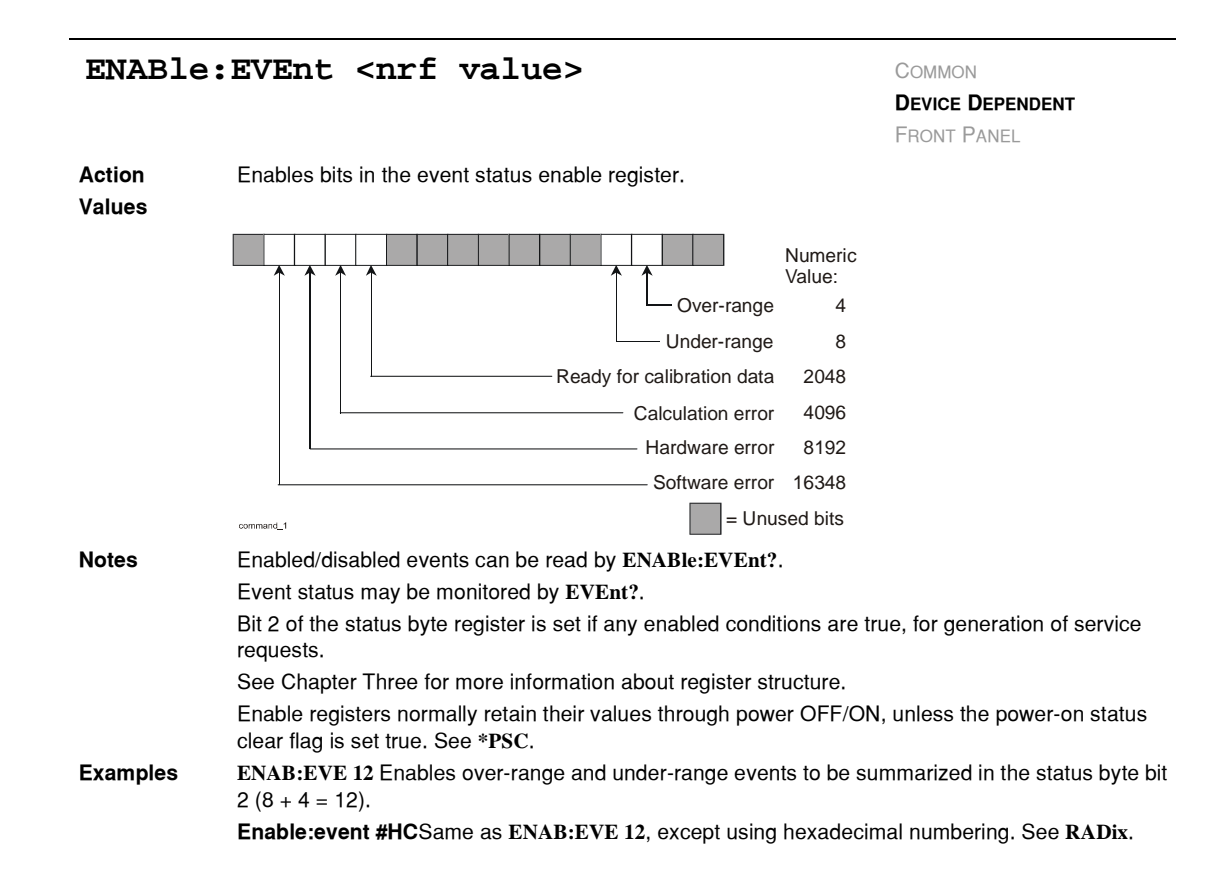

*GPIB Command Reference*

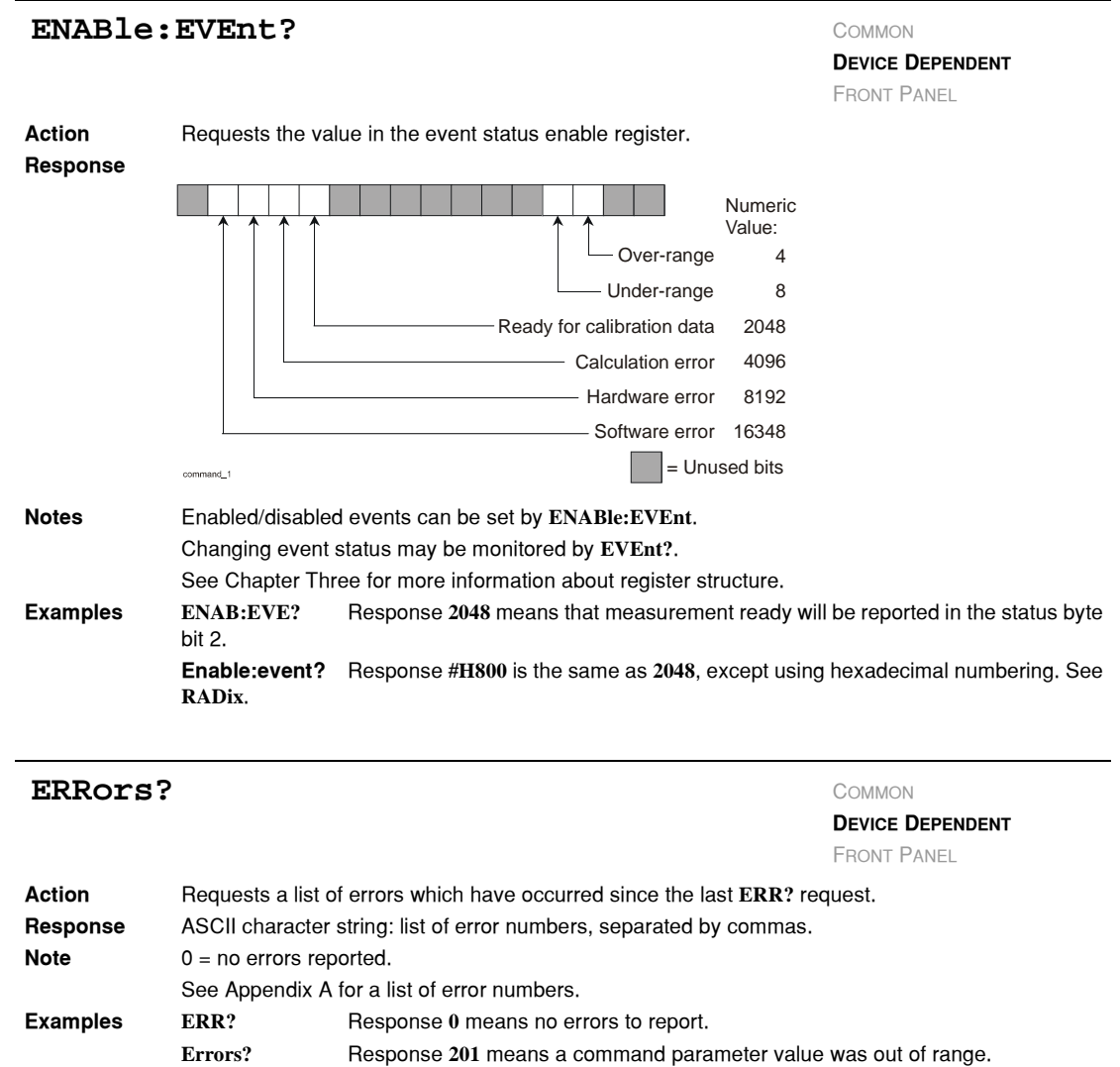

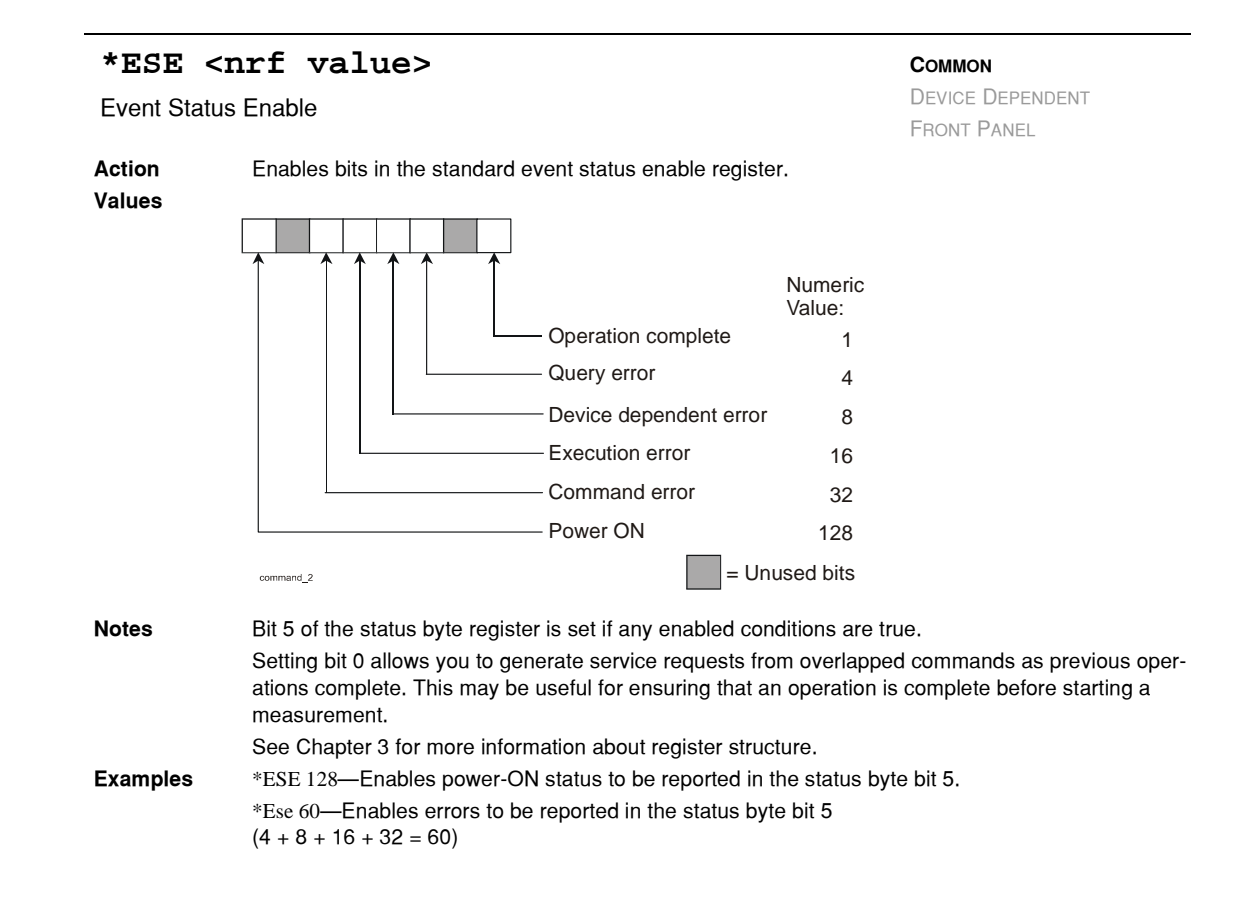

#### **IIIII ILX Lightwave**

*GPIB Command Reference*

#### **CHAPTER 4**

<span id="page-66-0"></span>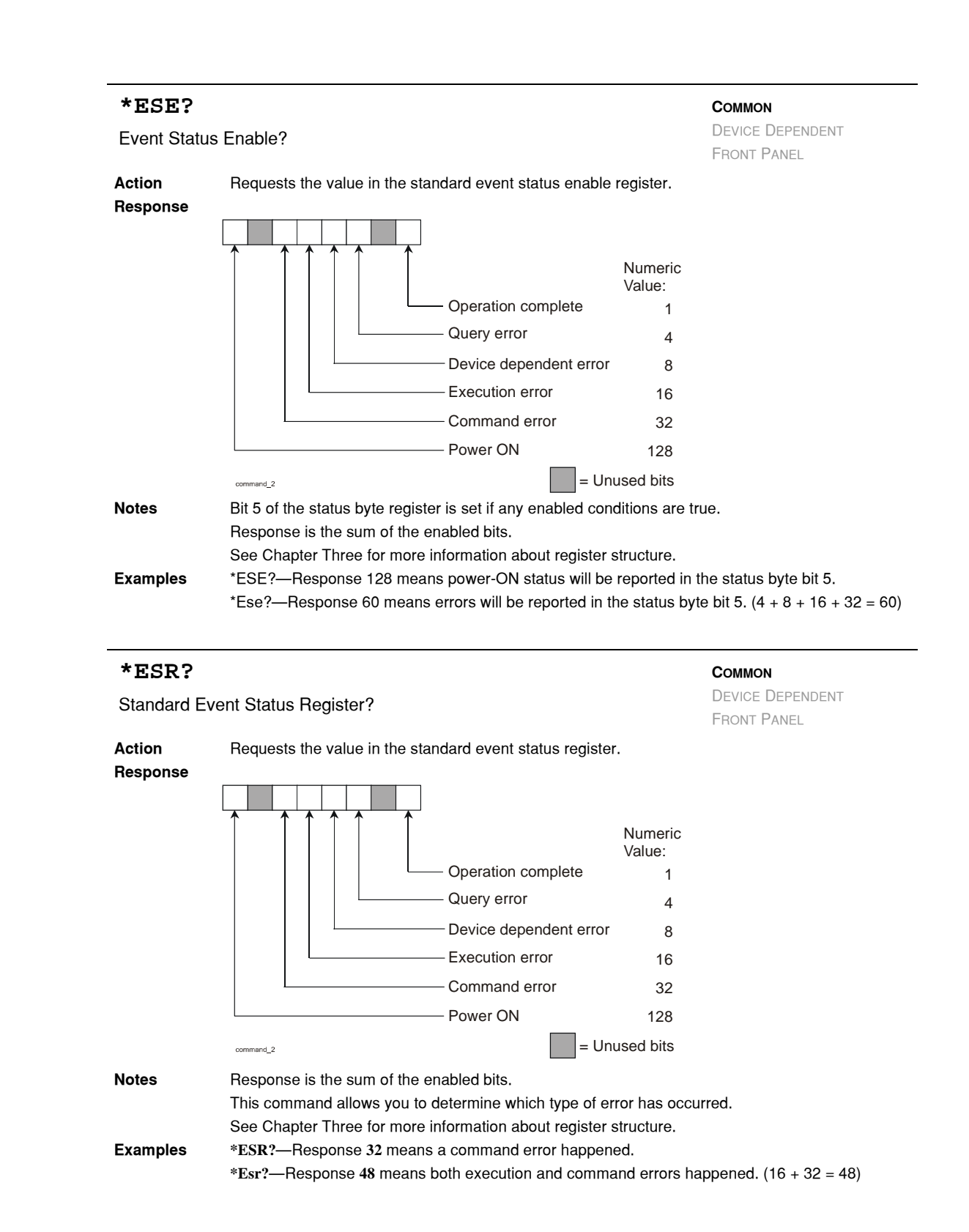

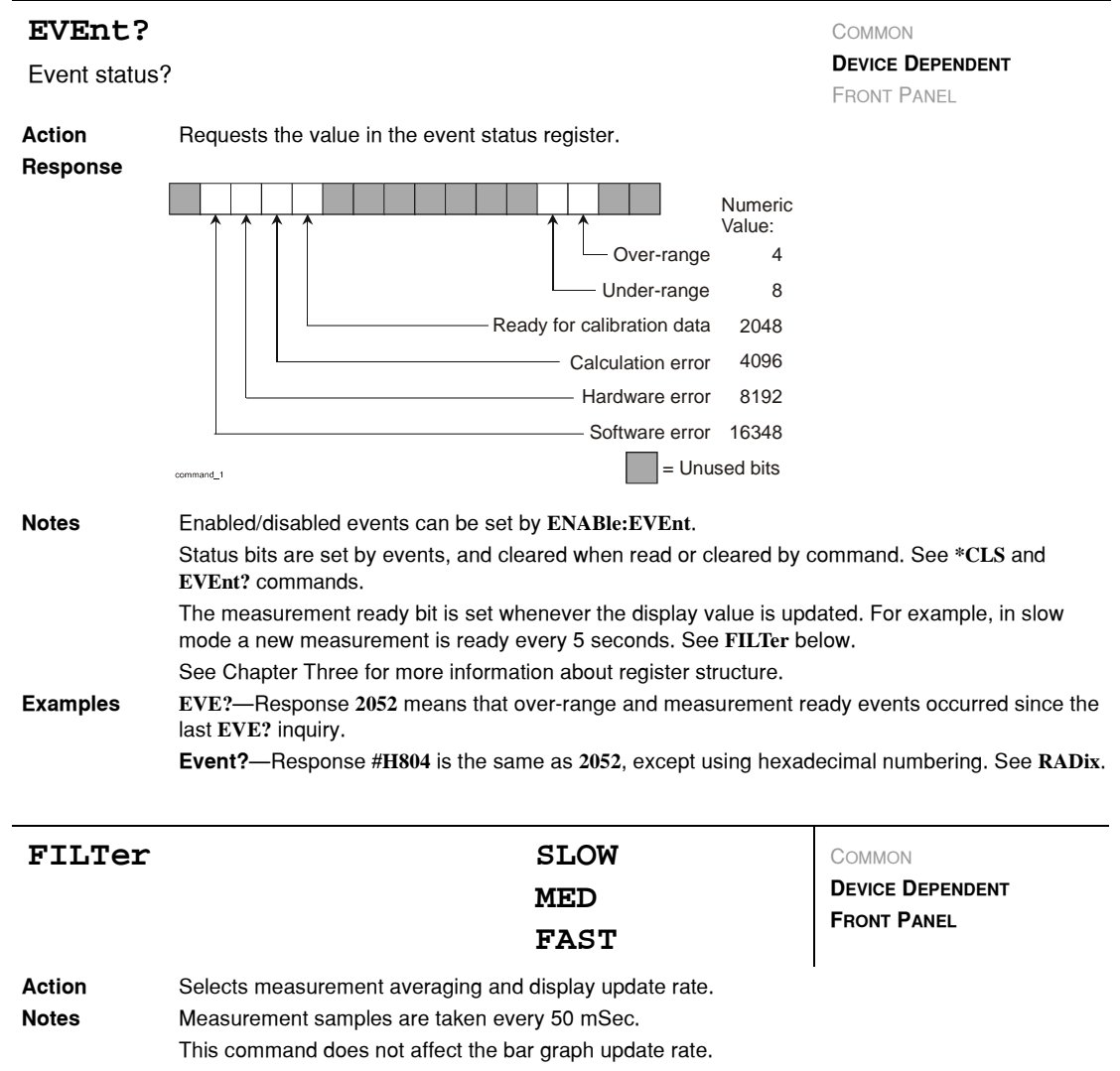

**Examples FILTER SLOW** Updates the display every 5 seconds with the average of 100 measurements. **Filter med** Updates the display every 0.5 seconds with the average of 10 measurements. **FILT Fast** Turns off measurement averaging. Updates the display every 0.05 seconds.

*GPIB Command Reference*

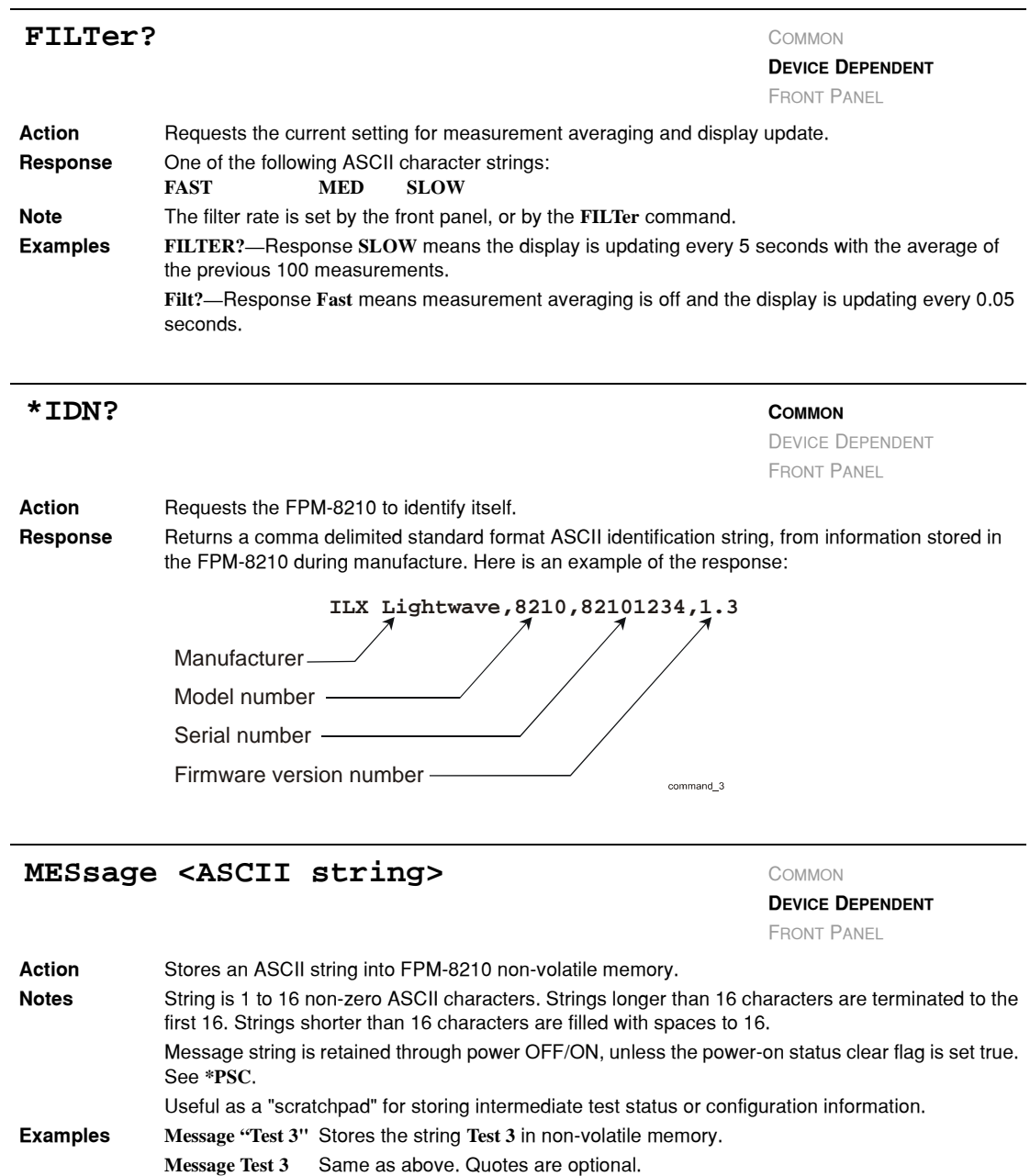

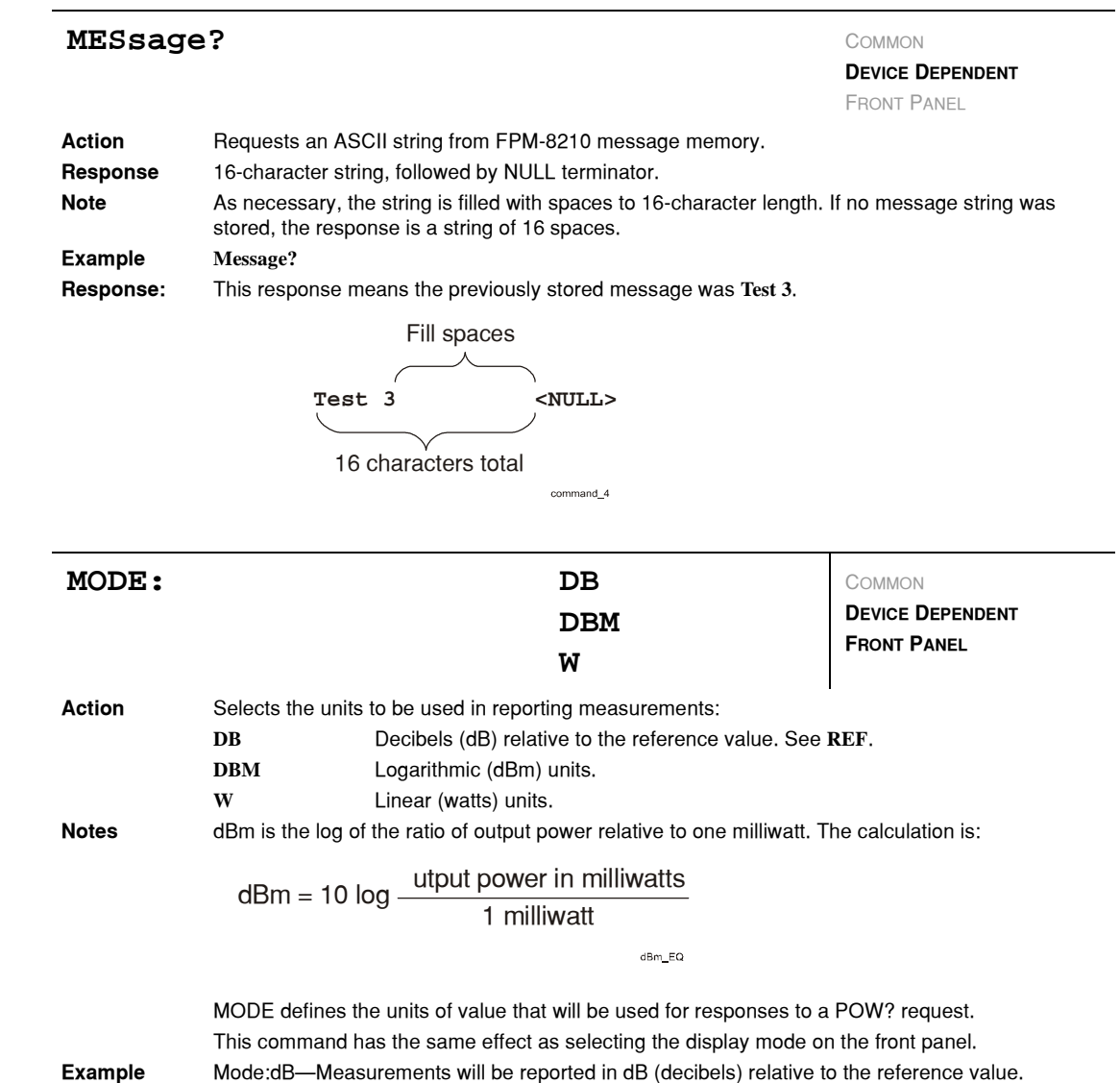

*GPIB Command Reference*

# **CHAPTER 4**

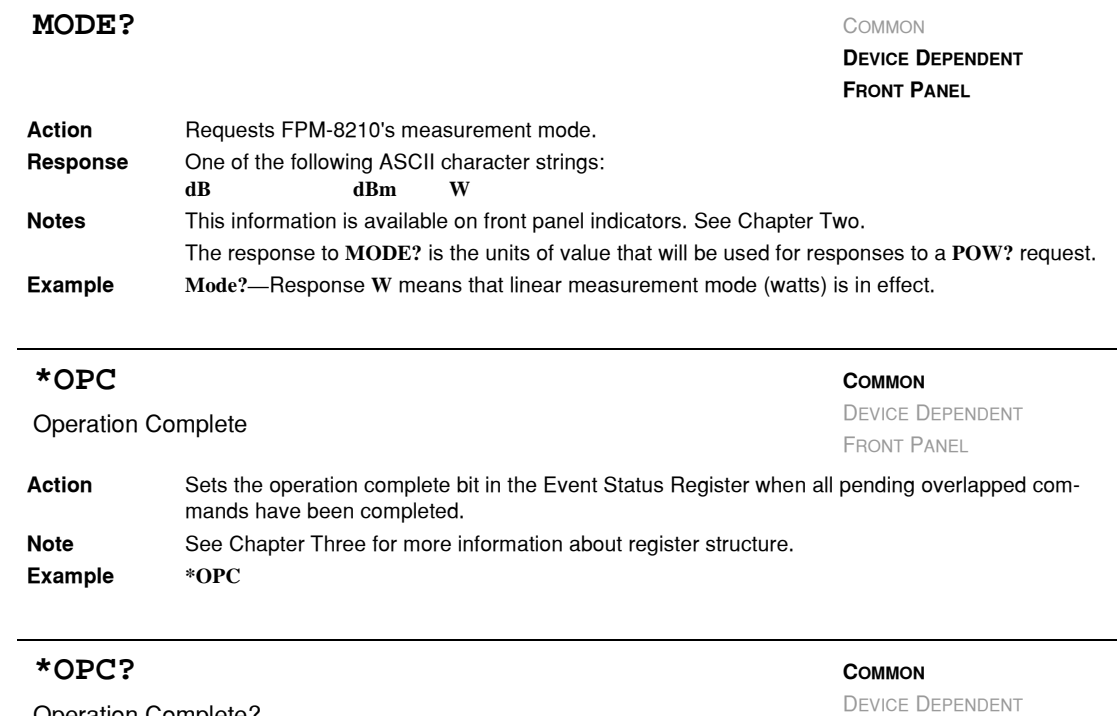

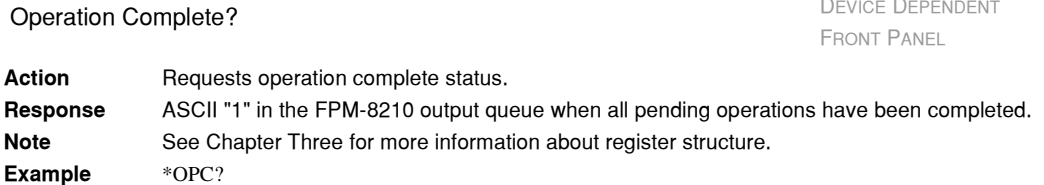

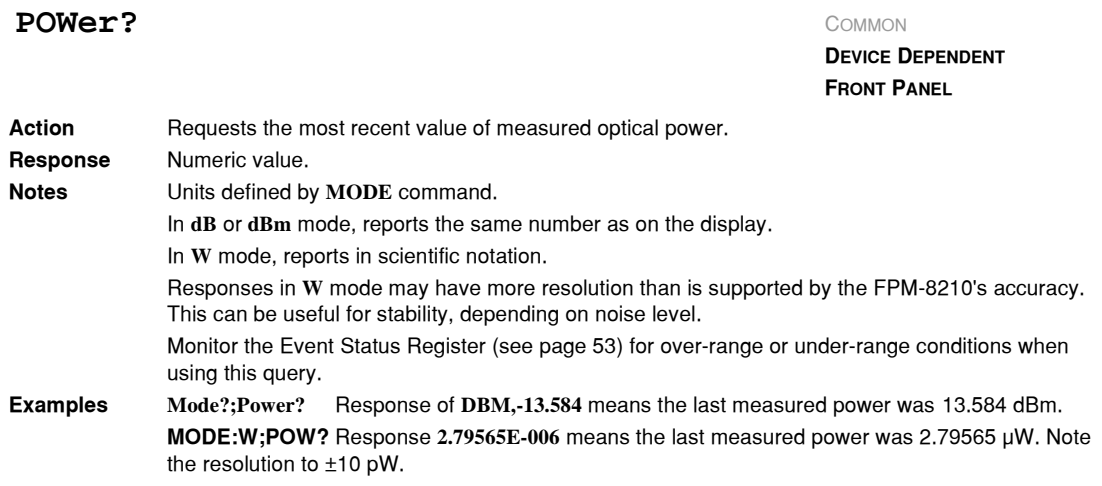

### **\*PSC <nrf value>**

Power−on Status Clear

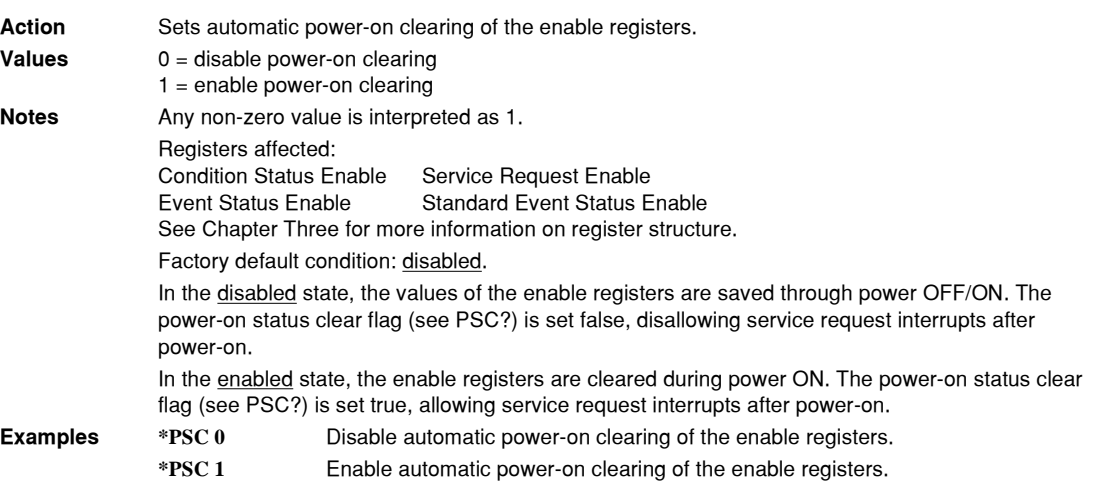

#### **\*PSC?**

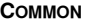

**COMMON**

DEVICE DEPENDENT FRONT PANEL

Action Requests the state of the power-on status clear flag. **Response 0** The enable registers are saved through power OFF/ON. **1** The enable registers are cleared during power ON. Registers affected: Condition Status Enable: Service Request Enable Event Status Enable: Standard Event Status Enable See Chapter Three for more information on register structure. **Example \*PSC?** Request state of power-on status clear flag. Power−on Status Clear? DEVICE DEPENDENT FRONT PANEL

#### **IIIII ILX Lightwave**
## **GPIB COMMAND REFERENCE**

*GPIB Command Reference*

## **CHAPTER 4**

<span id="page-72-2"></span><span id="page-72-1"></span><span id="page-72-0"></span>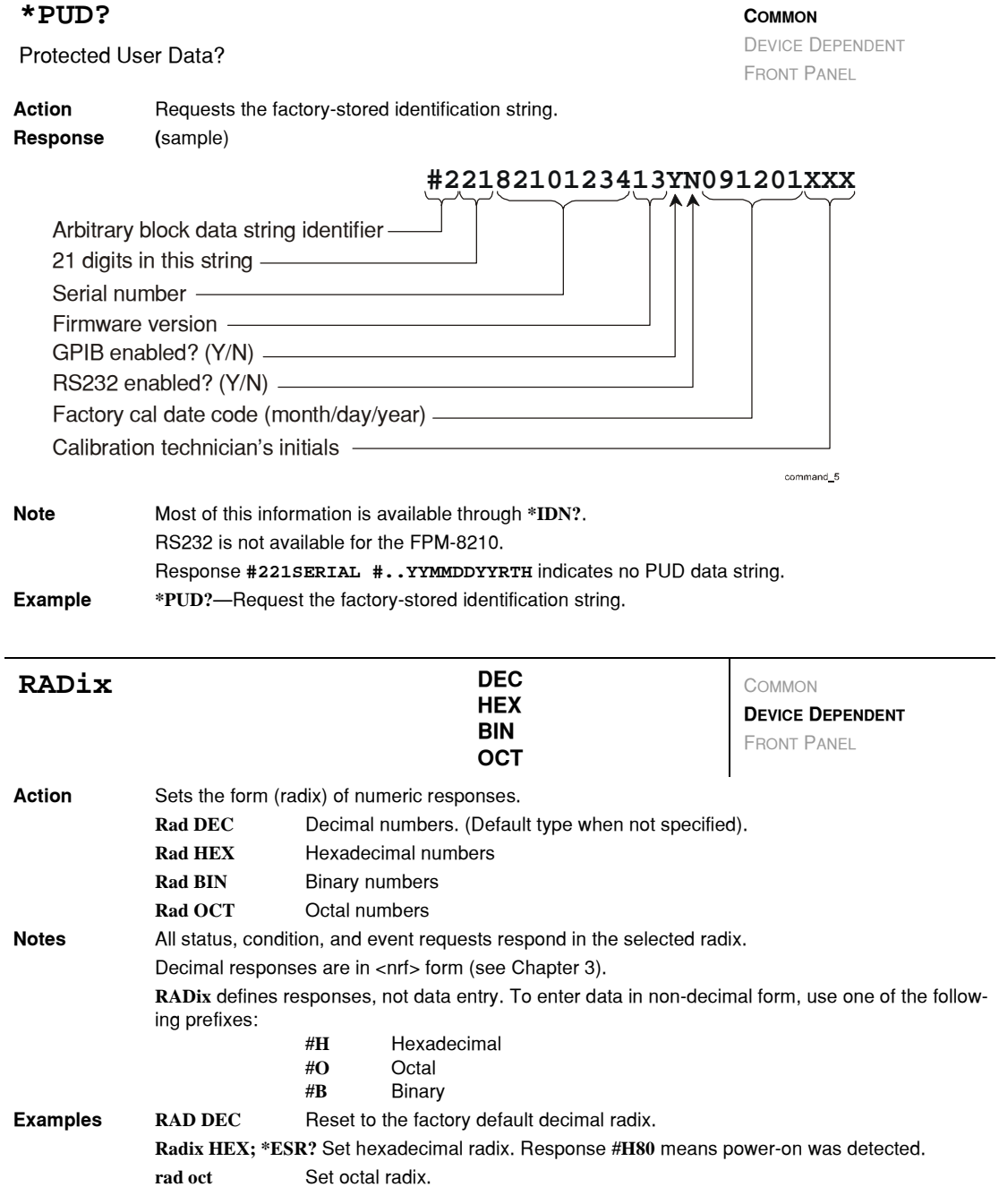

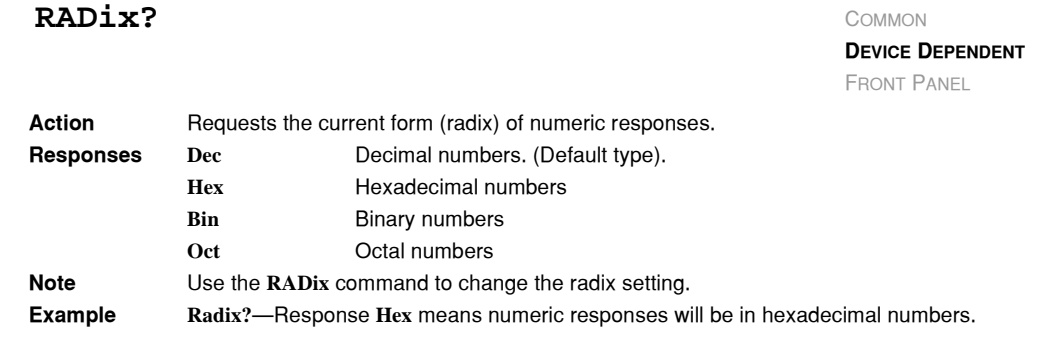

#### RANge <nrf value> COMMON

**Action** Sets the FPM−8210 photodetector current gain range. **Value range** 0 through 7 **Notes** The InGaAs photodetector in the FPM−8210 converts optical power into electrical current. The FPM 8210 is a stable low noise current meter that uses calibration to report photodetector current as optical power. This current is proportional to optical power, but it also varies with wavelength. For more information about gain ranges, see [Gain Ranges on page 7](#page-20-0). There are eight ranges in the FPM−8210 meter. Each range increases gain by 10x over the previous range. The maximum photodetector current for each range is as follows **DEVICE DEPENDENT FRONT PANEL**

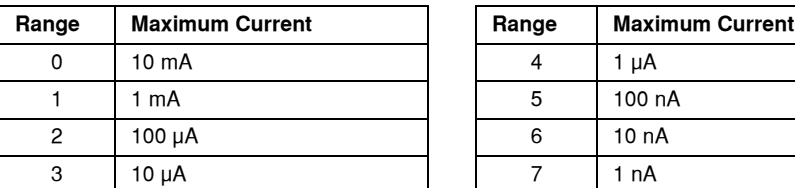

Setting the gain range puts the FPM−8210 into MANUAL range mode. **Examples Range 5**—Set the photodetector current gain to range 5: 100 nA full scale **RAN 7—**Set the photodetector current gain to range 7: 1 nA full scale

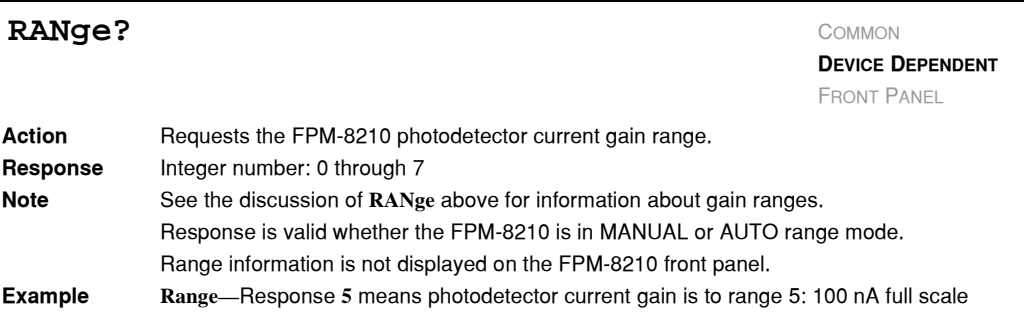

#### <span id="page-74-0"></span>**GPIB COMMAND REFERENCE** *GPIB Command Reference*

#### **CHAPTER 4**

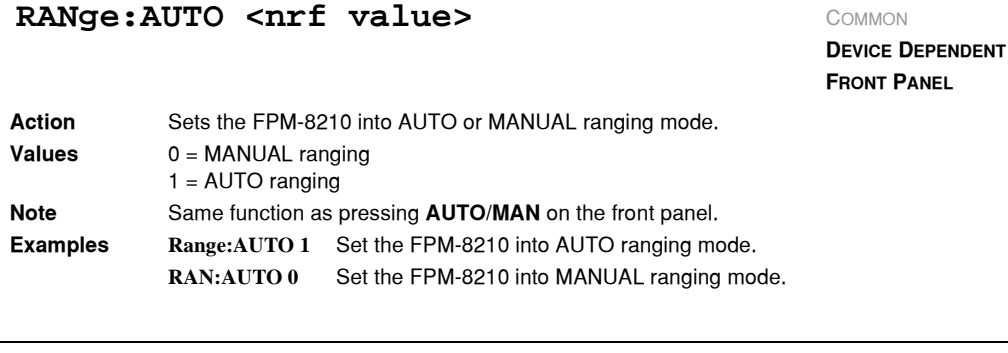

#### **RANge: AUTO?** COMMON

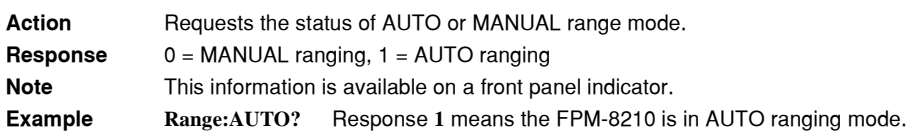

## **\*RCL <nrf value>**

#### <span id="page-74-1"></span>Recall

COMMON **DEVICE DEPENDENT** FRONT PANEL

**DEVICE DEPENDENT FRONT PANEL**

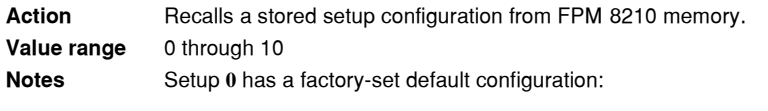

<span id="page-74-2"></span>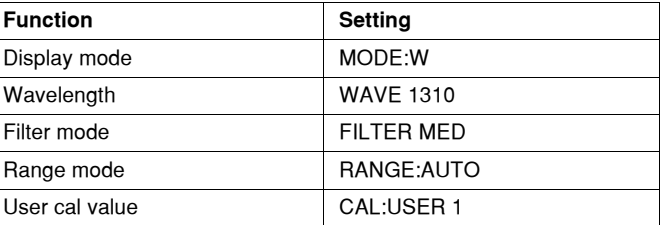

If you use GPIB to recall setup **0** (**\*RCL 0**), GPIB mode is set to REMOTE. If you recall setup "0" by the front panel, GPIB mode is set to LOCAL.

Same function as **RECALL** on the front panel. See Chapter Two.

Use **\*SAV** to store various setup configurations for convenient recall.

The current setup is automatically stored and recalled at next power−ON, unless you use **\*PSC** to tell the FPM−8210 not to do so.

For more information see the discussion of Save and Recall in Chapter Two.

**Examples \*RCL 0** Recall the factory default setup.

**\*RCL 7** Recall setup #7, stored by front panel commands, or by **\*SAV**.

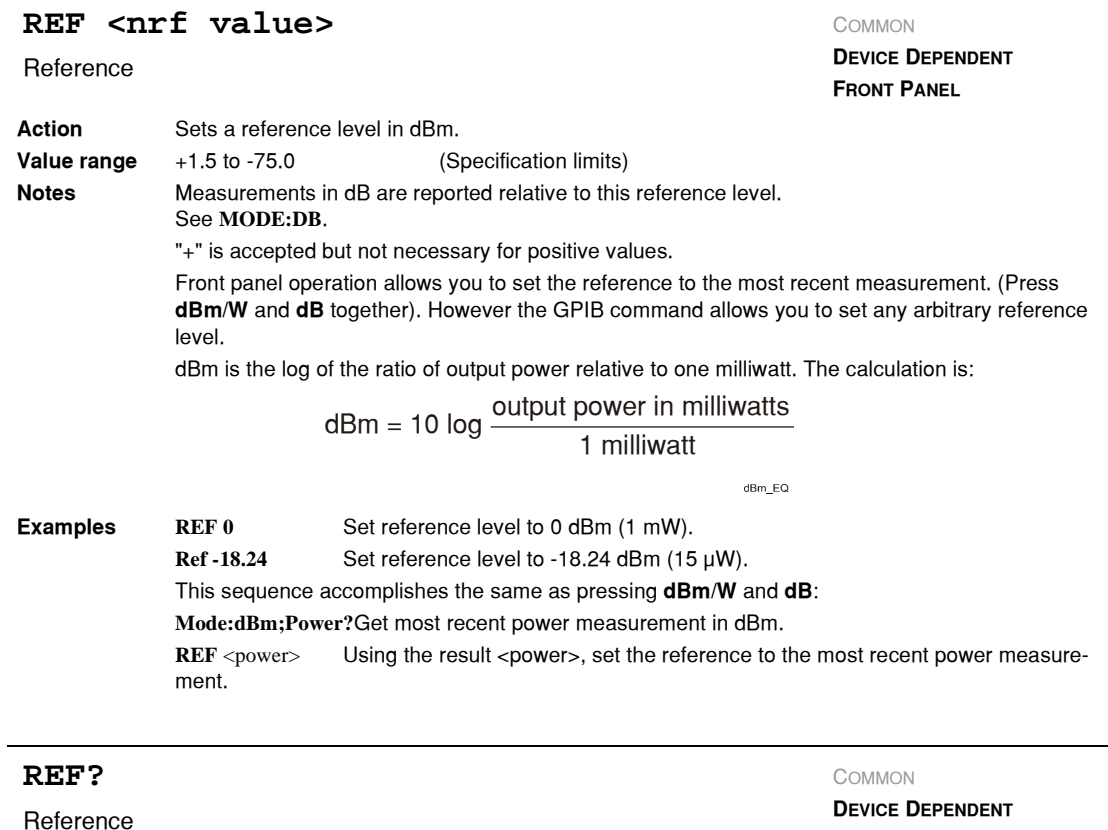

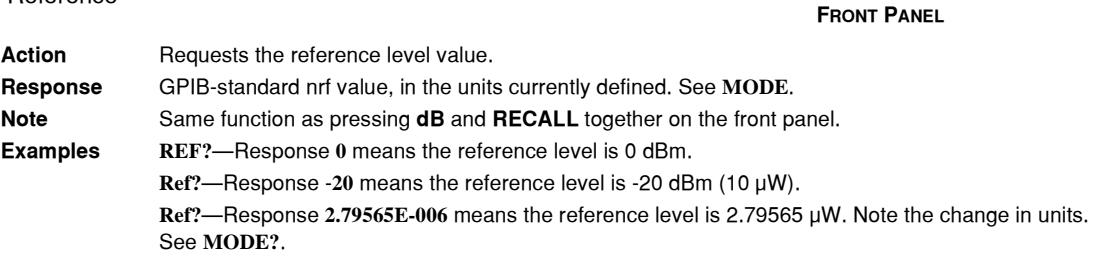

## <span id="page-76-0"></span>**GPIB COMMAND REFERENCE**

*GPIB Command Reference*

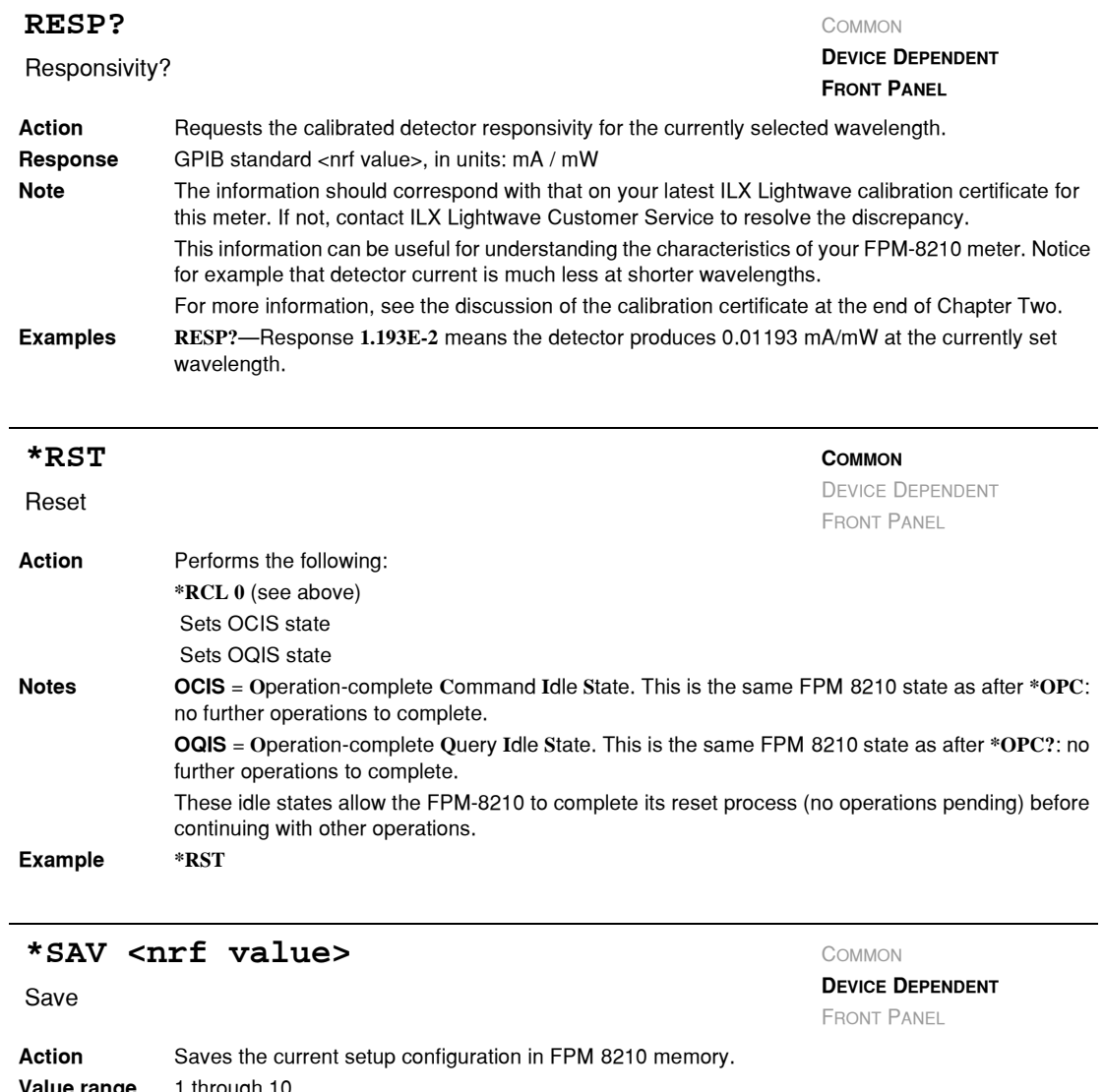

<span id="page-76-2"></span><span id="page-76-1"></span>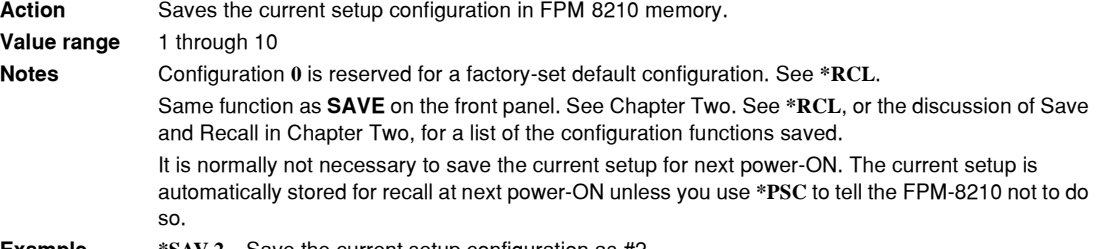

**Example \*SAV 2—**Save the current setup configuration as #2.

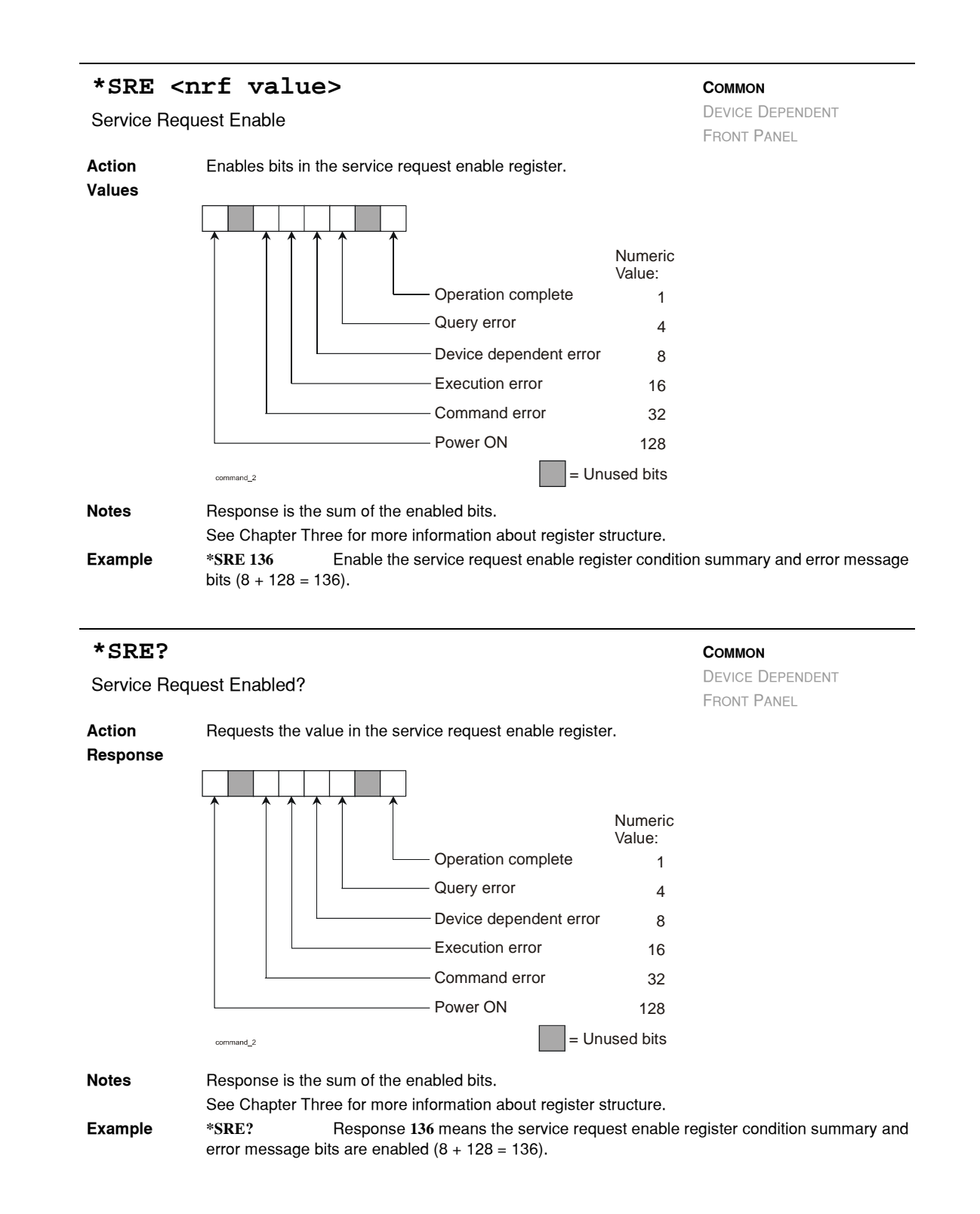

#### **IIIII ILX Lightwave**

## **GPIB COMMAND REFERENCE**

*GPIB Command Reference*

#### **CHAPTER 4**

<span id="page-78-0"></span>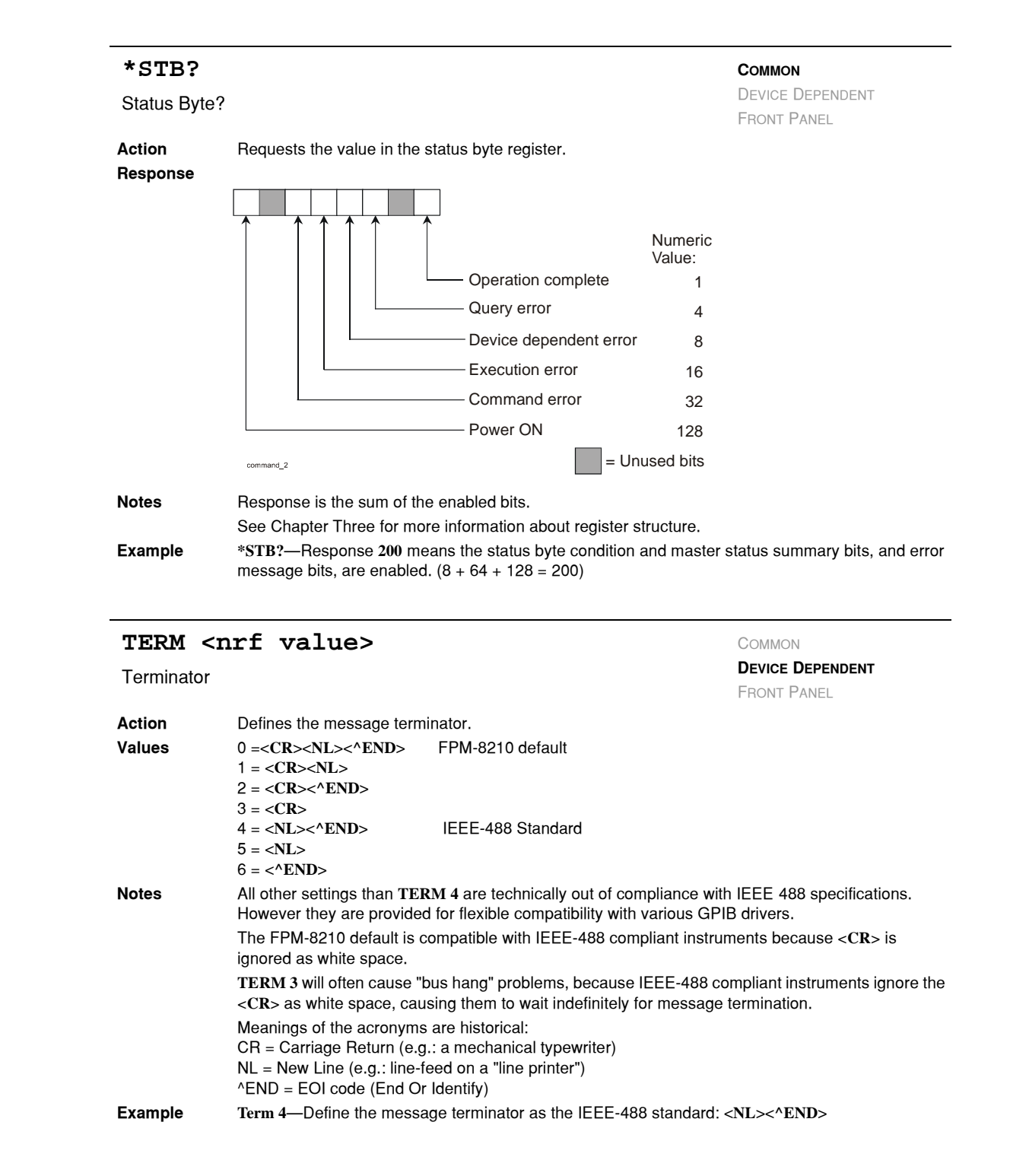

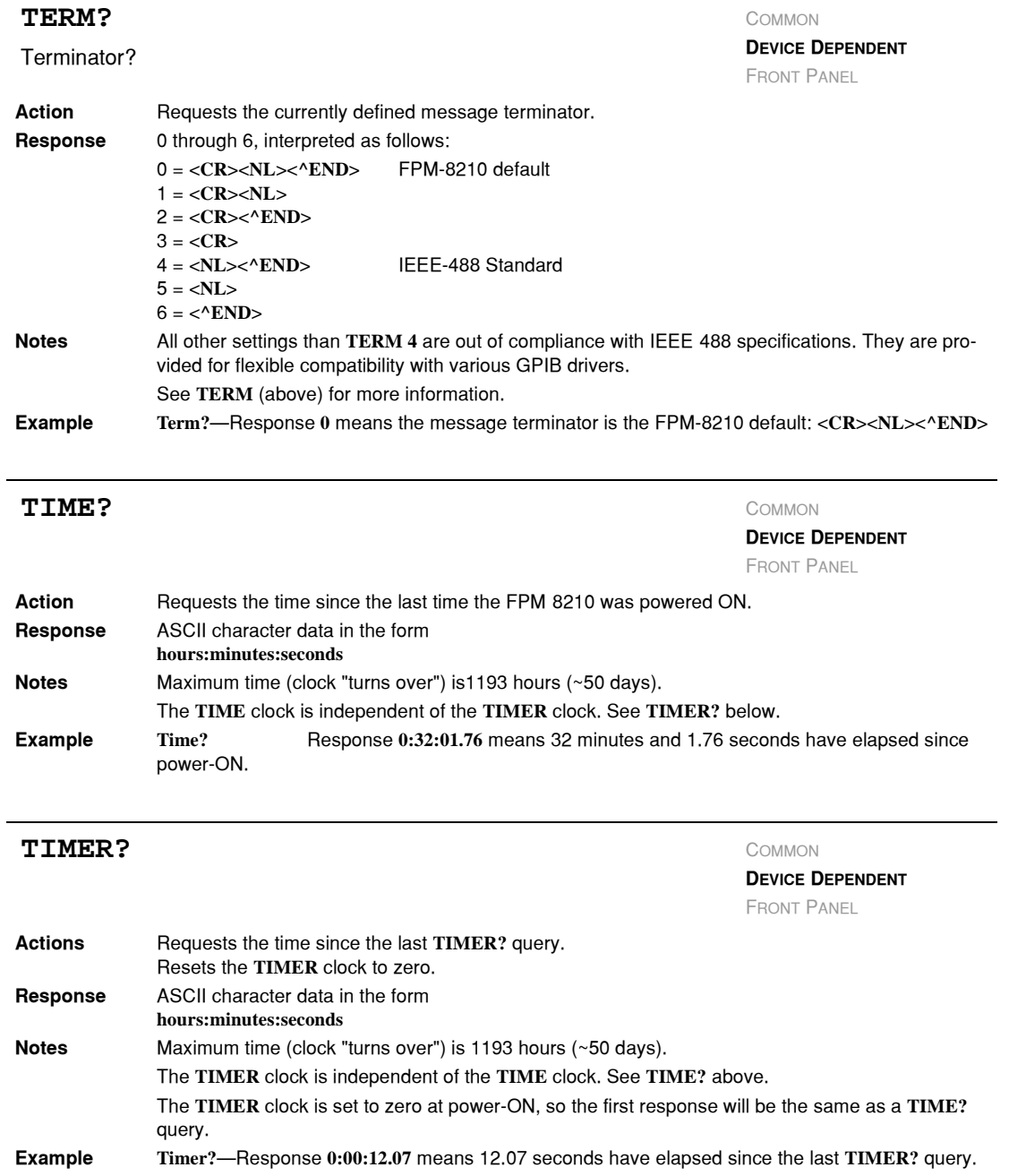

#### **GPIB COMMAND REFERENCE**

*GPIB Command Reference*

## **CHAPTER 4**

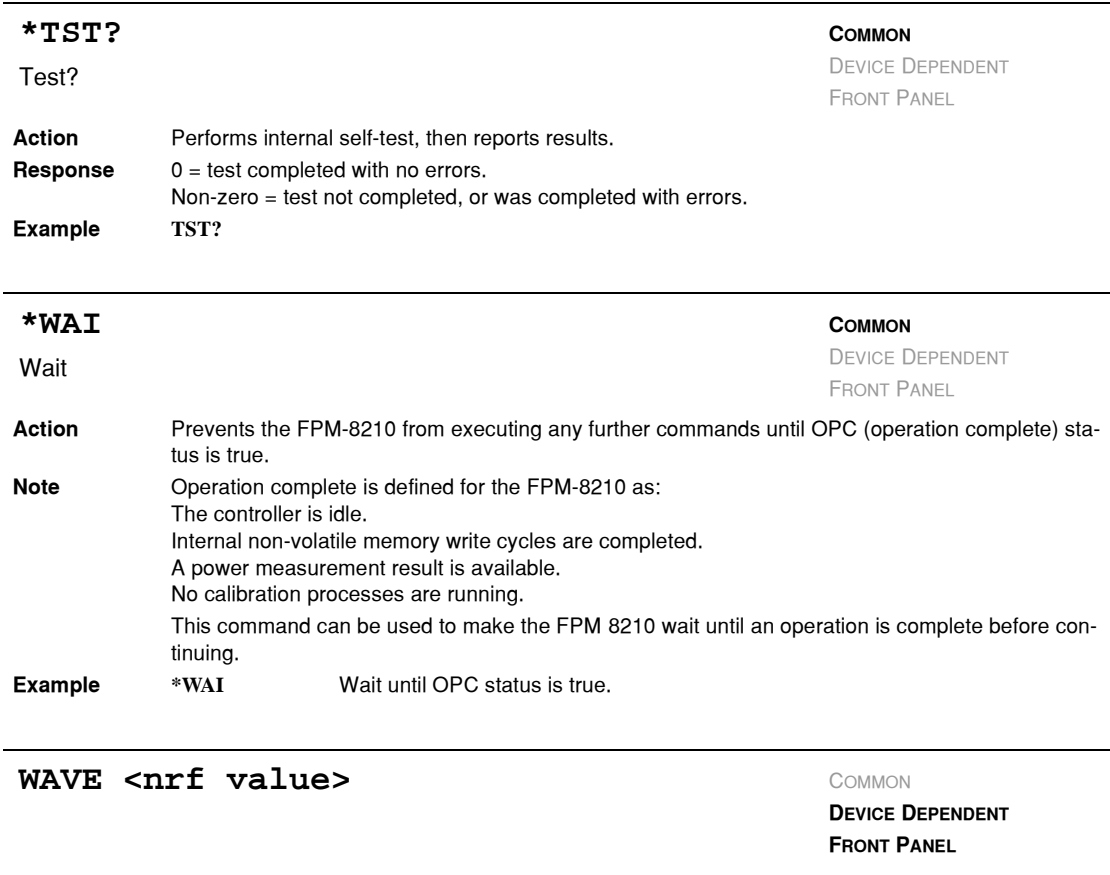

<span id="page-80-1"></span><span id="page-80-0"></span>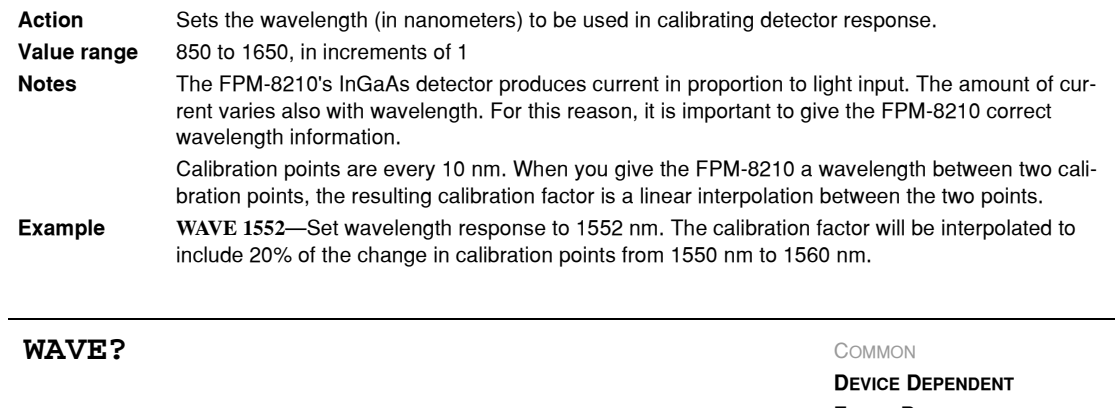

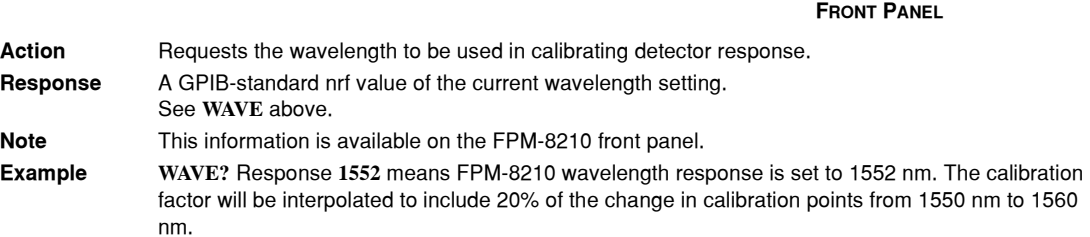

<span id="page-81-1"></span>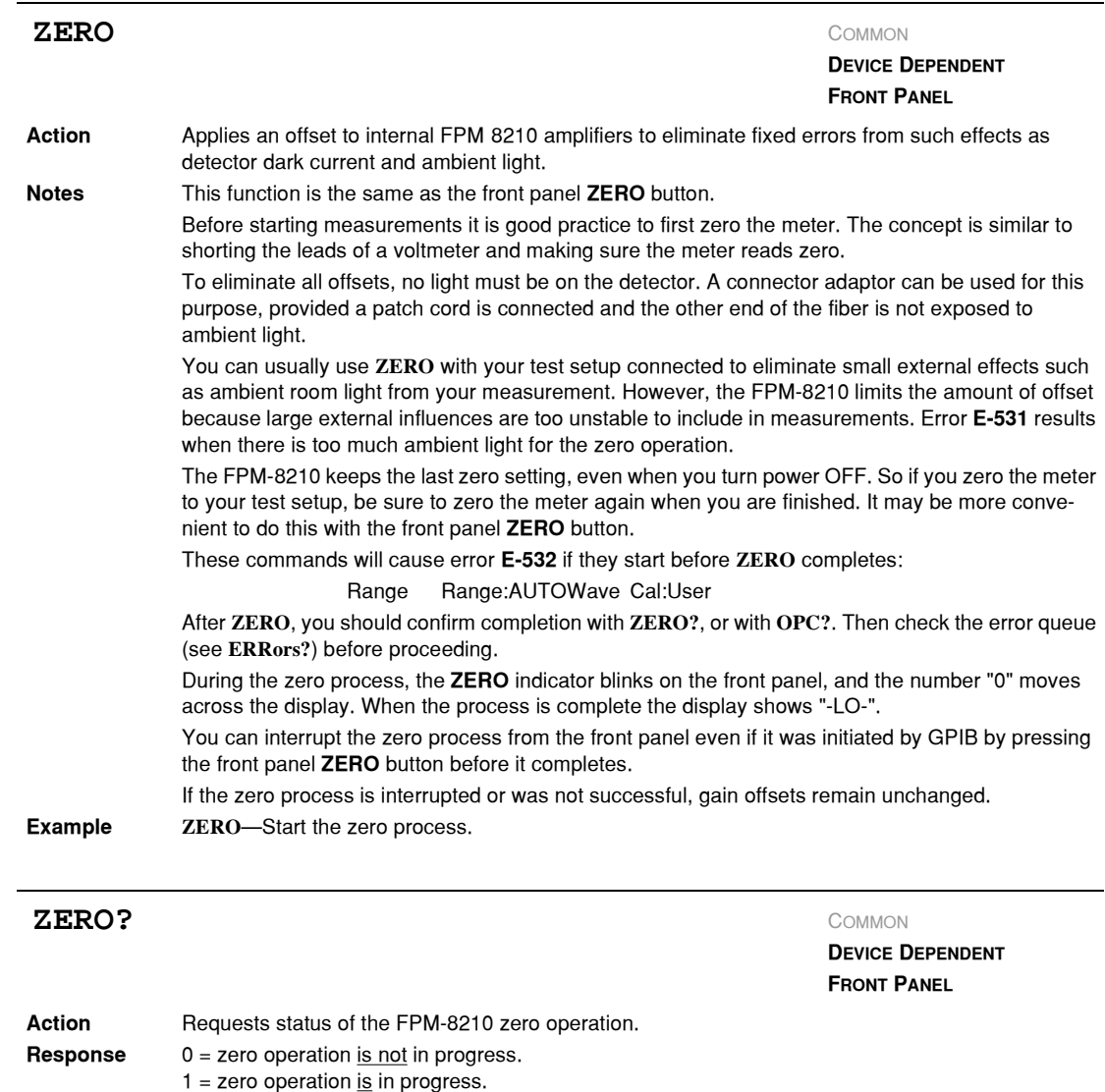

<span id="page-81-0"></span>**Note** Since the OPC flag is held false during the zero process, zero status can also be determined by checking OPC status. See **\*OPC?**. **Example ZERO?**—Response 1 means the zero operation is in progress.

**Zero?**˙Response **0** means the zero process is not in progress. If you just issued a **ZERO** command, this confirms the process is complete.

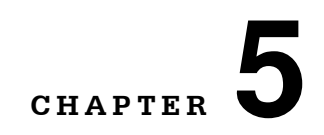

# <span id="page-82-2"></span>**TROUBLESHOOTING**

<span id="page-82-1"></span><span id="page-82-0"></span>This chapter is to help you resolve problems quickly. If you need help, contact ILX Lightwave Customer Service. See [page xii](#page-13-0) for contact information.

. . . . . . . . . . . . . . . . .

ILX Lightwave Corporation provides in−house and on−site calibration services for ILX instruments. Most ILX instruments, including the FPM−8210 and FPM−8210H, require yearly calibration to ensure performance to published specifications. ILX factory calibrations employ NIST traceable measurement instrumentation, and our calibration engineers and technicians use automated test equipment to accurately and efficiently capture and record calibration data. An original certificate of calibration authenticity is provided with all instrument calibrations, and a detailed report showing any pre−calibration out−of−tolerance conditions is available upon request. Calibration turn−times are normally five business days or less. On−site calibrations can be performed around your production schedule, night or day, seven days a week. Please contact ILX Customer Support (see [Comments,](#page-13-0)  [Suggestions, and Problems on page xii](#page-13-0) for contact information) for additional calibration information.

For further assistance with technical solutions and troubleshooting, visit the www.ilxlightwave.com Support page (www.ilxlightwave.com/support/index.html), and the Library page (www.ilxlightwave.com/library/index.html) for Application Notes and Technical Notes.

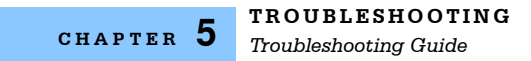

## **Troubleshooting Guide**

This section lists some common problems and corrective actions. For a comprehensive list of frequently asked questions, see the ILX Lightwave website or contact ILX Lightwave Customer Service (see [Comments, Suggestions, and Problems on page xii](#page-13-0) for contact infomation).

## <span id="page-83-3"></span>**Front Panel Problems**

<span id="page-83-6"></span><span id="page-83-5"></span><span id="page-83-4"></span><span id="page-83-2"></span><span id="page-83-1"></span><span id="page-83-0"></span>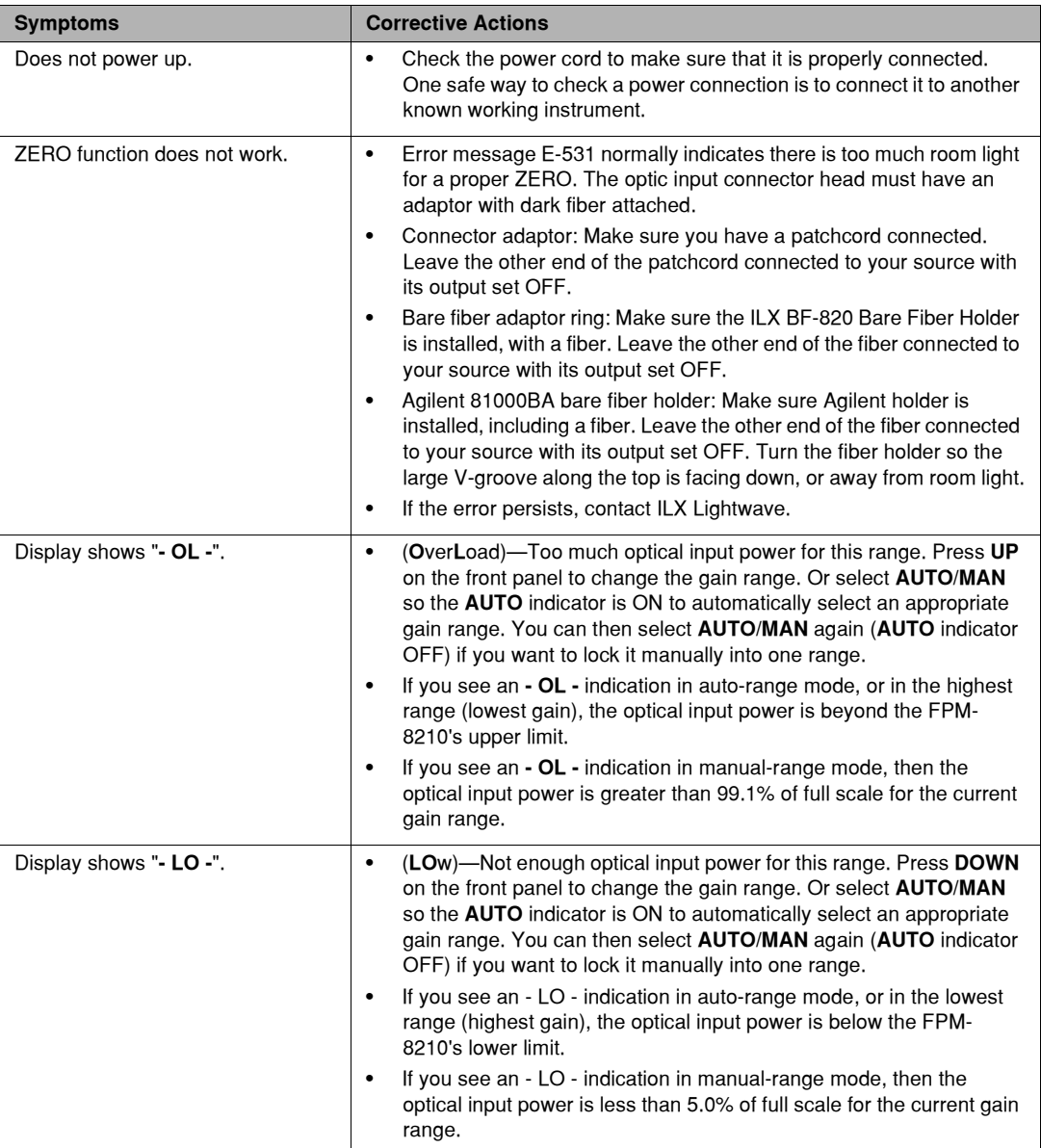

<span id="page-84-1"></span>*Troubleshooting Guide*

<span id="page-84-3"></span>**CHAPTER 5**

## <span id="page-84-0"></span>**GPIB Problems**

<span id="page-84-4"></span><span id="page-84-2"></span>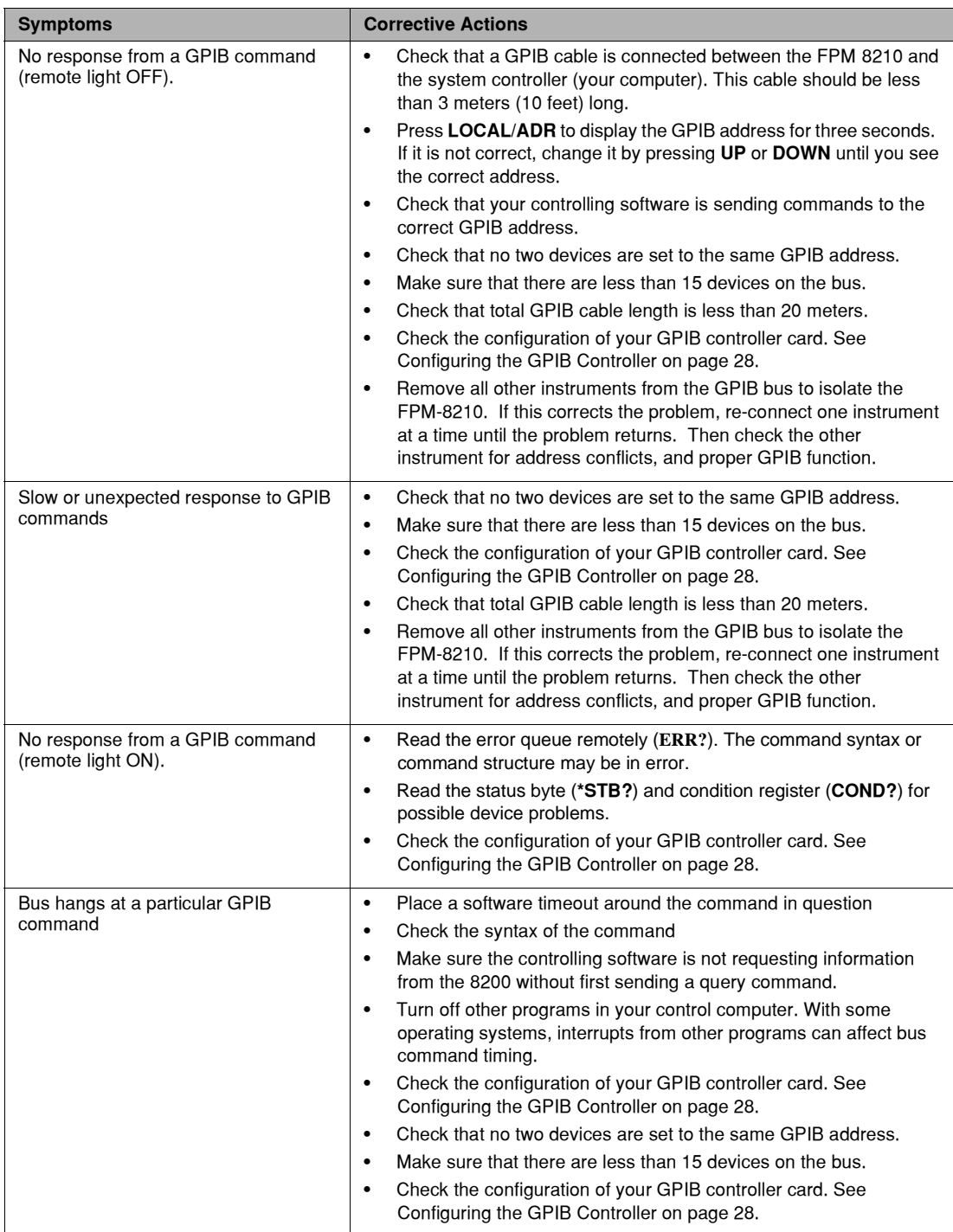

*Troubleshooting Guide*

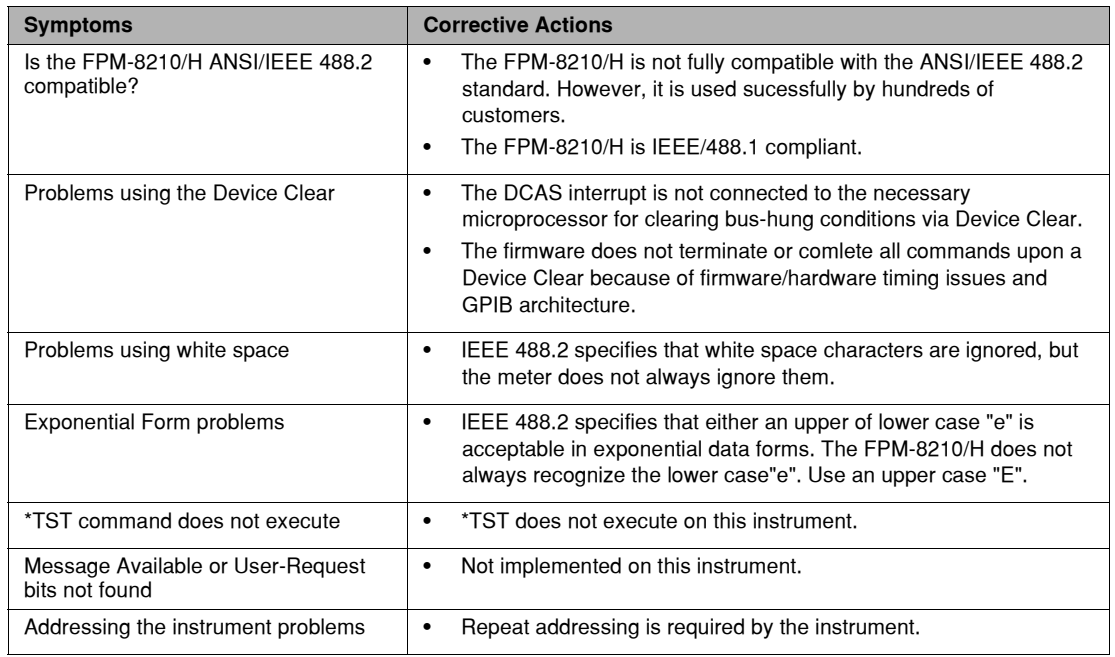

## <span id="page-85-4"></span><span id="page-85-3"></span>**Optical Measurement Problems**

<span id="page-85-2"></span><span id="page-85-1"></span><span id="page-85-0"></span>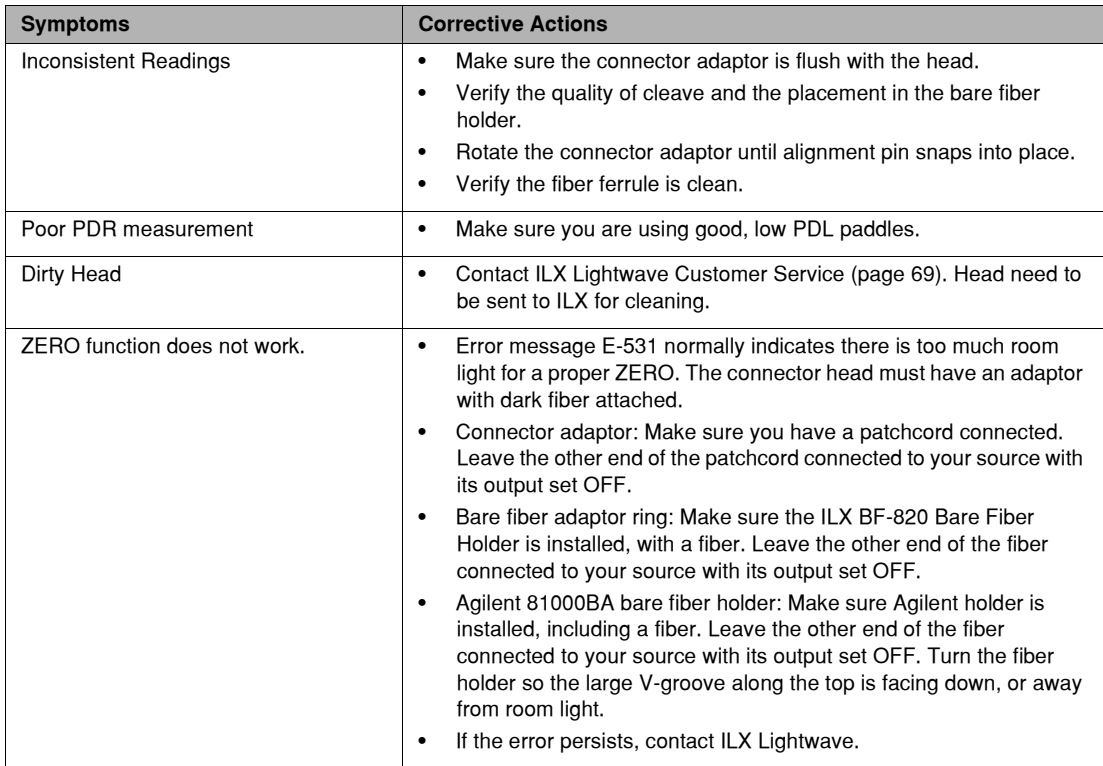

## **Error Messages**

Error messages may appear on the FPM−8210 display when error conditions occur that reflect hardware (or zeroing) errors in the instrument. In remote operation, use **ERR?** to read the current error list. When this is done, a string is returned containing up to 10 of the error messages that are currently in the error message queue.

## **Error Code Tables**

<span id="page-86-0"></span>The error codes are classified and placed in tables corresponding to their classification. The classifications are Internal Errors, Parsers Errors, Execution Control Errors, GPIB Errors, Operation Errors, and Hardware Errors.

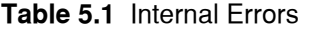

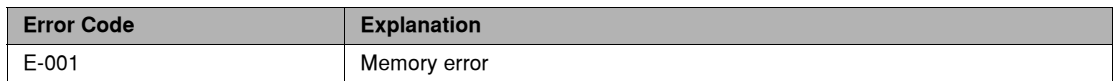

#### **Table 5.2** Parser Errors

<span id="page-86-1"></span>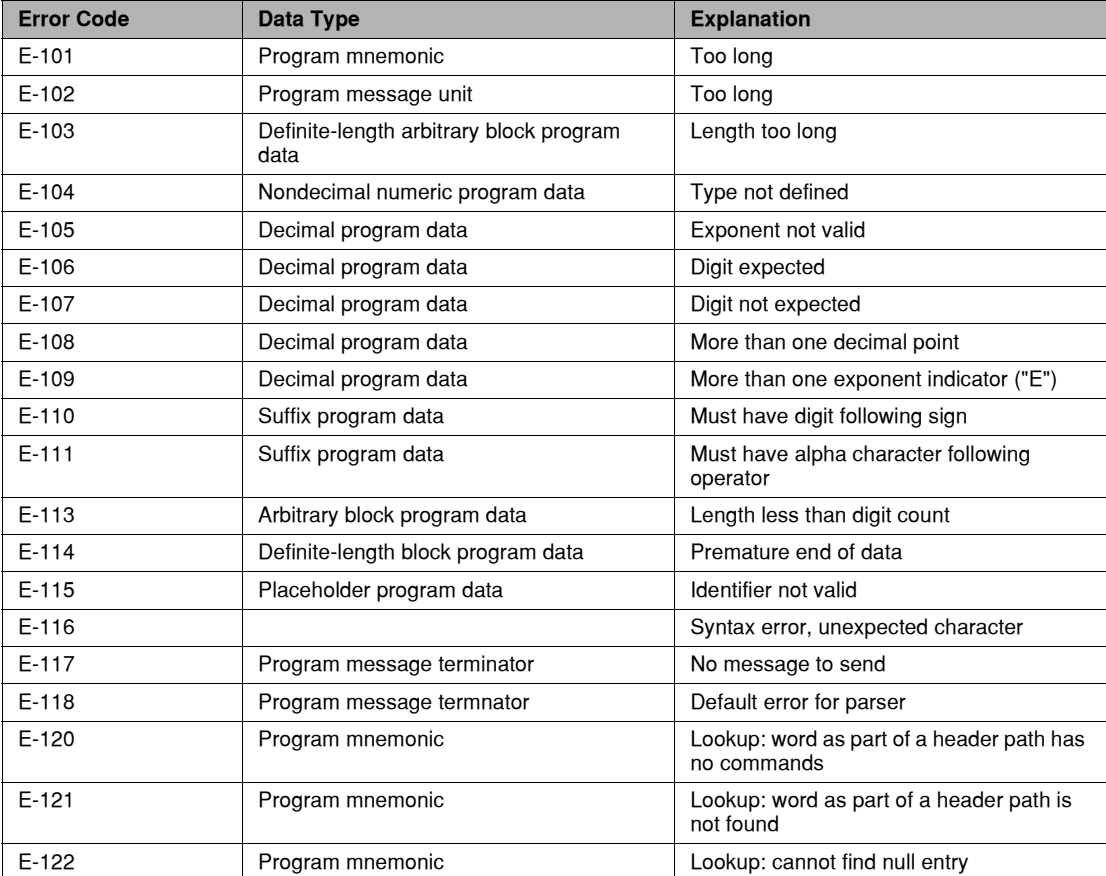

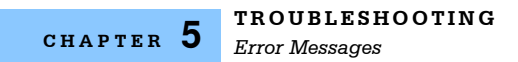

## **Table 5.2** Parser Errors

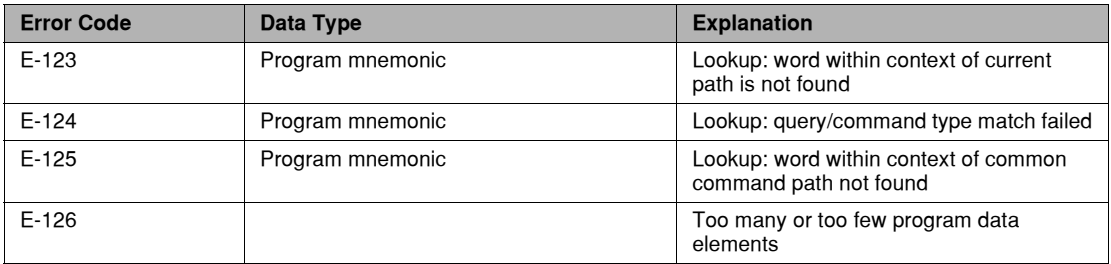

#### **Table 5.3** Execution Control Errors

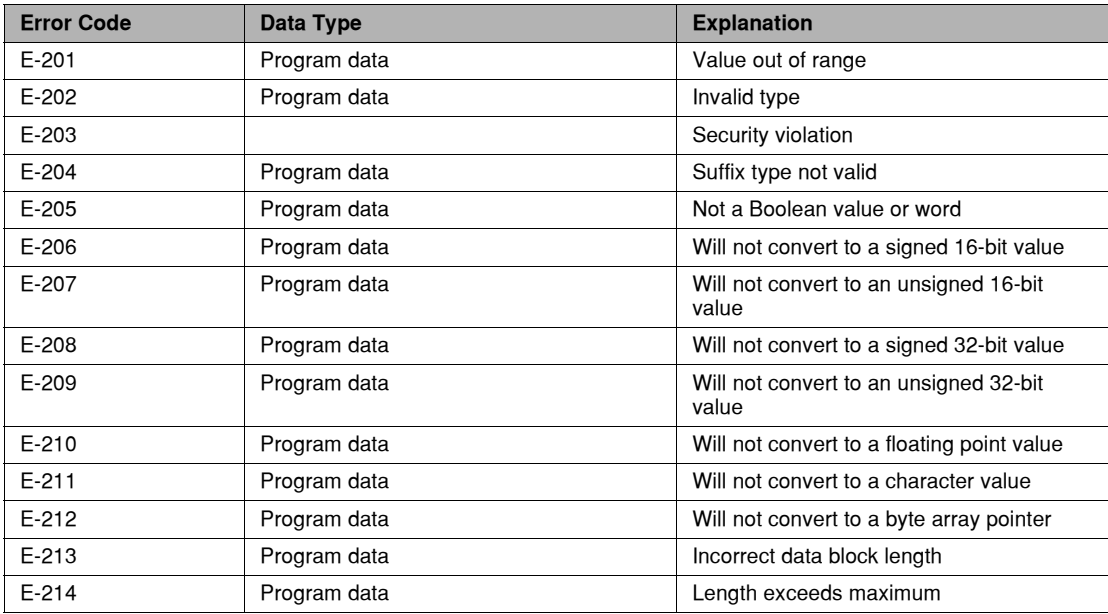

#### **Table 5.4** GPIB Errors

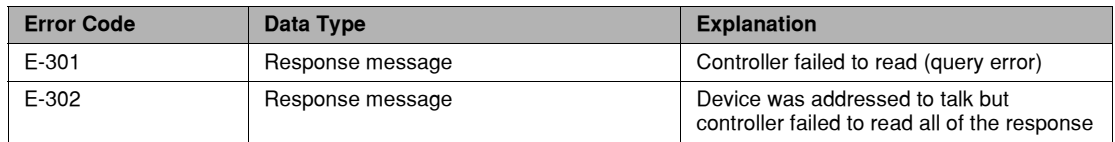

#### **Table 5.5** Operation Errors

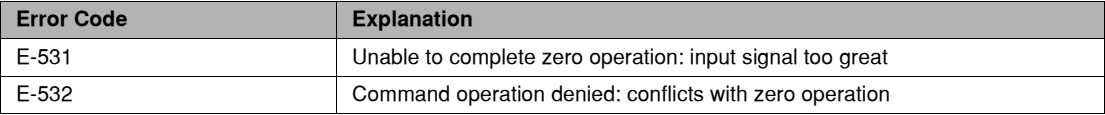

#### **IIIII ILX Lightwave**

## **Table 5.6** Hardware Errors

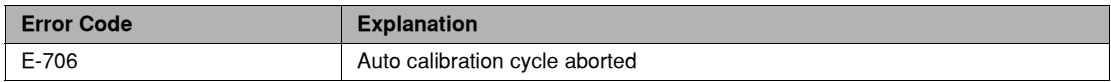

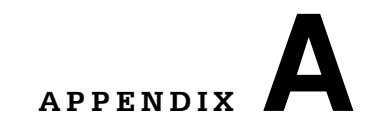

# <span id="page-90-0"></span>**CONVERSION TABLES**

Four tables are provided: dB to percentage, dBm to Watts, wavelength to frequency, and linewidth conversions (∆λ to ∆*f)*. These last two do not apply to power measurements, but you may find them useful for telecommunication applications.

. . . . . . . . . . . . . . . . .

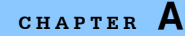

#### <span id="page-91-0"></span>**Decibel to Percentage Conversion**

Defined as 10x the logarithm (base 10) of the ratio of two power levels. Useful for expressing relative measurements:

<span id="page-91-1"></span>
$$
dB = 10 \text{ log } \frac{Power_1}{Power_2}
$$

The FPM−8200 makes these relative measurements convenient. Just press **dBm/W** and **dB** buttons together to set a reference at the start of your test. Thereafter the front panel shows changes in dB relative to that reference value (Power 2).

Decibel (dB) is a convenient way to express large ratios. For example, +20 dB =100:1, and −20 dB  $=1\%$ . For smaller ratios, here is a table relating dB and %. Remember that 0 dB =100%

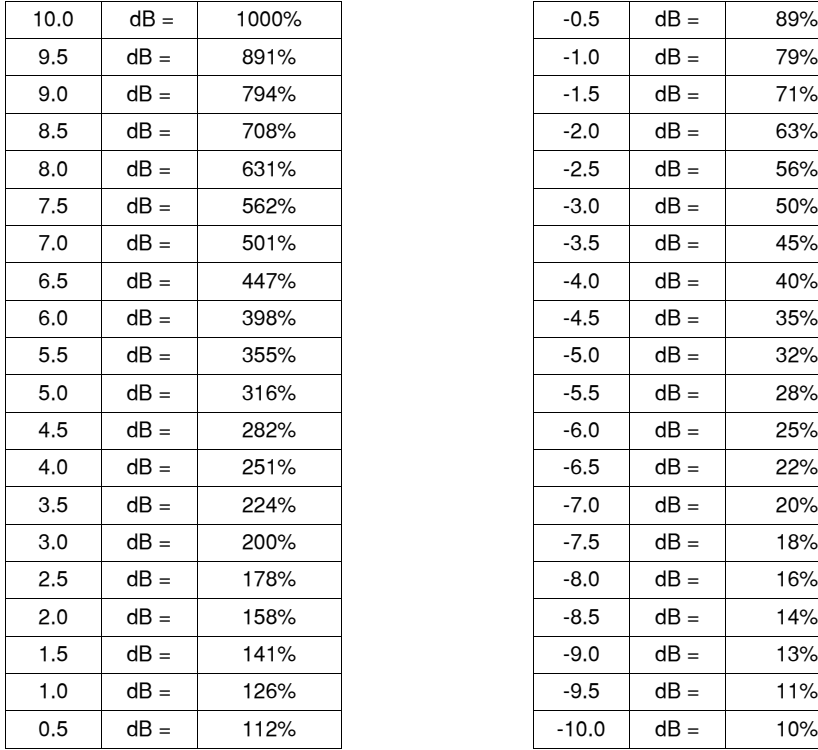

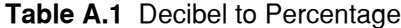

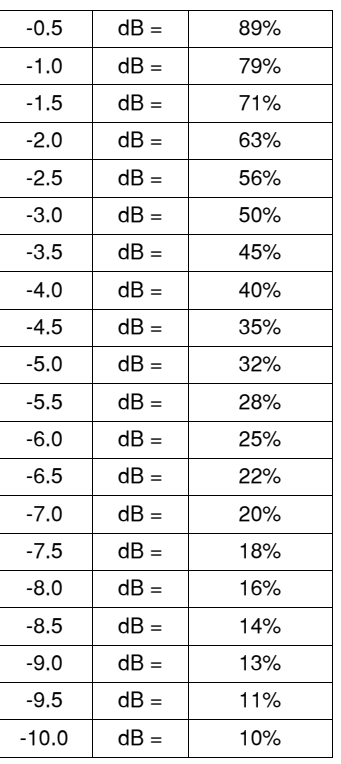

## **dBm to Watts Conversion**

Calculated as follows:

<span id="page-92-0"></span> $dBm = 10 log \frac{output power in milliwatts}{1 milliwatt}$ dBm\_EQ

For example, 2mW is equivalent to 3 dBm;10 log 2 = +3; and 0.5mW is equivalent to −3 dBm; 10 log 0.5 =  $-3$ . Notice that 0 dBm = 1 mW (log 1 = 0).

#### **Table A.2** dBm to Watts

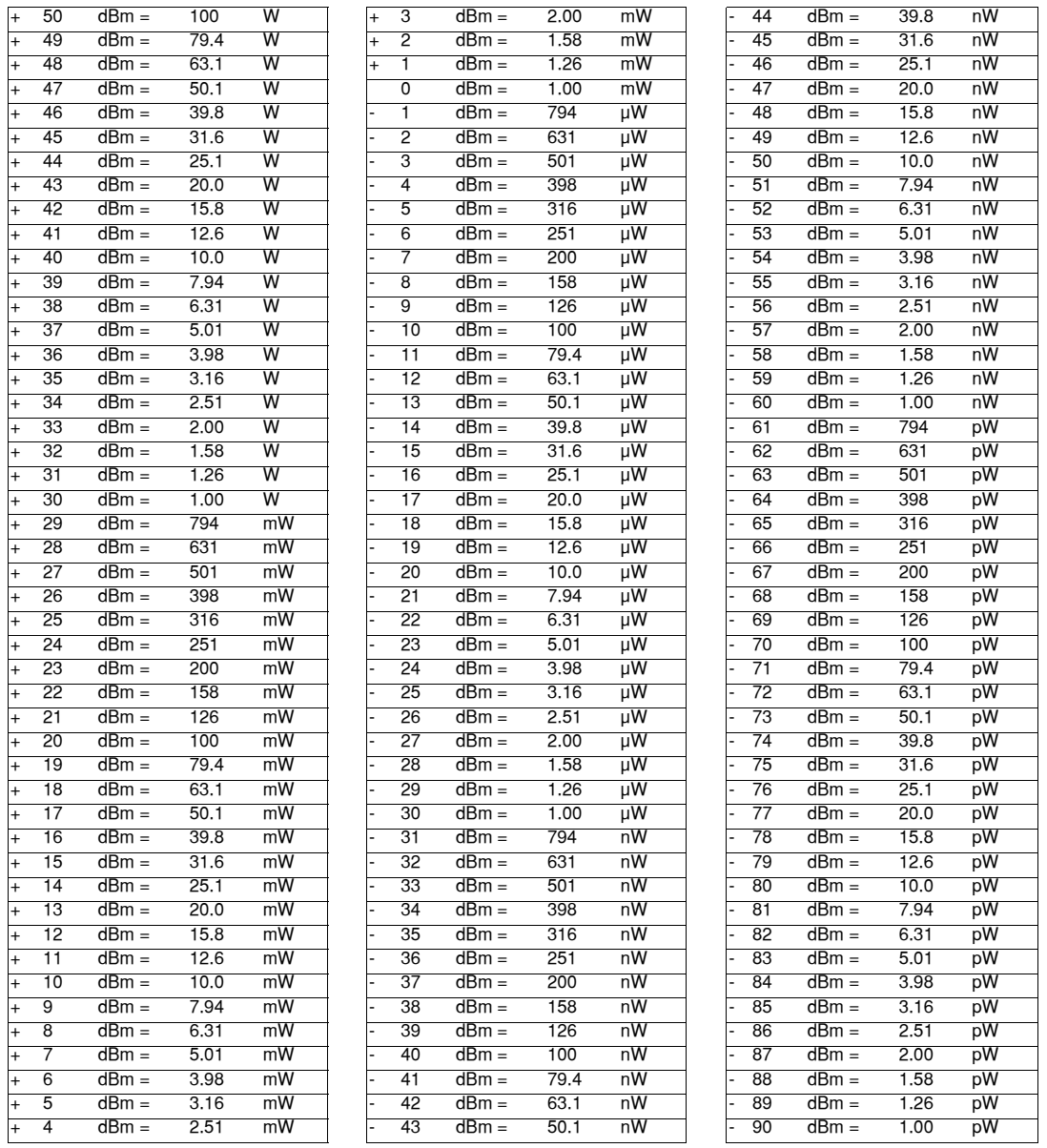

## <span id="page-93-0"></span>**Wavelength to Frequency Conversion**

By convention, wavelength is defined as if the light were traveling in a vacuum. Light travels about 66% of this speed in a telecom fiber, so the wavelength in the fiber is approximately 1/3 shorter than the values shown. ( $f=c/\lambda$ )

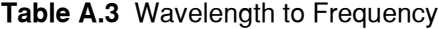

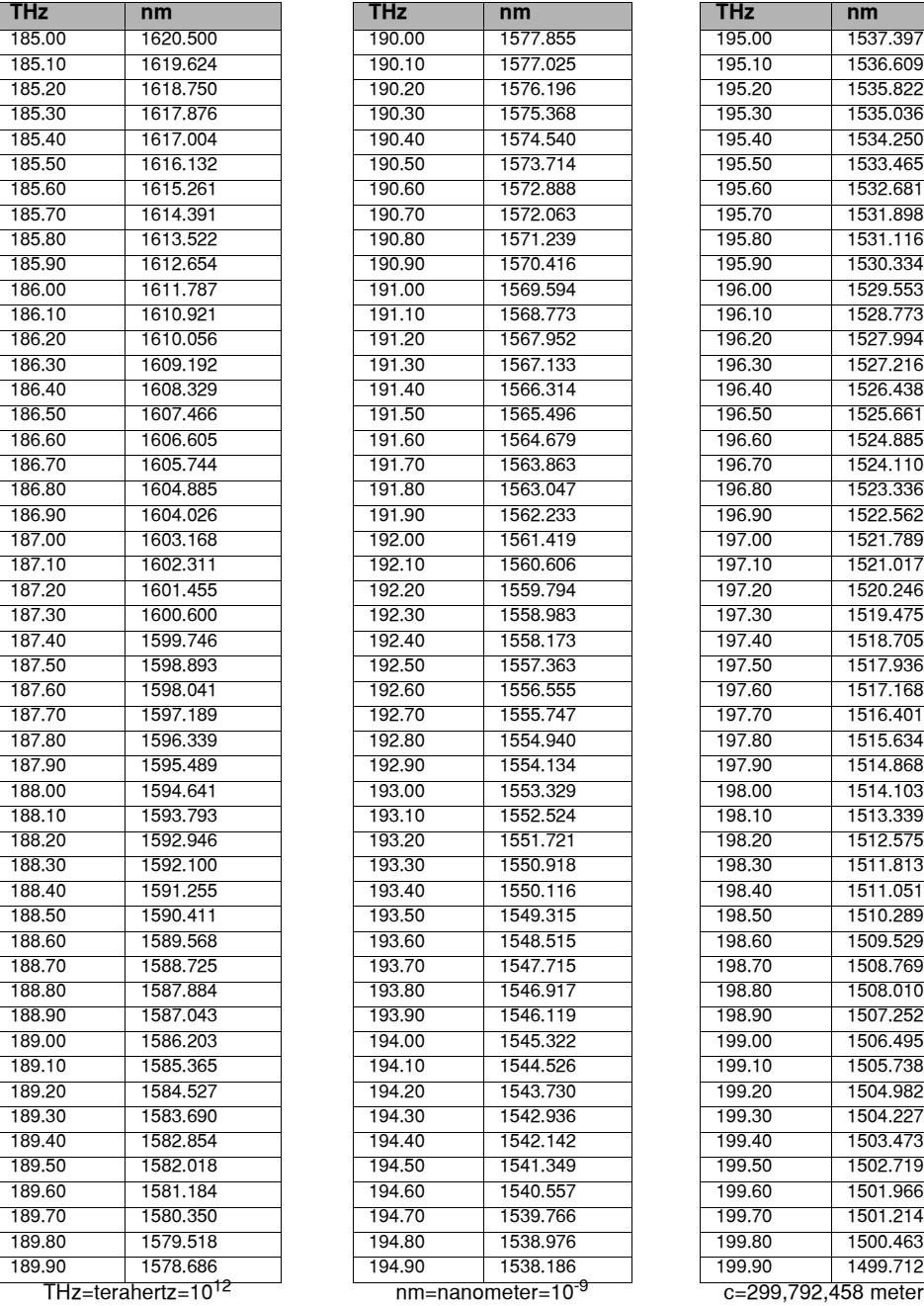

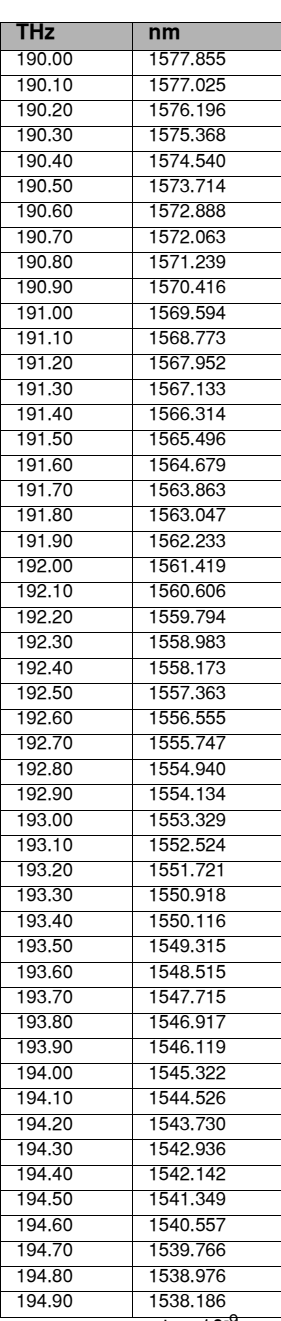

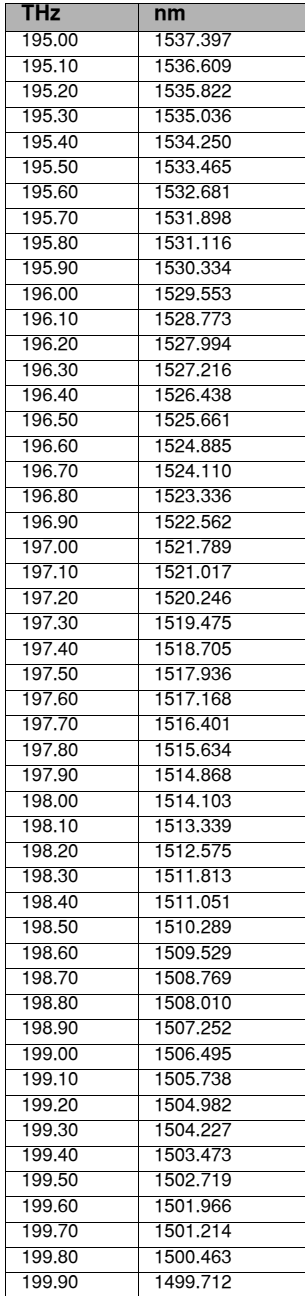

 $T_{\text{mm}=\text{nanometer}=10^{-9}}$   $C=299,792,458$  meters/sec

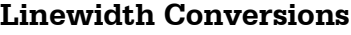

**Table A.4** Linewidth Conversions  $\Delta f = \frac{c}{\lambda^2} \Delta \lambda$ 

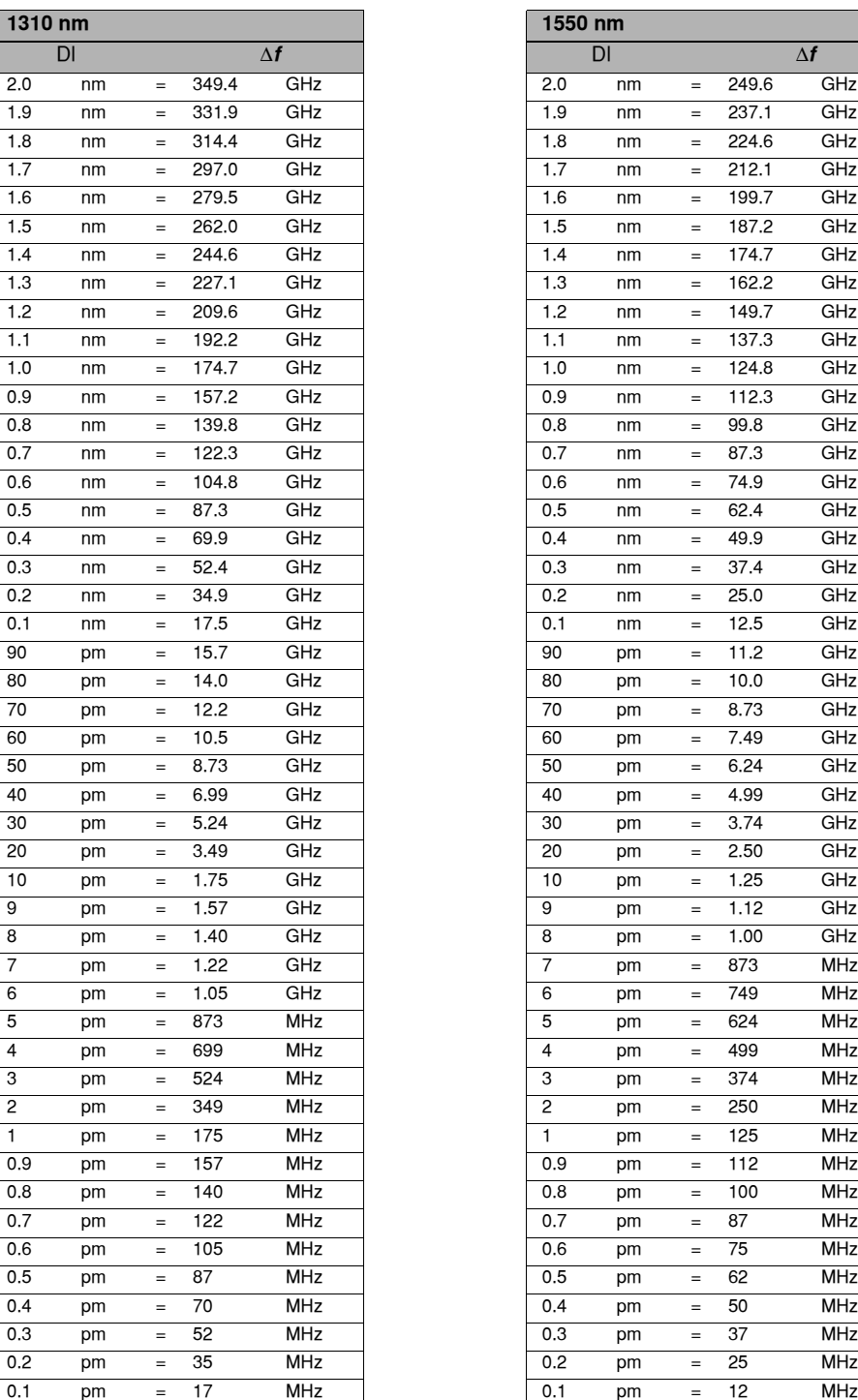

<span id="page-94-0"></span>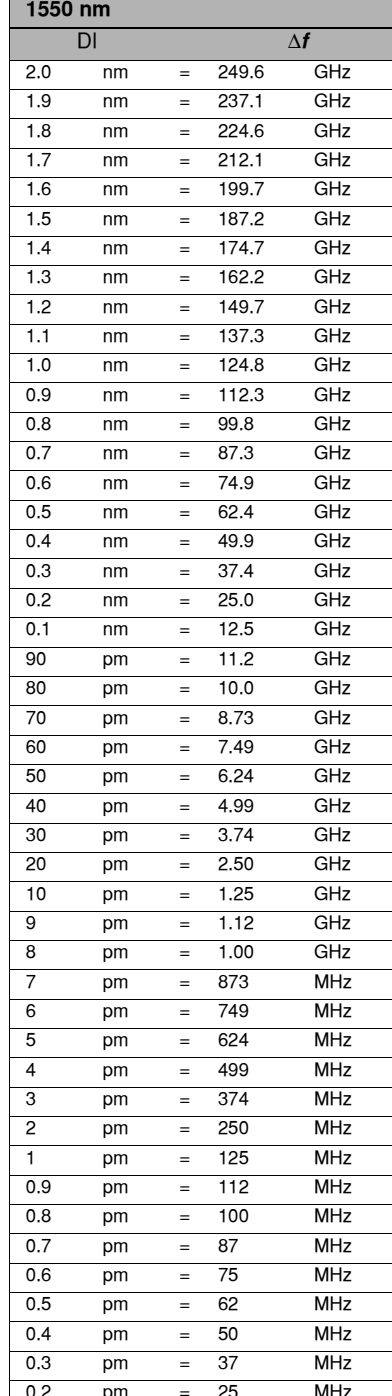

1.5 nm = 262.0 GHz 1.5 nm = 187.2 GHz

nm=nanometer=10<sup>-9</sup> meter pm=picometer=10<sup>-12</sup> meter c=299,792,458 meters/sec

## **INDEX**

#### **A**

AC line power [18](#page-31-0) AC power [3](#page-16-0), [18](#page-31-0) accessories [2](#page-15-0) adaptor ring [2](#page-15-1), [12](#page-25-0), [17](#page-30-0), [70](#page-83-0), [72](#page-85-0) analog output [19](#page-32-0) relating voltage to power [20](#page-33-0) angled cleaves [17](#page-30-1) AUTO/MAN switch [7](#page-20-1), [20](#page-33-1), [61](#page-74-0), [70](#page-83-1) autorange on/off [44](#page-57-0) averaging [9](#page-22-0), [54](#page-67-0), [55](#page-68-0)

#### **B**

back panel [3](#page-16-1), [18](#page-31-1) bar graph display [10](#page-23-0) bare fiber adaptor ring [2](#page-15-1) holder [2](#page-15-2) bare fiber adapter ring [2](#page-15-3), [70](#page-83-0), [72](#page-85-0) bare fiber adaptor ring [12](#page-25-1), [15](#page-28-0), [17](#page-30-0) bare fiber holder [2](#page-15-4), [12](#page-25-2), [15](#page-28-1), [17](#page-30-2), [70](#page-83-2), [72](#page-85-1) bare fiber measurements [1](#page-14-0), [14](#page-27-0) basic GPIB concepts [26](#page-39-0) binary radix [44](#page-57-1)

#### **C**

calibration [7](#page-20-2), [8](#page-21-0), [10](#page-23-1), [22](#page-35-0) calibration certificate [22](#page-35-1) chassis-ground [18](#page-31-2) cleave [14](#page-27-1), [15](#page-28-2), [17](#page-30-1), [72](#page-85-2) command syntax [29](#page-42-0) timing [38](#page-51-0) command syntax [29](#page-42-1) command timing [38](#page-51-1) condition status register [36](#page-49-0) controllers [26](#page-39-1)

conversion tables [77](#page-90-0) converting dB to percentage [78](#page-91-0) dBm to watts [79](#page-92-0) linewidths [81](#page-94-0) wavelength to frequency [80](#page-93-0) customer service contact information [xii](#page-13-1), [69](#page-82-1)

#### **D**

. . . . . . . . . . . . . . . . .

dB mode [44](#page-57-2) dBm mode [44](#page-57-3) decimal radix [44](#page-57-4), [59](#page-72-0) detector head [11](#page-24-0), [15](#page-28-3) detector response data [20](#page-33-2) detector responsivity [20](#page-33-3), [23](#page-36-0), [44](#page-57-5), [63](#page-76-0) device dependent commands [27](#page-40-0), [29](#page-42-2), [32](#page-45-0), [41](#page-54-0) device dependent message [26](#page-39-2) display on/off [43](#page-56-0) DOWN switch [6](#page-19-0)

#### **E**

enable register [33](#page-46-0), [34](#page-47-0) error codes [73](#page-86-0) error messages [73](#page-86-0) event status register [43](#page-56-1), [53](#page-66-0)

#### **F**

fast filter [44](#page-57-6) filter fast [44](#page-57-6) medium [44](#page-57-7) slow [44](#page-57-8) firmware version number [3](#page-16-2) front panel [5](#page-18-0) commands [41](#page-54-1) controls [6](#page-19-1) GPIB [5](#page-18-1) GPIB control [6](#page-19-2) local mode [28](#page-41-1) operation [5](#page-18-2) problems [70](#page-83-3)

#### **G**

gain factor [21](#page-34-0) , [43](#page-56-2) , [46](#page-59-0) range [7](#page-20-3) range boundaries [19](#page-32-1) gain factor [43](#page-56-2) gain range [8](#page-21-1) , [10](#page-23-2) GPIB [25](#page-38-0) , [26](#page-39-3) address [28](#page-41-2) cable connections [26](#page-39-4) command reference [46](#page-59-1) command reference summary [43](#page-56-3) command types [41](#page-54-2) commands [29](#page-42-3) , [31](#page-44-0) , [32](#page-45-1) , [41](#page-54-3) connector diagram [27](#page-40-1) connectors [18](#page-31-3) , [26](#page-39-5) , [27](#page-40-2) LOCAL/ADR [28](#page-41-3) multiple commands [42](#page-55-0) numeric parameters [32](#page-45-2) problems [71](#page-84-0) terminator string [32](#page-45-3) , [42](#page-55-1) white space [29](#page-42-4) , [30](#page-43-0) , [32](#page-45-4) GPIB control [6](#page-19-2) LOCAL/ADR [6](#page-19-3) power switch [6](#page-19-4) remote indicator [6](#page-19-5) GPIB interface [25](#page-38-1)

#### **H**

hex radix [44](#page-57-9) holder [12](#page-25-3) , [15](#page-28-1) , [17](#page-30-2) , [70](#page-83-2) , [72](#page-85-1) holder, bare fiber [2](#page-15-2)

#### **I**

I/O buffer [30](#page-43-1) , [38](#page-51-2) interface function subsets [39](#page-52-0) interface messages [26](#page-39-6) , [27](#page-40-3) , [39](#page-52-1) internal registers [33](#page-46-1) invalid syntax commands [32](#page-45-5) , [43](#page-56-4)

#### **L**

line voltage [3](#page-16-3) , [4](#page-17-0) listener [26](#page-39-7) , [39](#page-52-2) LO [9](#page-22-1), [21](#page-34-1), [68](#page-81-0), [70](#page-83-4) LOCAL/ADR button [6](#page-19-3) , [21](#page-34-2) , [28](#page-41-4) , [71](#page-84-1) local/remote [25](#page-38-2) , [28](#page-41-5)

#### **M**

measurement averaging [9](#page-22-0) , [54](#page-67-0) , [55](#page-68-0) medium filter [44](#page-57-7) multiple GPIB commands [42](#page-55-0)

#### **N**

nrf value [30](#page-43-2) , [42](#page-55-2) , [43](#page-56-5) numeric parameters [32](#page-45-2) , [42](#page-55-3)

#### **O**

OCIS [63](#page-76-1) octal radix [44](#page-57-10) , [59](#page-72-1) offset value [7](#page-20-4) , [8](#page-21-2) , [9](#page-22-2) OL [21](#page-34-3) , [70](#page-83-5) operating guidelines [21](#page-34-4) operation complete [33](#page-46-2) , [34](#page-47-1) , [44](#page-57-11) , [45](#page-58-0) , [57](#page-70-0) , [67](#page-80-0) optical measurement, problems [72](#page-85-3) optical power [20](#page-33-4) , [23](#page-36-1) optional/required letters [42](#page-55-4) OQIS [63](#page-76-2) overlapped/sequential commands [38](#page-51-3)

#### **P**

parameter control setting wavelength [8](#page-21-3) zero [7](#page-20-5) photodetector responsivity [22](#page-35-2) power [44](#page-57-12) AC [3](#page-16-4) , [18](#page-31-0) conversion [78](#page-91-1) on/off [6](#page-19-6) optical [20](#page-33-4) , [23](#page-36-1) range [4](#page-17-1) switch [6](#page-19-4) power-up problems [70](#page-83-6) sequence [3](#page-16-5) power-up sequence [6](#page-19-7) problems power-up [70](#page-83-6) problems, optical measurement [72](#page-85-3) protected user data [44](#page-57-13) , [59](#page-72-2)

#### **Q**

query response timing [38](#page-51-4)

#### **R**

rack mounting [3](#page-16-6) rear panel GPIB interface [25](#page-38-1) recall configuration [3](#page-16-7) configuring [9](#page-22-3) , [44](#page-57-14) , [61](#page-74-1) stored reference value [6](#page-19-8)

**INDEX**

**Z**

zero [9](#page-22-4), [68](#page-81-1)

recall and save [7](#page-20-6) recalland save [8](#page-21-4) registers, internal [33](#page-46-1) remote messages [39](#page-52-3) remote indicator [6](#page-19-5) remote mode [6](#page-19-9), [28](#page-41-6) remote/local [28](#page-41-5) required/optional letters [42](#page-55-4)

#### **S**

save and recall [7](#page-20-6), [8](#page-21-4) sequential/overlapped commands [38](#page-51-3) service request enable register [34](#page-47-2), [37](#page-50-0), [44](#page-57-15) service, contact information [xii](#page-13-1), [69](#page-82-1) set reference [44](#page-57-16) set terminator [44](#page-57-17) setting wavelength [8](#page-21-3), [45](#page-58-1), [67](#page-80-1) setup #0 [8](#page-21-5), [9](#page-22-4), [61](#page-74-2) slow filter [44](#page-57-8) specifications [4](#page-17-2) standard event status register [34](#page-47-3) status byte [33](#page-46-3), [34](#page-47-4), [37](#page-50-1), [44](#page-57-18), [71](#page-84-2) switch AUTO/MAN [20](#page-33-1), [61](#page-74-0), [70](#page-83-1) syntax [71](#page-84-3), [73](#page-86-1) command [29](#page-42-0) invalid command strings [32](#page-45-5), [43](#page-56-4) notes on [42](#page-55-5) nrf value [30](#page-43-2) required/optional letters [42](#page-55-4) summary [32](#page-45-6) white space [29](#page-42-4), [30](#page-43-0), [32](#page-45-4), [42](#page-55-6)

#### **T**

tables, conversion [77](#page-90-0) talkers [26](#page-39-8), [27](#page-40-4) terminators [30](#page-43-3), [32](#page-45-3), [42](#page-55-1), [65](#page-78-0) timing [71](#page-84-4) overlapped commands [38](#page-51-0) query response [38](#page-51-0) sequential commands [38](#page-51-0) troubleshooting [69](#page-82-2)–[72](#page-85-4)

#### **U**

user calibration [10](#page-23-3)

#### **W**

watts mode [44](#page-57-19) wavelength [2](#page-15-5), [22](#page-35-3) wavelength range [4](#page-17-3) white space [29](#page-42-4), [30](#page-43-0), [32](#page-45-4)